# **ETA Systems**

1450 Lakeside Drive Waukegan, IL 60085 Phone: (330) 425-3388 Fax: (330) 425-9700 Toll Free: (800) 321-6699

**On the web @ http://www.etasys.com**

# Managed Power

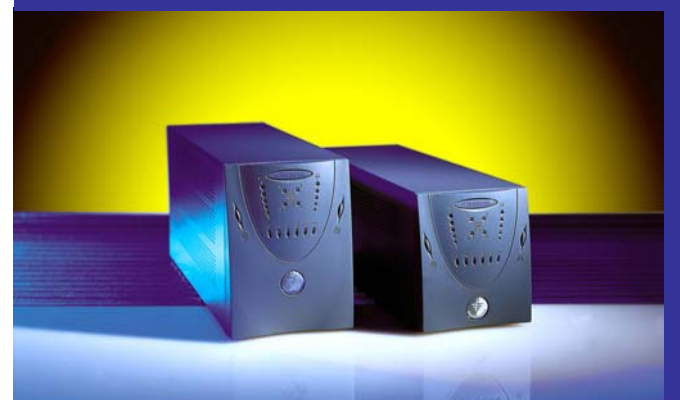

*User's Guide Guía Del Utilizador Le Guide De l'Utilisateur Anleitung Des Benutzers Guida Dell' Utente*

# Uninterruptible Power Manager

350VA, 500VA, 800VA, 1100VA, 1440VA

# **CONTENTS - CONTENIDO - CONTENU - INHALT - SODDISFARE**

# **ENGLISH**

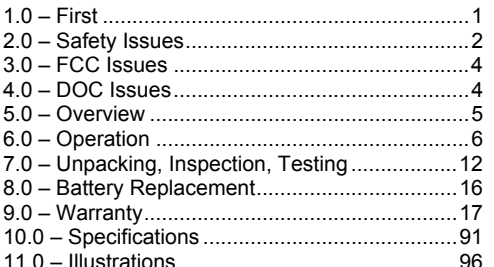

# **ESPAÑOLES**

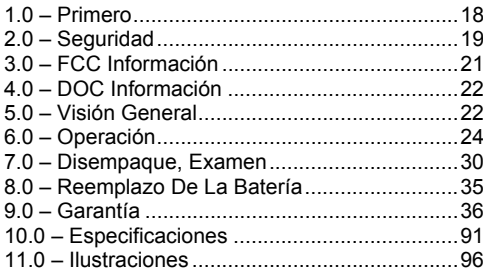

# **FRANCAIS**

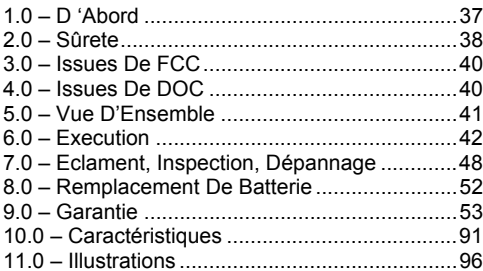

# **DEUTSCH**

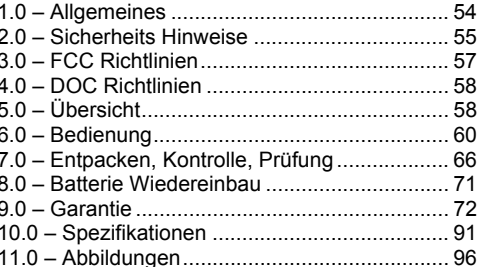

# **ITALIANO**

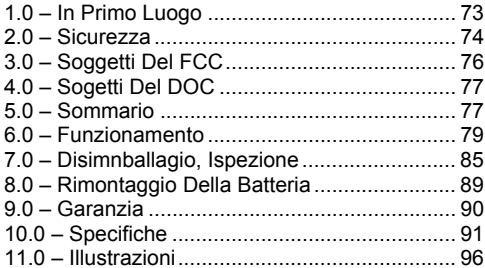

## **1.0 - FIRST**

#### *Thank You*

Choosing a power quality solution for your audio/video application can be a daunting task. That's especially true when it comes to selecting a product that delivers uninterruptible power, since there are so many on the market to choose from. Everyone at ETA SYSTEMS thanks you for selecting an ETA SYSTEMS power quality solution for your application. We understand that your decision was a careful one and that your purchase of an ETA SYSTEMS product is an expression of confidence in our company. We promise to always work our hardest to make certain that your confidence in our products and our company is well deserved. Thank You!

The product you have purchased is the most advanced solution available today. It does so much more than provide backup power for your application. In fact, it's so advanced that it actually serves as a comprehensive management interface between your system and its supply of electrical power. That's why we refer to it as an Uninterruptible Power Manager or UPM.

We've prepared this document to help familiarize you with the functions and controls of the UPM family. If, after reviewing this manual, you have any questions at all, please feel free to contact us by phone or email.

## *Registering your UPM Purchase*

Please take a few moments to register your product purchase. Registration is easy and quick via the enclosed product registration card.

#### *Technical Support*

In North America, ETA SYSTEMS provides technical product support during our regular business hours of 8:00 a.m. to 5:00 p.m. Central Time. Between the hours of 5:00 p.m. and 8:00 a.m., our phone mail system will allow you to leave a message for our support department. The phone mail system also provides an emergency number to call in the event you should require immediate assistance. You may also communicate with our customer service/support department via fax or email. In North America, call (800) 321-6699. Our fax number is (330) 425-9700. You may also email at etasys@etasys.com.

#### *Warranty*

ETA SYSTEMS warrants its uninterruptible power managers or UPM (known hereafter as the "product") to be free from defects in materials or workmanship for a period of five years from the date of shipment. Batteries are warranted for two years. The product will be repaired or (at ETA SYSTEMS's option) replaced at no charge during this warranty period. Product must be returned prepaid to the factory. See Page 18 for the full text of ETA SYSTEMS' product warranty on the UPM series.

## **2.0 – SAFETY ISSUES**

## *IMPORTANT – SAVE THESE INSTRUCTIONS*

**THIS MANUAL CONTAINS IMPORTANT SAFETY INSTRUCTIONS. KEEP THIS MANUAL HANDY FOR REFERENCE.** 

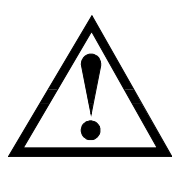

**CAUTION: A BATTERY CAN PRESENT A RISK OF ELECTRICAL SHOCK. SHORT-CIRCUIT CURRENTS CAN BE EXTREMELY HIGH AND CAN CREATE SEVERE BURNS AS WELL AS THE RISK OF FIRE OR EXPLOSION FROM VENTED GASES. ALWAYS OBSERVE PROPER PRECAUTIONS.** 

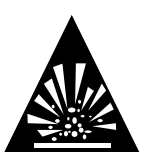

**WHEN REPLACING BATTERIES, USE THE SAME QUANTITY, RATING AND TYPE OF BATTERIES USED BY ETA SYSTEMS. THE BATTERIES USED IN THIS UPM ARE SEALED LEAD-ACID AND ARE MAINTENANCE FREE. CONSULT THE CHART BELOW FOR QUANTITY AND RATING. PROPER DISPOSAL OF BATTERIES IS REQUIRED. REFER TO YOUR LOCAL CODES FOR DISPOSAL OF BATTERIES.** 

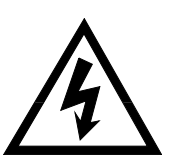

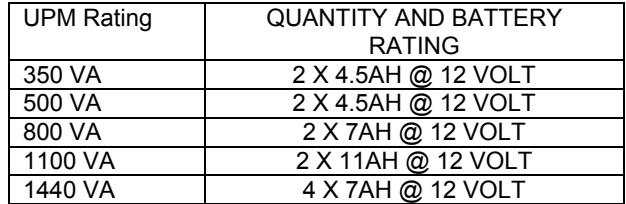

## **CAUTION !!**

- ¾ **THIS UPM CONTAINS VOLTAGES WHICH ARE POTENTIALLY HAZARDOUS. ALL REPAIRS SHOULD BE PERFORMED BY QUALIFIED SERVICE PERSONNEL.**
- ¾ **THE UPM HAS ITS OWN INTERNAL ENERGY SOURCE (BATTERY). THE OUTPUT RECEPTACLES OF THE UPM MAY BE LIVE EVEN WHEN THE UPM IS NOT CONNECTED TO AN AC SUPPLY.**

**Safe and continuous operation of the UPM depends partially on the care taken by users. Please observe the following precautions.**

# **PLEASE NOTE:**

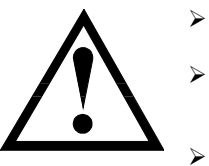

- **Do not disassemble the UPM**
- **Do not attempt to power the UPM from any receptacle except a properly grounded receptacle that matches the input plug provided with the UPM.**
- **Do not place the UPM near water or in environments of excessive humidity.**

**Do not allow liquid or any foreign object to get inside the UPM.** 

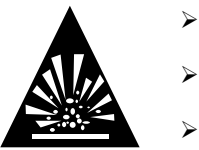

¾

 $\blacktriangleright$ 

- **Do not block air vents on the side of the UPM.**
- ¾**Do not plug appliances such as hair dryers, fans, heaters, etc. into the UPM.**

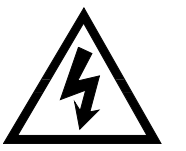

- **Do not place the UPM under direct sunshine or close to heat emitting sources (excessively warm temperatures will shorten battery life).**
- **This UPM is intended for installation in a temperature controlled, indoor area free of conductive contaminants.**
- ¾ **The AC power supply for the UPM should be conveniently near the UPM and easily accessible – avoid extension cords or temporary power strips to power the UPM.**
- $\blacktriangleright$  **The total leakage current of the UPM and consumer connected equipment should not exceed 3.5 mA.**
- ¾ **The battery should be disconnected from the UPM by unplugging at its quick connectors when maintenance or service work inside the UPM is necessary.**
- ¾**Do not dispose of batteries in a fire – batteries may explode.**
- ¾ **Do not open or mutilate batteries. Doing so may release electrolyte or other toxic substances, which may be harmful to the skin, eyes, or the environment.**

## *A battery can present a risk of electric shock and high short circuit current. The following precautions should be observed when working with batteries:*

- ¾ **Remove watches, rings, or any other metal jewelry or objects which may make contact with the battery.**
- ¾**Use tools with insulated handles.**
- ¾ **A certified detachable power supply cord is to be used with this equipment. For the 350, 500, and 800 VA models, a type not lighter than SJT 18AWG should be used. For the 1100 and 1440**

**VA models, a type not lighter than SJT 16AWG should be used. (Also applies to Ground Guard, Hospital Grade, and Medical versions of this UPM product.)** 

## **3.0 – FCC ISSUES**

## *Attention:*

This equipment has been tested and found to comply with the limits for a Class A and B digital devices, pursuant to Part 15 of the FCC rules. These limits are designed to provide reasonable protection against harmful interference in both residential and commercial environments.

This equipment generates, uses, and can radiate radio frequency energy and if not installed and used in accordance with the instructions, may cause harmful interference to radio communications. However, there is no guarantee that interference will not occur in a particular installation. If this equipment does cause harmful interference to radio and/or television reception, which can be determined by turning the UPM equipment on and off, the user is encouraged to try to correct the interference by one or more of the following measures:

- ¾**Reorient or relocate the receiving antenna.**
- $\blacktriangleright$ **Increase the separation between the UPM and the receiver.**
- ¾ **Connect the UPM into an outlet on a circuit that is different from that to which the receiver is connected.**
- $\blacktriangleright$ **Consult the dealer or an experienced radio/TV technician for assistance.**

## **4.0 – DOC ISSUES**

## *Attention:*

This equipment does not exceed Class A or Class B limits for radio noise emissions from digital apparatus set out in the Radio Interference Regulation of the Canadian Department of Communications. Operation in a residential or commercial area may cause unacceptable interference to radio and TV reception requiring the owner or operator to take whatever steps are necessary to correct the interference.

## **5.0 – OVERVIEW**

#### *General*

The ETA SYSTEMS series of Uninterruptible Power Managers are the most advanced, line-interactive, true sinewave UPM products available for your application. Each model is designed to provide total protection for your system from a complete range of power quality problems. ETA UPM solutions will protect your installation from normal mode voltage impulses, electrical noise, sags and surges, protracted brownouts, and complete blackouts. And because each UPM contains an isolation transformer, it completely eliminates common mode (neutral to ground) voltages that are a constant threat to the reliable operation of microprocessor based systems. When AC power is present, the UPM constantly filters and conditions the power supply. When AC power fails, the UPM uses its internal, maintenance-free battery to supply reserve power to your computer system. Regardless of whether or not commercial power is present, the UPM is constantly on the job, ensuring a fully conditioned, safely managed interface between your computer system and its electrical power supply. Figure 1 illustrates the basic operation of the UPM.

## *Sinewave Output*

The output voltage of all ETA UPM models is a true, low distortion sinewave – the kind that the utility company provides to the wall outlet and the kind that your equipment is designed to work with. This provides guaranteed compatibility even with the most sensitive electronic loads.

## *Voltage Manager™*

The voltage of the AC power source can often fluctuate from its nominal rating. These deviations in line voltage are tolerated quite well by most switch mode power supplies (the type used in many modern electronic systems). However, some UPS products may misinterpret these transient changes in line voltage as a power outage and erroneous battery operation may occur. This type of activity results in unnecessary strain on the battery and may eventually shorten its life. ETA SYSTEMS's UPM products feature Voltage Manager – a circuit that constantly monitors the AC power source. If minor changes in AC voltage occur, Voltage Manager adjusts the input voltage to the UPM circuitry so that erroneous inverter operations are avoided. Ensuring that the UPM switches to its batteries only in the event of a true power outage results in longer battery life and a lower cost for both maintenance and ownership.

#### *Start Manager™*

Start Manager is special circuitry that allows you to start the UPM from either the main AC supply or from its own internal battery. On occasion, AC power may not be available – such as when installing a system in a location where the electrical wiring has not been completed. Start Manager allows you to start the UPM and its connected system to perform final tests on both the UPM and the computer systems it's powering.

## *Communications Manager™*

Many uninterruptible power systems provide only a basic software interface with the computer system they protect. Communications Manager combines the signaling capabilities of the rear panel communication port with the management capabilities of ETA SYSTEMS's communication software suite. Using your computer's monitor, Communications Manager conveniently displays input and output voltage, output current, power line frequency, battery voltage, load percentage, and temperature. Communications Manager even initiates user defined automatic system shutdowns during extended power outages. Communications Manager allows a system operator to locally or remotely control the shutdown and startup of equipment connected to the UPM and provides this control either directly or through the operation of a customized schedule that can be developed to meet specific operating requirements.

## *Configuration Manager™*

Configuration Manager allows the user to control certain parameters of the UPM such as operating voltage. With Configuration Manager, for example, operating voltage of North American units can be set for 120 volts in the United States or 100 volts for Japanese installations. Some of Configuration Manager's features are accessed through Communications Manager – such as those that allow adjustment to the voltage transfer points of the UPM inverter. With Configuration Manager you can even program output receptacles to turn off themselves and their connected loads at pre-determined times following a power outage.

## *User Replaceable Battery*

Eventually every UPM requires a new battery. ETA SYSTEMS expects the battery in your to last a minimum of two years – perhaps longer if power outages are short and infrequent. ETA makes battery replacement by the user easy and fast. And it's not necessary to turn off the UPM or the connected system. The battery may be "hot-swapped" while the system is running.

## **6.0 – OPERATION**

## *On/Off Button*

The On/Off button is a dual function control:

- When the UPM is off and AC power is present to the UPM input, pressing the On/Off button for more than 3 seconds will turn the UPM on. If Start Manager's rear panel switch is enabled, pressing the On/Off switch for 3 seconds or more will "cold-start" the UPM on its internal battery.
- When the UPM is on, pressing the On/Off button for more than 3 seconds will turn off the UPM and output power.

## *Test/Silence Button*

The Test/Silence button is a dual function control:

- Pressing the Test/Silence button when AC power is present and the UPM is operating causes the UPM to enter a self test mode in which it tests both battery and inverter for a few seconds before returning to the AC supply. We recommend you close all open files before initiating self-test.
- When AC power fails, the UPM warns you with an audible alarm. The Test/Silence button is used to silence the alarm. When battery power begins to run low, the audible alarm will automatically return and beep at a faster rate.

## *Load Monitor*

The Load Monitor is a 5-segment LED display that shows the current load percentage. The first four LEDs each indicate approximately 20% load. When illuminated, the final LED indicates that your connected equipment is consuming 110% of the UPM rated capacity.

## *Battery Charge Monitor*

The Battery Charge Monitor is a 5-segment LED display that shows the charge capacity of the internal battery from zero to 100%. Each LED indicates approximately 20% of full charge.

## *Status Monitor*

The status monitor is a row of six individual LEDs that each indicate the status of a part of your UPM system. The first three LED's work with 's Voltage Manager. All six LED's are explained in the following table.

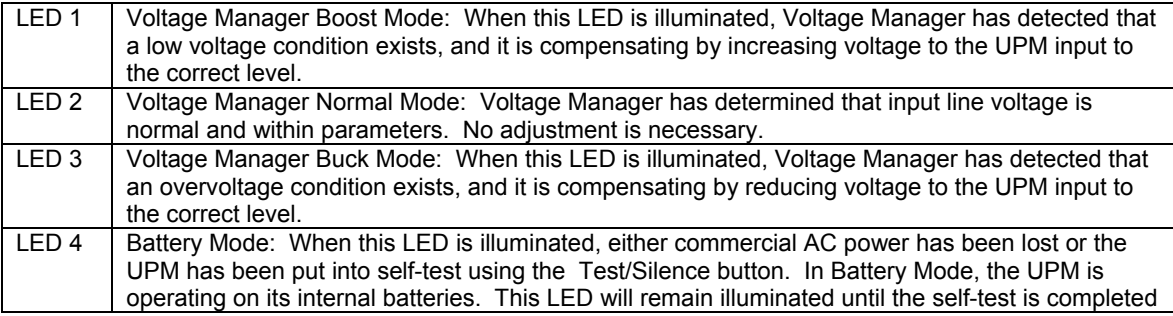

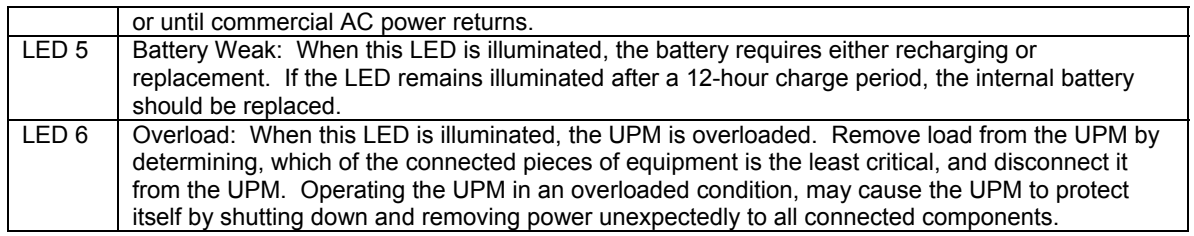

## *Configuration Manager Receptacle Indicators*

The four clustered LEDs in the center of the front panel indicate the output receptacle status as controlled by Configuration Manager. Configuration Manager addresses receptacle control differently for some of the models (See following explanation).

- 350 VA models: Configuration Manager treats receptacles 1and 2 as a group (Bank 1) and receptacles 3 and 4 as a group (Bank 2). For these models, LED 1 and 2 (Bank 1) will either be on together or off together. LEDs 3 and 4 (Bank 2) will also be on or off together. It is not possible to control receptacles 1 and 2 or receptacles 3 and 4 separately. It is only possible to separately control Bank 1 and Bank 2.
- 500 and 800 VA models: The top two receptacles are Bank 1 and the bottom four receptacles are Bank 2. On these models, LED 1 and 2 (Bank 1) will either be on together or off together. LEDs 3 and 4 (Bank 2) will also be on or off together. It is not possible to control receptacles 1 and 2 or receptacles 3, 4, 5 and 6 separately. It is only possible to separately control Bank 1 and Bank 2.
- 1100 and 1440 VA models: Receptacles 1 and 2 are Bank 1 and LEDs 1 and 2 will either be on together or off together. Receptacles 3 and 4 are Bank 2 (LED 3) and receptacles 5 and 6 are Bank 3 (LED 4). It is possible to control Bank 1, Bank 2, and Bank 3 independently from each other.

## *Site Wiring Fault Indicator – (North American Versions Only)*

A red Site Wiring Fault LED is located on the rear panel of the UPM. This LED is designed to illuminate if the UPM is connected to an improperly wired AC receptacle. This indicator is designed to indicate a missing safety ground wire or a reversal in phase and neutral wiring. This indicator should be visually checked during installation and, if illuminated, you should contact a qualified electrician immediately.

**Note:** Do not operate the UPM if the Site Wiring Fault LED is illuminated. When lit, the LED is indicating a wiring condition, which may represent a hazard of fire or electrocution. In addition, improper wiring may create reliability problems for both the UPM and the connected system. Never use a 3 blade to 2-blade adapter (often called a "cheater") with the UPM. These devices remove the safety ground connection to the UPM and will cause the Site Wiring Fault LED to illuminate.

## *Communication Manager Port*

Communication Manager provides a connection port on the rear panel of the UPM. Connecting to this port and installing Communication Manager's software package (optional), will allow you control over important UPM functions and access to operating information from the UPM. Using Communications Manager's software, you can view such parameters as AC input and output voltage, powerline frequency, and battery voltage. The following table illustrates the available parameters.

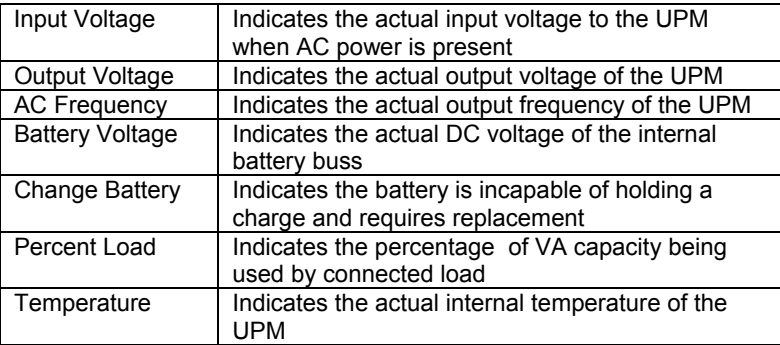

Communications Manager also can support simple software programs that rely on basic "contact closure" signaling from the UPM. An example would be the built in UPS Service provided in Windows® NT. The functions of basic software control usually include the following:

- Broadcast warnings of power failures/timed shutdowns
- Automatic closure of files prior to battery exhaustion
- Power down of the UPM and connected equipment

To support these functions without the Communications Manager software suite, you will need to either buy or build your own special cable. The following table describes the pin assignment of the DB9 connector on the rear of the UPM. Contact your computer supplier to determine the connection configuration and connector style necessary to attach the cable to the computer.

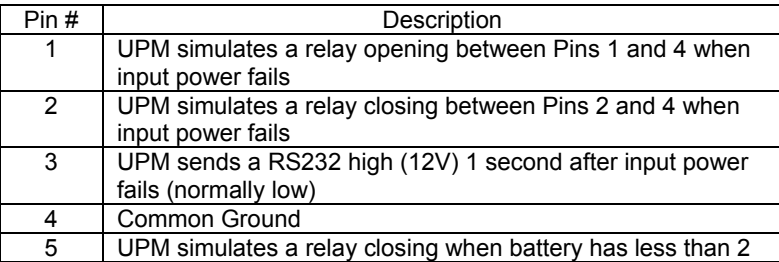

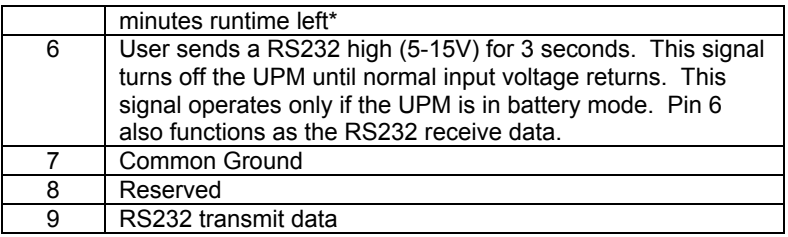

\* Load Dependent

## *Notes:*

- 1. Pins 1, 2, and 5 are open collector outputs, which must be pulled up to a common referenced supply. Switch rating: +40V, 0.15A non-inductive.
- 2. Pins 4 and 7 should only be connected to ground.

*Important Note: You may, of course, connect your computer to the UPM without using Communications Manager. When power is lost, the UPM will beep and you will have to manually shut down the computer and UPM.* 

## *Configuration Manager*

Configuration Manager provides control over important operation parameters of the UPM. Configuration Manager controls these parameters through the settings on the DIP (dual inline pin) switch pack on the rear panel and also through certain selections accessed by Communications Manager software.

**Operating Voltage:** The DIP switches can be used to configure the UPM operating voltage. For North American models, the UPM can be configured to operate at 100, 110, 115, or 120 volts. International models can be configured for 220, 230, or 240 volts. The following table illustrates the required switch settings for each selection.

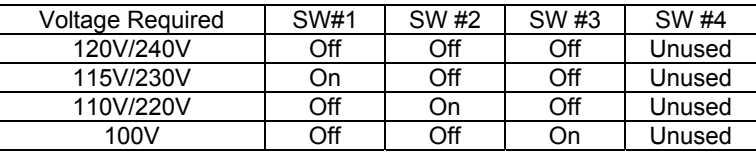

If Communications Manager software is installed on the host PC, Configuration Manager can use it to adjust both Low Voltage Transfer Point and High Voltage Transfer Point. The following table provides the allowable set points for adjusting transfer voltage (key in all three numbers shown).

#### **Low Voltage Transfer Points (key in all three numbers)**

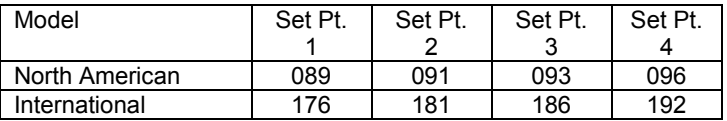

#### **High Voltage Transfer Points (key in all three numbers)**

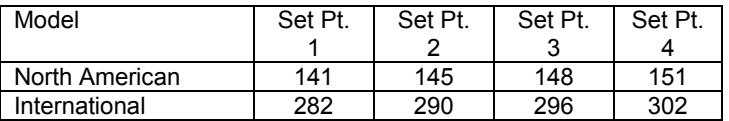

**Low Battery Warning Time:** Low battery warning time can be configured for either two or five minutes before UPM shutdown depending on the requirements of the application. It should be noted that these times are at full load with a healthy battery. Partial loads and/or aged batteries will affect the accuracy of this timer setting.

**Receptacle On/Off Control:** Set the turn-off times of the receptacle groups and individual receptacles on the rear panel.

## **Start Manager**

When AC power is not available, such as in a new installation where wiring may be incomplete, you can still start the UPM to test its operation and the operation of your system using Start Manager. With the UPM off, follow these simple steps:

- 1. Disconnect the input AC power cable from the rear panel of the UPM.
- 2. Set the rear panel Start Manager switch to "Enable".
- 3. Press and hold the On/Off switch on the front panel until the UPM beeps.

4. The UPM is now running on battery. When you have finished, press the On/Off switch again and return the Start Manager switch to the "Disabled" position. Plug the input AC power cable into the rear panel of the UPM.

## **7.0 – UNPACKING, INSPECTION, TESTING AND TROUBLESHOOTING**

**Please Note:** *Before installation, please read and understand the following instructions. Carefully examine the packing carton for damage. Notify the carrier immediately if damage is observed. Be sure to save the carton should you ever need to ship the UPM for repair or maintenance.*

## *Placement*

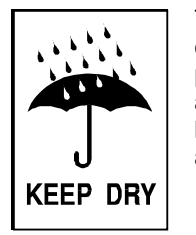

This UPM is intended for indoor use only. Although your UPM is very rugged, its internal components are not sealed from the environment. The UPM must be installed in a protected environment away from heat producing appliances such as furnaces, radiators, and heaters. Protect the UPM from exposure to dripping or standing water and high humidity or condensing air conditions. The location should provide adequate airflow around the UPM. Provide a minimum 1" clearance on all sides for proper ventilation.

## *Applying Power to the UPM*

For North American versions, connect the power cord to a verified grounded 3 wire receptacle. For international versions, unplug the cord from your computer and plug into the inlet of the UPM. Then use the cord supplied with the UPM to connect the UPM to your computer.

For North American versions, verify that the Site Wiring Fault LED is off. Once properly connected and initially checked, turn on the UPM by pressing and holding the front panel On/Off switch for 3 seconds.

## *Operational Tests*

Observe the front panel of the UPM. The following table shows how the front panel LED should appear upon start-up.

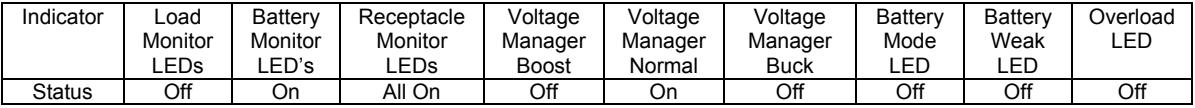

## *Note: Depending on the charge state of the battery, it is possible that some of the Battery Monitor LEDs may be off.*

With the connected equipment powered off, perform an initial test of the UPM backup function by pressing the Test/Silence button on the front panel. During this test, the Battery Mode LED on the front panel should briefly illuminate. It is also possible to test the backup function by unplugging the UPM input power cord. If you choose to test the UPM in this manner, you will note that the UPM will beep every four seconds while the power cord is unplugged. The Battery Mode LED will also illuminate constantly.

Once you have performed an initial test of the UPM backup function, turn on the connected computer equipment. Verify that the Overload LED is off. If the Overload LED is illuminated, remove the least critical devices from the UPM one by one until the overload light is extinguished. With the connected loads powered up, perform the backup test once again by pressing the Test/Silence button or unplugging the UPM. When this final test is completed, the UPM will be ready to use.

## **Please Note:**

- **If you leave your UPM on continuously, it is a good idea to perform a test at least once a month. If you are utilizing Communications Manager software, you can configure the system to automatically self-test periodically.**
- ❖ **The UPM is shipped with a charged battery, but some discharge naturally occurs during storage and shipment. You may use the UPM immediately, but you should realize that backup time may be less than the stated rating until the UPM battery has had at least six hours to charge.**

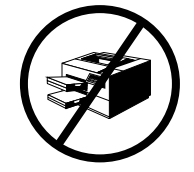

 **ETA SYSTEMS recommends that you do not plug laser printers into the UPM. Laser printers are known to draw large amounts of current when the fuser/heater assembly is energized. Laser printers can easily overload the UPM or create a low voltage condition that can interfere with the operation of the Voltage Manager circuit.** 

## *Storage*

The UPM may be stored for extended periods in an environment that does not subject the UPM to extremes of temperature or humidity. When storing for extended periods, the battery should be charged every 3 months. If the storage location is characterized by above normal temperature, the battery should be recharged every two months. The UPM does not need to be turned on for charging to occur – it only needs to be plugged in.

**Note: This product is not designed for continuous use on batteries.** 

## *Troubleshooting*

The troubleshooting information provided in this section should help you discover the cause of most commonly encountered difficulties. Before following the troubleshooting steps provided, be certain that you have verified the following three items:

- ❖ The UPM should be plugged into a properly working outlet.
- ❖ The line voltage to the UPM is within specified boundaries.
- ❖ The circuit breaker on the rear panel of the UPM has been reset.

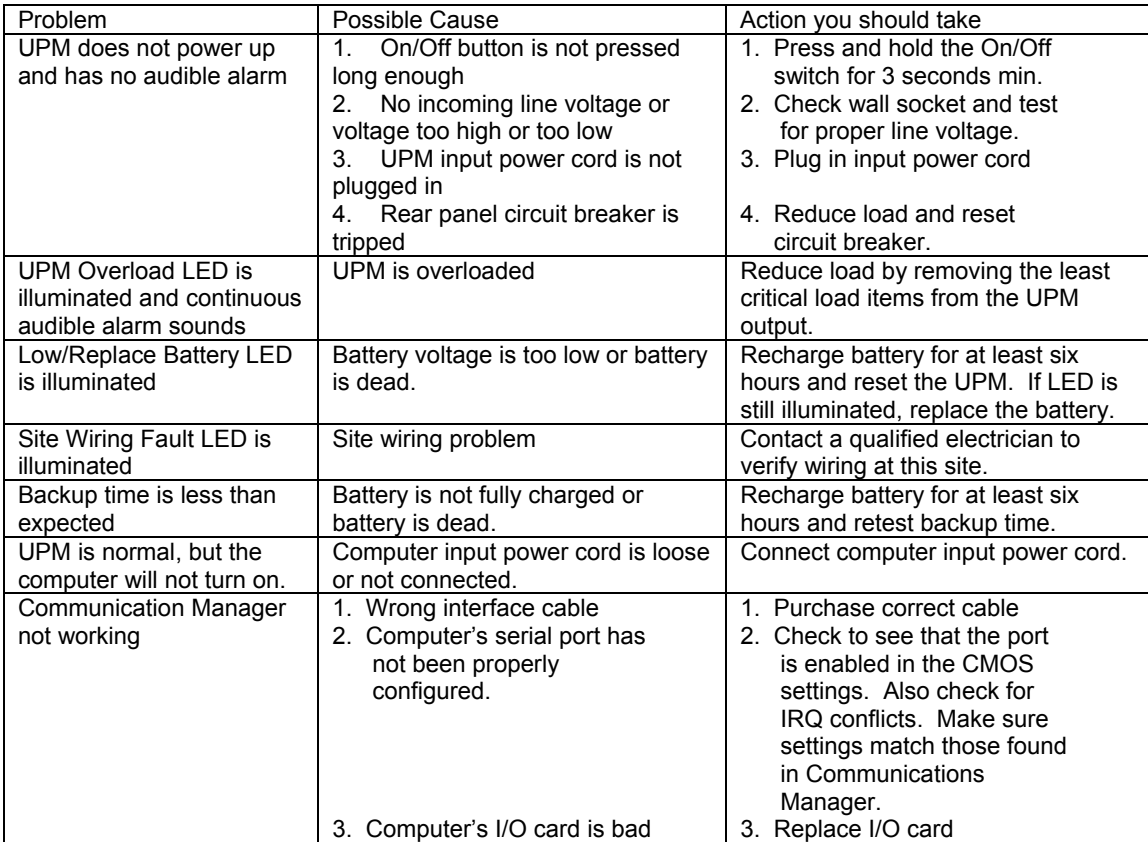

## *Important Information*

The batteries inside this UPM are a special type called "sealed lead-acid". These batteries use a non-liquid electrolyte, which makes it possible to use them in any physical orientation. The batteries are designed to last from 2 to 5 years. Their actual life span will depend on several factors including how often power outages occur, how long power outages last, and the temperature of the environment in which the UPM operates. Frequent, long duration power outages will shorten battery life more than infrequent, short duration outages. Consistent high temperatures in the area where the UPM is used will also shorten battery life.

The UPM is equipped with a *Low/Replace Battery LED* on the front panel. If the LED illuminates, you should make sure that the battery has at least six hours to charge without a power interruption. Inadequate (much shorter than usual) backup time, premature low battery alarm sounds, and persistent Low/Replace Battery LED illumination are all good signs that the battery inside your UPM requires replacement. The batteries inside your UPM are designed to be easily replaced by a user who possesses basic mechanical/electrical knowledge and simple tools. Please familiarize yourself with the following precautions before proceeding with battery replacement.

## **WARNING !!**

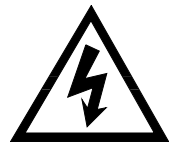

**Servicing of batteries should always be performed or supervised by someone who has read and understood the following precautions and who understands the hazards associated with storage batteries. This procedure should not be performed by someone who is unauthorized or who is incapable of following these precautions.** 

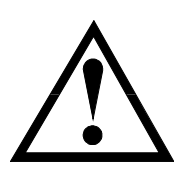

**OBSERVE THE FOLLOWING CAUTIONS** 

- $\mathcal{F}$  **Only the battery assembly in this unit is user serviceable. The battery compartment is accessed by removing the front panel as described in the following instructions. No other user serviceable parts are contained in this UPM. Do not remove any cover other than the front battery access panels.**
- $\infty$  **A battery (even a depleted one) can deliver very high currents when short-circuited. There is a danger of electrical shock. Remove all watches, rings, bracelets or other metal objects. Use only tools with insulated handles.**

- $\infty$  **Do not dispose of batteries in a fire. There is a danger of explosion. Do not dispose of batteries in an environmentally unfriendly manner. Batteries may be returned to ETA SYSTEMS for proper disposal.**
- $\mathcal{F}$  **Do not open or mutilate the batteries. This may release electrolyte that is toxic to the environment and harmful to the skin and eyes.**
- $\mathcal{F}$  **Replacement batteries may be ordered from ETA SYSTEMS by phone at (800) 321- 6699. If purchasing batteries from another source, be sure to use the type and quantity of batteries described in the table in Section 10.**

## **8.0 – USER REPLACEABLE BATTERY**

**Please note:** Changing the batteries in this UPM is designed to be a safe and simple procedure. Batteries may be replaced while the UPM is on and providing power to the connected load. You should remember, however, that if a power outage occurs after the old batteries are disconnected and before the new batteries are installed, power will be lost to your connected system and components.

**Please note:** If you have read and understood the cautions preceding this section, you may proceed with the following steps. Consult Figure 6 to assist you in the following battery replacement procedure.

## *Battery Replacement*

- 1. Remove the two small screws from the bottom of the front panel that secure the front panel to the frame of the UPM.
- 2. Carefully slide the front panel off the UPM taking care not to damage or tear the ribbon cable that connects the front panel "dashboard" display to the UPM.
- 3. Remove the screw(s) that secures the battery assembly retaining bracket, remove it from the unit, and set it to one side.
- 4. Slide the battery pack from the UPM by pulling on the tab provided.
- 5. Disconnect the battery from the UPM by pulling apart the wire leads at the connector(s) provided.
- 6. Connect the new battery pack to the UPM by reconnecting the connector(s) making sure to observe proper polarity (i.e. black to black and red to red).

- 7. Push the new battery pack into place.
- 8. Replace the battery retaining bracket removed in step 3 and replace the screw(s) that secures it in place.
- 9. Slide the front panel (removed in step 2) back on the front of the UPM taking care not to pinch or damage the ribbon cable.
- 10. Replace the front cover screws and tighten.

## **9.0 – UPM WARRANTY**

ETA SYSTEMS warrants its uninterruptible power managers or UPM (known hereafter as the "product") to be free from defects in materials or workmanship for a period of five years from the date of shipment. ETA SYSTEMS warrants the batteries used in the product to be free from defects in materials or workmanship for a period of two years from the date of shipment. The product will be repaired or (at ETA SYSTEMS's option) replaced at no charge during this warranty period. Product must be returned prepaid to the factory.

ETA SYSTEMS makes no warranties, expressed or implied, of merchantability, fitness for a particular purpose, performance, condition, capacity or otherwise. ETA SYSTEMS is not liable for incidental or consequential damages, monetary loss, loss of sales, or loss of business resulting from the failure or malfunction of the product. Warranty is void on any product that is misused, misapplied, abused, altered or repaired by any unauthorized personnel or where evidence of tampering exists. The foregoing constitutes the sole and exclusive remedy of the purchaser and is in lieu of all other warranties. No greater degree of liability is imposed on ETA SYSTEMS.

## **1.0 – PRIMERO**

## *Gracias*

La escogencia de una buena solución en materia de energía para su aplicación en su computadora puede ser una tarea intimidante. Ésto es especialmente cierto cuando se trata de seleccionar un producto de suministro de energía ininterrumpible, puesto que hay tantos para escoger en el mercado. Todos nosotros en ETA SYSTEMS le agradecemos a usted la escogencia de una buena solución en materia de energía — ETA SYSTEMS— para su aplicación. Nosotros comprendemos que su decisión fue cuidadosa y que su compra de un producto ETA SYSTEMS es una expresión de confianza en nuestra compañía. Le prometemos esforzarnos siempre al máximo para sostener la veracidad de que su confianza en nuestros productos y en nuestra compañía es bien merecida. ¡Gracias!

El producto de que usted ha comprado es hoy por hoy la solución más avanzada disponible. Hace mucho más que darle capacidad de energía suplementaria a su aplicación. De hecho, es tan avanzado que en realidad sirve como una interfaz de administración comprensiva entre su sistema de computadora y su suministro de energía eléctrica. Es por ello que nos referimos al como un Administrador Ininterrumpible de Energía (Uninterruptible Power Manager o UPM).

Hemos preparado este documento para ayudarlo a familiarizarse con las funciones y los controles de la familia UPM. Si después de revisar este manual usted aún tiene cualquier pregunta, por favor siéntase en libertad de comunicarse con nosotros por teléfono o email.

## *El Registro de su Compra UPM*

Tome por favor algunos momentos para colocar su compra del producto. El registro es fácil y rápido vía la tarjeta incluida del registro del producto.

## *Apoyo Técnico*

En Estados Unidos, ETA SYSTEMS brinda apoyo técnico a sus productos en las horas hábiles, de 8:00 a.m. a 5:00 p.m. Tiempo del Centro. Entre las 5:00 p.m. y las 8:00 a.m., nuestro sistema telefónico le permitirá a usted dejar un mensaje para nuestro departamento de apoyo. Asimismo, el sistema de correo de voz también suministra un número de emergencia para llamar en caso de que usted requiera ayuda inmediata. Usted también puede comunicarse con nuestro servicio al cliente/ departamento de apoyo por fax o email. Llame al (800) 321-6699. Nuestro número de fax es el (330) 425-9700. Usted puede también email en etasys@etasys.com.

## *Garantía*

ETA SYSTEMS garantiza que sus administradores de energía ininterrumpible o UPM (en lo sucesivo denominados como el "producto") están libres de defectos en sus materiales o en su manufactura durante un periodo de cinco años a partir de la fecha de su despacho. Las baterías están garantizadas por dos años. El producto será reparado o (a opción de ETA SYSTEMS) reemplazado durante este periodo de garantía, sin cargo alguno. El producto debe ser devuelto a la fábrica con porte pagado. Vea en la Página 38 el texto completo de la garantía de producto ETA SYSTEMS en la serie UPM.

## **2.0 – SEGURIDAD**

## *¡¡IMPORTANTE !! – CONSERVE ESTAS INSTRUCCIONES*

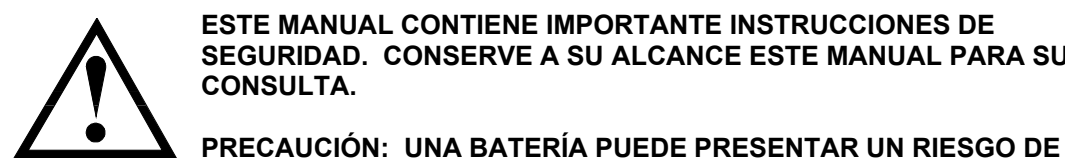

**ESTE MANUAL CONTIENE IMPORTANTE INSTRUCCIONES DE SEGURIDAD. CONSERVE A SU ALCANCE ESTE MANUAL PARA SU CONSULTA.** 

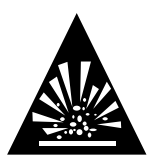

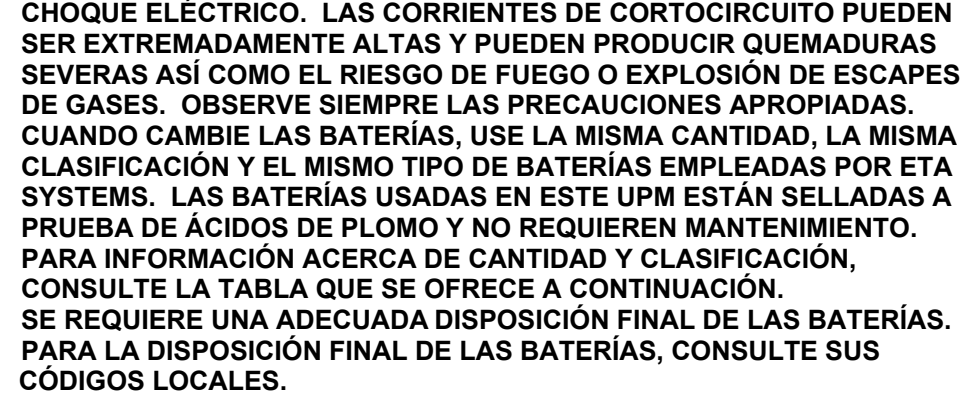

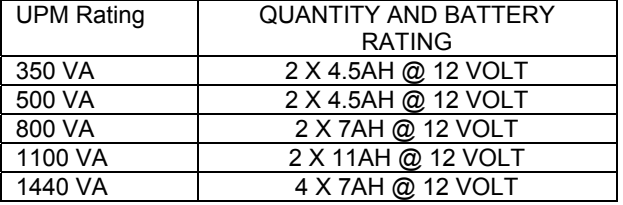

## **¡¡PRECAUCIÓN!!**

- ¾ **ESTE UPM CONTIENE VOLTAJES QUE SON POTENCIALMENTE PELIGROSOS. TODA REPARACIÓN DEBE SER EFECTUADA POR PERSONAL CALIFICADO DE SERVICIO.**
- ¾ **ESTE UPM POSEE SU PROPIA FUENTE INTERNA DE ENERGÍA (BATERÍA). LOS TOMAS DE SALIDA DEL UPM PUEDEN ESTAR VIVOS AUN SI EL UPM NO ESTÁ CONECTADO A UN SUMINISTRO DE CA.**

## **La operación segura y continua del UPM depende en parte del cuidado que le den sus usuarios. Por favor, observe las siguientes precauciones.**

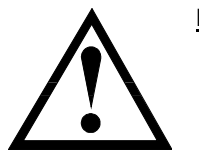

## **POR FAVOR, TENGA EN CUENTA:**

- ¾ **No desarme el UPM**
- $\blacktriangleright$  **No intente ponerle energía al UPM desde ningún toma excepto uno que tenga la adecuada conexión a tierra y que se ajuste al enchufe suministrado con el UPM.**

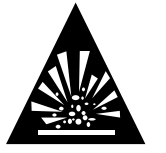

- $\blacktriangleright$ **No coloque el UPM cerca de agua ni en ambientes con excesiva humedad.**
- $\blacktriangleright$ **No permita que entren líquidos o ningún objeto extraño al interior del UPM.**
- $\blacktriangleright$ **No bloquee las salidas laterales de aire del UPM.**
- $\blacktriangleright$  **No enchufe en el UPM aparatos como secadores de pelo, ventiladores, calentadores, etc.**
- $\blacktriangleright$  **No coloque el UPM directamente bajo la luz del sol o cerca de fuentes emisoras de calor (las temperaturas excesivamente altas pueden reducir la vida útil de las baterías).**
- $\blacktriangleright$  **Este UPM está hecho para su instalación en una temperatura controlada, en áreas interiores libres de contaminantes conductores.**
- ¾ **La fuente de energía de CA para el UPM debe estar convenientemente cerca del UPM y debe ser de fácil acceso. Evite los cables de extensión o las cuerdas de energía temporal para suministrarle energía al UPM.**

- ¾ **La pérdida total de energía del UPM y del equipo consumidor conectado no debe exceder los 3.5 mA.**
- ¾ **Cuando sea necesario efectuar trabajos de mantenimiento o de servicio en el interior del UPM, la batería debe ser desconectada del UPM desenchufando sus conectores rápidos.**
- $\blacktriangleright$ **No descarte las baterías tirándolas al fuego, porque pueden explotar.**
- $\blacktriangleright$  **No destape ni mutile las baterías. Al hacerlo puede dejar escapar electrolitos u otras sustancias tóxicas que pueden ser nocivas para la piel, los ojos o el medio ambiente.**

*Una batería puede presentar un riesgo de choque eléctrico y de un cortocircuito de alta corriente. Deben observarse las siguientes precauciones cuando se esté trabajando con baterías:* 

- ¾ **Quítese pulseras, anillos o cualquier otra joyería metálica u otros objetos que puedan hacer contacto con la batería.**
- ¾**Use herramientas con mango aislante.**
- $\blacktriangleright$  **Con este equipo debe usarse un cable separable certificado de suministro de energía. Para los modelos 350, 500 y 800 VA debe usarse un tipo no más liviano que el SJT 18AWG. Para los modelos 1100 y 1440 VA debe emplearse un tipo no más liviano que el SJT 16AWG. (También es aplicable para las versiones Ground Guard, Hospital Grade and Medical de este producto UPM).**

## **3.0 – FCC INFORMACIÓN**

## *Atención:*

Este equipo ha sido puesto a prueba y se ha llegado a la conclusión de que cumple con los límites fijados para los dispositivos digitales de las Clases A y B, de acuerdo con la Parte 15 de las normas de la FCC. Estos límites están diseñados para dar una protección razonable contra interferencia nociva en ambientes tanto residenciales como comerciales.

Este equipo genera, utiliza y puede radiar energía de radiofrecuencia, y si no se ha instalado y no se usa de acuerdo con las instrucciones, puede provocar interferencia dañina a las radiocomunicaciones. No obstante, no existe garantía de que esa interferencia no ocurra en el caso de una instalación en particular. Si este equipo causa interferencia dañina a la recepción radial o de televisión, lo cual puede determinarse prendiendo y apagando el equipo UPM, se le recomienda al usuario tratar de corregir la interferencia mediante la aplicación de una o más de las siguientes medidas:

- ¾**Reoriente o relocalice la antena receptora.**
- $\blacktriangleright$ **Aumente la separación entre el UPM y el receptor.**

- ¾ **Conecte el UPM en un toma cuyo circuito sea diferente a aquel al cual está conectado el receptor.**
- ¾**Para obtener ayuda, consulte al vendedor o a un técnico de radio/TV.**

## **4.0 – DOC INFORMACIÓN**

## *Atención:*

Este equipo no excede los límites de la Clase A o la Clase B para emisiones de ruido de radio de aparatos digitales establecidos en la Reglamentación de Interferencia de Radio del Departamento Canadiense de Comunicaciones. La operación en un área residencial o comercial puede provocar una interferencia inaceptable a la recepción de radio y TV, que requiera al propietario o al operador adoptar cualesquiera pasos necesarios para corregir tal interferencia.

## **5.0 – VISIÓN GENERAL**

## *General*

La Serie ETA SYSTEMS de Suministros de Energía Ininterrumpibles son los productos UPM más avanzados, interactivos en línea, de verdadera onda sinusoidal, disponibles para su aplicación. Cada modelo está diseñado para proveer una protección total a su sistema frente a un completo rango de problemas de energía de calidad. Las soluciones UPM protegerán su instalación de impulsos de voltaje de modo normal, ruido eléctrico, caídas y sobrecargas, reducciones de tensión de línea prolongadas y apagones totales. Y dado que cada UPM contiene un transformador de aislamiento, elimina completamente los voltajes de modo común (de neutro a tierra) que constituyen una constante amenaza para la operación confiable de los sistemas a base de microprocesador. Cuando hay energía de CA, filtra y acondiciona constantemente el suministro de energía. Cuando falla la energía de CA, utiliza su batería interna que no requiere mantenimiento, para suministrarle reserva de energía a su sistema de computadora. Sin importar si hay o no energía comercial, trabaja constantemente, asegurando así una interfaz plenamente acondicionada y de manejo seguro entre su sistema de computadora y su suministro de energía eléctrica. La Figura 1 ilustra la operación básica del UPM.

## *Salida de Onda Sinusoidal*

El voltaje de salida de todos los modelos UPM es una verdadera onda sinusoidal de baja distorsión, de la misma clase que la compañía de servicios públicos suministra para las tomas de pared y del tipo con el cual está diseñado el trabajo de su equipo. Ésto brinda garantía de compatibilidad aun para las cargas más sensibles.

## *Administración del Voltaje (Voltage Manager™)*

El voltaje de la fuente de energía de CA con frecuencia puede fluctuar a partir de su rango nominal. Estas desviaciones en el voltaje de la línea son bastante bien toleradas por la mayoría de los suministros de interruptores de energía (de la clase utilizada en su sistema de computadora). No obstante, algunos productos UPS pueden interpretar equivocadamente estos cambios momentáneos del voltaje de la línea como una falla de la energía, y puede presentarse entonces una operación errónea de la batería. Esta clase de actividad tiene como resultado un esfuerzo innecesario de la batería y puede llegar a acortar su vida útil. Los productos UPM de ETA SYSTEMS ofrecen el Administrador de Voltaje, un circuito que monitorea constantemente la fuente de energía de CA. Si se presentan cambios menores en el voltaje de CA, el Administrador de Voltaje ajusta el voltaje de entrada a la circuitería del UPM de modo que se evitan las operaciones de inversión erróneas. Al cerciorarse de que el UPM cambia a sus baterías solamente en caso de que se presente un verdadero apagón se logra prolongar la vida útil de la batería, y se consigue un costo más bajo tanto en el mantenimiento como en la propiedad misma.

## *Administrador de Arranque (Start Manager™)*

El Administrador de Arranque es una circuitería especial que le permite a usted arrancar el UPM tanto del suministro principal de CA como de su propia batería interna. Ocasionalmente, la energía de CA puede no estar disponible, como cuando se está instalando un sistema en un sitio en el que el cableado eléctrico aún no se ha completado. El Administrador de Arranque le permite arrancar el UPM y el sistema conectado a él para efectuar las pruebas finales de que el UPM y los sistemas de la computadora están recibiendo energía.

## *Administrador de Comunicaciones (Communications Manager™)*

Muchos sistemas ininterrumpibles de energía suministran únicamente un software básico de interfaz con el sistema de computadora que protegen. El Administrador de Comunicaciones combina las capacidades de señalización del panel posterior del puerto de comunicación del con las capacidades de administración de la comunicación del conjunto de software de ETA SYSTEMS. En el monitor de su computadora, el Administrador de Comunicaciones muestra de manera conveniente el voltaje de entrada y de salida, la corriente de salida, la frecuencia de la energía de la línea, el voltaje de la batería, el porcentaje de carga y la temperatura. El Administrador de Comunicaciones incluso inicia el sistema automático definido de apagado durante apagones prolongados. El Administrador de Comunicaciones le permite al operador de un sistema controlar localmente o en remoto el apagado y el encendido de un equipo conectado al y UPM provee este control directamente o mediante la operación de un programa especialmente diseñado para cumplir requisitos específicos de operación.

## *El Administrador de Configuración (Configuration Manager™)*

El Administrador de Configuración le permite al usuario el control de ciertos parámetros del , como el voltaje de operación. Con el Administrador de Configuración, por ejemplo, el voltaje de operación de las unidades de Estados Unidos pueden fijarse para 120 viltios en los Estados Unidos o 100 voltios para instalaciones japonesas. Se puede obtener acceso a algunas partes del Administrador de Configuración por medio del Administrador de Comunicacionescomo en el caso de las que permiten ajustar los puntos de transferencia de voltaje del inversor del UPM. Con el Administrador de Configuración usted incluso puede programar el para que las tomas se apaguen por sí mismas y apaguen las cargas conectadas a ellas en tiempos predeterminados después de un apagón.

## *Batería que el Usuario Puede Cambiar*

Se llega el momento en que el UPM necesita una batería nueva. ETA SYSTEMS espera que la batería de su UPM dure un mínimo de dos años, y quizás aún más si no hay apagones con frecuencia. El hace que el reemplazo de la batería por parte del usuario sea una tarea fácil y rápida. Y no es necesario apagar el UPM o el sistema conectado a él. El permite a la batería el "intercambio en caliente" mientras el sistema está operando.

## **6.0 – OPERACIÓN**

## *Botón de Encender/Apagar*

El botón de Encender/Apagar es un control de función doble.

- Cuando el UPM está apagado y hay energía de CA en la entrada del UPM, al presionar el botón de Encender/Apagar por más de tres segundos se encenderá el UPM. Si el interruptor del panel posterior del Administrador de Arranque está habilitado, apretando el botón de Encender/Apagar por tres o más segundos, el UPM "arrancará en frío" con su batería interna.
- Estando el UPM encendido, al apretar por más de 3 segundos el botón de Encender/Apagar se apagarán el UPM y la salida de energía.

## *Botón de Prueba/Silencio*

El botón de Prueba/Silencio es un control de función doble:

 Al apretar el botón de Prueba/Silencio cuando hay energía de CA y el UPM está operando, se hace que el UPM entre en un modo de autoprueba en el cual prueba la batería y el inversor por unos pocos

segundos antes de regresar al suministro de CA. Le recomendamos que cierre todos los archivos abiertos antes de iniciar la autoprueba.

 Cuando hay una falla de la energía, el UPM le advierte a usted con una alarma audible. Se emplea el botón de Prueba/Silencio para silenciar la alarma. Cuando empiece a funcionar despacio la energía de la batería, la alarma audible retornará automáticamente y dará un tono breve (bip) a una intensidad mayor.

## *Monitor de Carga*

El Monitor de Carga es una pantalla LED (light-emiting diode) de 5 segmentos que muestra el porcentaje de carga existente en el momento. Cada uno de los primeros cuatro LEDs indica aproximadamente el 20% de carga. Cuando está iluminado, el LED final indica que su equipo conectado está consumiendo un 110% de la capacidad considerada del UPM.

## *Monitor de Carga de la Batería*

El Monitor de Carga de la Batería es una pantalla LED de 5 segmentos que muestra la capacidad de carga de la batería interna desde cero hasta 100%. Cada LED indica aproximadamente un 20% de la carga total.

## *Monitor de Estado*

El Monitor de Estado es una hilera de de seis LEDs individuales que indican el estado de una parte de su sistema UPM. Los primeros tres LEDs funcionan con el Administrador de Voltaje del . Los seis LEDs se explican en el siguiente cuadro.

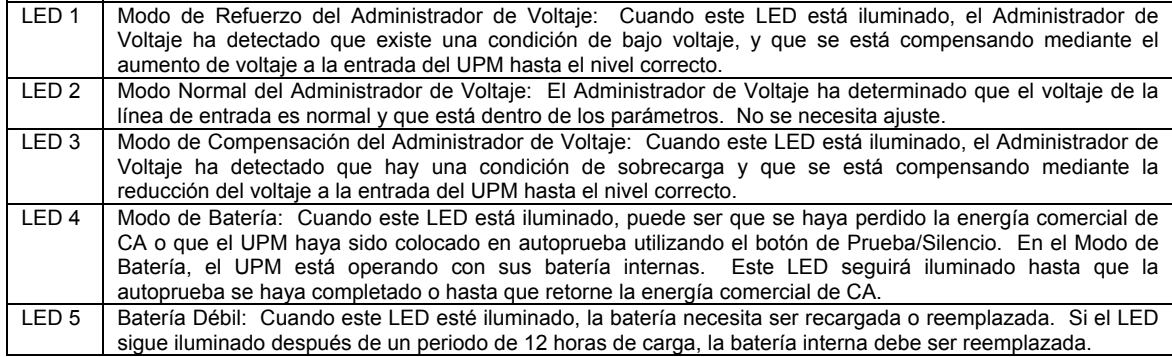

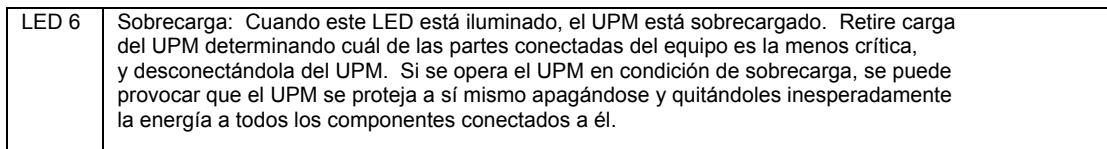

#### *Administrador de Configuración Indicadores de Tomas*

Los cuatro LEDs agrupados en el centro del panel frontal indican la condición del toma como controlada por el Administrador de Configuración. El Administrador de Configuración dirige el control del toma de manera diferente para algunos de los modelos (Vea la siguiente explicación).

- \* Modelos 350 VA: El Administrador de Configuración trata los tomas 1 y 2 como un grupo (Banco 1) y los tomas 3 y 4 como otro grupo (Banco 2). Para estos modelos, los LEDs 1 y 2 (Banco 1) estarán prendidos los dos o apagados los dos. Los LEDs 3 y 4 (Banco 2) también estarán prendidos o apagados conjuntamente. No es posible controlar los tomas 1 y 2 o los tomas 3 y 4 por separado. Sólo es posible controlar separadamente el Banco 1 y el Banco 2.
- Modelos 500 y 800 VA: Los dos tomas superiores son el Banco 1 y los cuatro tomas de la parte inferior son el Banco 2. En estos modelos, los LEDs 1 y 2 (Banco 1) se encenderán o se apagarán conjuntamente. Los LEDs 3 y 4 (Banco 2) también se prenderán o se apagarán los dos. No es posible controlar los tomas 1 y 2 o los tomas 3, 4, 5 y 6 separadamente. Sólo es posible controlar separadamente el Banco 1 y el Banco 2.
- $\div$  MODELOS 1100 y 1440 VA: Los Tomas 1 y 2 son el Banco 1 y los LEDs 1 y 2 se encenderán o se apagarán conjuntamente. Los tomas 3 y 4 son el Banco 2 (LED 3) y los tomas 5 y 6 son el Banco 3 (LED 4). Es posible controlar el Banco 1, el Banco 2 y el Banco 3 independientemente uno del otro.

#### *Indicador de Ubicación de Falla de Cableado (Únicamente en Versiones Norteamericanas)*

Un LED rojo de Ubicación de Falla de Cableado está localizado en el panel posterior del UPM. Este LED está diseñado para iluminarse si el UPM está conectado a un toma de CA impropiamente cableado. Este indicador está diseñado para mostrar la falta de un cable de seguridad a tierra o un cableado de inversión en fase y neutro. Este indicador debe ser revisado visualmente durante la instalación y, si se ilumina, de inmediato, usted debe comunicarse con un electricista calificado.

**Nota:** No opere el UPM si el LED de Ubicación de Falla de Cableado está iluminado. Al estar encendido, el LED está indicando un problema de cableado, que puede implicar un riesgo de fuego o de electrocución. Además, un cableado inadecuado puede crear problemas de seguridad tanto para el UPM como para el sistema conectado a él. Nunca emplee en el UPM un adaptador de cuchilla 3 a 2 (llamado a menudo

"cheater" o "prolongador"). Estos aparatos suprimen la conexión de seguridad a tierra del UPM y pueden hacer que se ilumine el LED de Ubicación de Falla de Cableado.

## *El Administrador de Comunicaciones (Communications Manager) Puerto ( Puerto DB9)*

El Administrador de Comunicaciones provee un puerto de conexión en el panel posterior del UPM. La conexión a este puerto y la instalación del paquete de software del Administrador de Comunicaciones (opcional), le permitirán a usted el control de importantes funciones del UPM y el acceso a la operación de información del UPM. Con la utilización del software del Administrador de Comunicaciones, usted puede ver parámetros como el voltaje de entrada y de salida de la CA, la frecuencia de energía de la línea y el voltaje de la batería. El cuadro siguiente ilustra los parámetros disponibles.

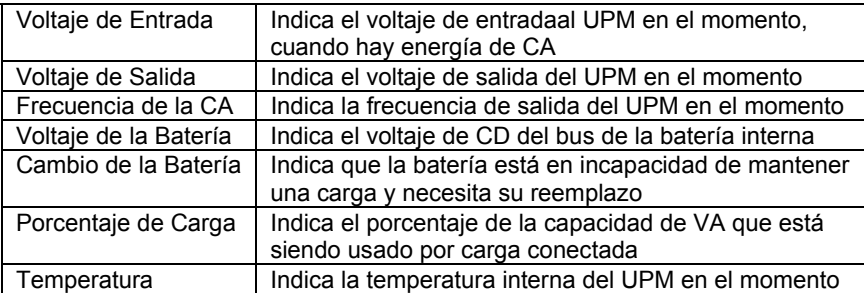

El Administrador de Comunicaciones también puede dar apoyo a programas sencillos de software que se sostienen en señalización básica de "cierre de contacto" del UPM. Un ejemplo podría ser el Servicio de instalación interna en el UPM suministrado en Windows® NT. Las funciones de control del software básico usualmente incluyen las siguientes:

- Emisión de advertencias de fallas de la energía/apagado con tiempo programado
- Cierre automático de archivos antes del agotamiento de la batería
- Suspensión de energía del UPM y del equipo conectado a él

Para sostener estas funciones sin el conjunto de software del Administrador de Comunicaciones, usted necesitará comprar o fabricar su propio cable especial.. El siguiente cuadro describe la asignación de los pernos del conector DB9 que está en la parte posterior del UPM. Comuníquese con su proveedor de computadoras a fin de determinar la configuración de la conexión y el estilo de conector necesarios para adosar el cable a la computadora.

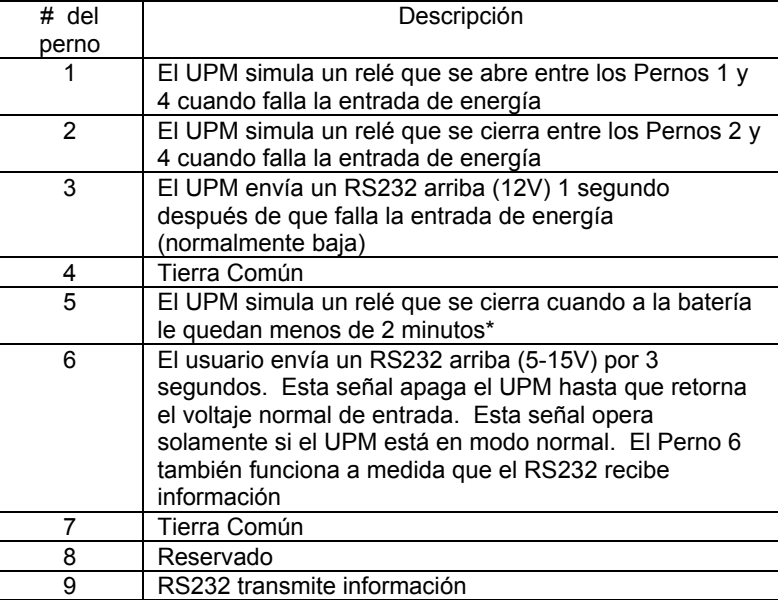

\*Dependiente de la carga

## *Notas:*

- 1. Los pernos 1, 2 y 5 son salidas recolectoras abiertas, que deben sacarse a un suministro común referenciado. Grado de conmutación: +40V, 0.15A no inductor.
- 2. Los pernos 4 y 7 deben conectarse únicamente a tierra.

*Nota Importante: Por supuesto, usted puede conectar su computadora al UPM sin utilizar el Administrador de Comunicaciones. Cuando se vaya la energía, el UPM dará un tono breve (bip) y usted deberá apagar manualmente la computadora y el UPM.* 

## *Administrador de Configuración (Configuration Manager)*

El Administrador de Configuración brinda control sobre importantes parámetros de operación del UPM. El Administrador de Configuración controla estos parámetros mediante la fijación en el paquete de conmutación DIP (doble inline pin) que está en el panel posterior y también mediante ciertas selecciones a las que se tiene acceso con el software del Administrador de Comunicaciones.

**Voltaje de Operación:** Los conmutadores DIP pueden usarse para configurar el voltaje de operación del UPM. En los modelos norteamericanos, el UPM puede configurarse para operar a 100, 110, 115 o 120 voltios. Los modelos internacionales pueden configurarse para 220, 230 o 240 voltios. El siguiente cuadro ilustra la fijación de los conmutadores que se requiere para cada una de las selecciones.

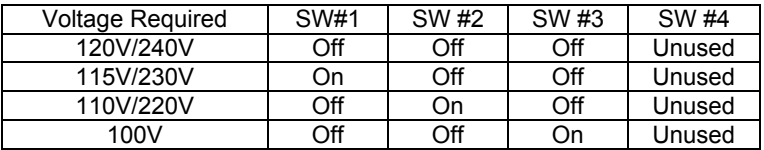

Si el software del Administrador de Comunicaciones está instalado en el PC principal, el Administrador de Configuración puede emplearlo para ajustar tanto el Punto de Transferencia de Bajo Voltaje como el Punto de Transferencia de Alto Voltaje. El siguiente cuadro muestra los puntos de fijación disponibles para el ajuste de voltaje de transferencia (se muestra la llave en todos los tres números).

#### **Puntos de Transferencia de Bajo Voltaje (llave en todos los tres números).**

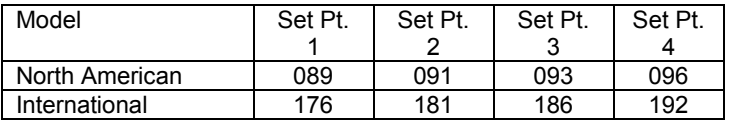

**Puntos de Transferencia de Alto Voltaje (llave en todos los tres números).** 

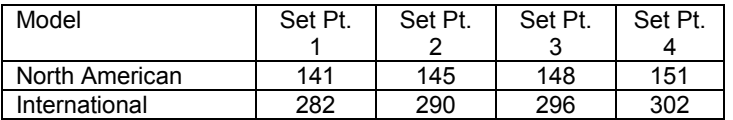

**Tiempo de Advertencia de Batería Baja:** El tiempo de advertencia de batería baja puede configurarse para dos o para cinco minutos antes del apagado del UPM, dependiendo de los requerimientos de la aplicación. Debe advertirse que estos tiempos son para carga completa y batería en buen estado. Las cargas parciales y/o las baterías viejas afectarán la confiabilidad de este fijador de tiempo.

**Control de la Toma de Encender/Apagar**: Fija los tiempos de apagado de los grupos de tomas y de los tomas individuales del panel posterior.

## *Administrador de Arranque (Start Manager)*

Cuando no está disponible la corriente de CA, como en el caso de una instalación nueva en que el cableado puede estar incompleto, de todos modos usted puede arrancar el UPM para probar la operación de su sistema, utilizando el Administrador de Arranque. Con el UPM apagado, siga estos pasos sencillos:

- 1. Desconecte del panel posterior del UPM el cable de entrada de energía de CA.
- 2. Ponga el interruptor del Administrador de Arranque del panel posterior en "Habilite" ("Enable").
- 3. Presione y mantenga presionado el interruptor de Encender/Apagar del panel frontal hasta que el UPM dé un tono breve (bip).
- 4. Ahora el UPM está funcionando con la batería. Cuando usted haya terminado, presione de nuevo el interruptor de Encender/Apagar y vuelva el interruptor del Administrador de Arranque a la posición de "Inhabilitado". Conecte el cable de energía CA en el panel posterior del UPM.

## **7.0 - DESEMPAQUE, EXAMEN, PRUEBA Y LOCALIZACIÓN DE AVERÍAS**

**Por favor, tenga en cuenta:** Antes de la instalación, por favor lea y entienda bien las siguientes instrucciones. Examine cuidadosamente la caja del empaque para denotar si hay algún daño. Notifíquele inmediatamente al transportador si observa que hay algún daño. Cerciórese de conservar la caja por si necesitara enviar el UPM a reparación o mantenimiento.

## *Colocación*

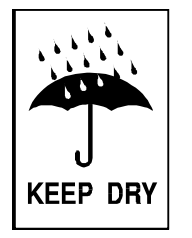

Este UPM está elaborado solamente para su uso en interiores. Aunque su UPM es muy recio, sus componentes internos no están sellados contra el medio ambiente. El UPM debe ser instalado en un ambiente no próximo a aparatos que produzcan calor tales como hornos, radiadores y calentadores. Proteja el UPM de la exposición a aguas que gotean o son permanentes y de la humedad elevada o de la condensación de humedad proveniente de aparatos de aire acondicionado. La colocación debe dar adecuado aire circulante alrededor del UPM. Para un adecuada ventilación, deje al menos 1 pulgada de espacio libre por todos los costados.

## *Conexión de Energía al UPM*

En las versiones norteamericanas, conecte el cordón de energía a un toma de 3 cables con toma a tierra. En el caso de las versiones internacionales, desconecte el cordón de su computadora y enchúfelo en la entrada del UPM. Emplee entonces el cordón suministrado con el UPM para conectar el UPM a su computadora.

En las versiones norteamericanas, verifique que el LED de Ubicación de Falla de Cableado está apagado. Una vez que esté apropiadamente instalado, conectado e inicialmente revisado, encienda el UPM presionando y manteniendo presionado durante 3 segundos el interruptor de Encender/Apagar del panel frontal.

## *Pruebas Operacionales*

Observe el panel frontal del UPM. El siguiente cuadro muestra la forma en que debe aparecer el LED del panel frontal al arrancarlo.

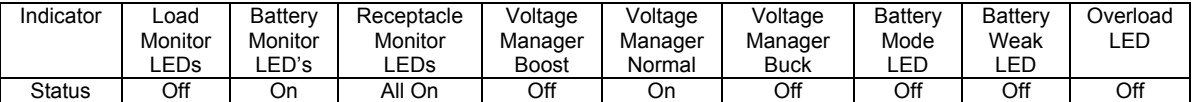

## **Nota: Según sea el estado de carga de la batería, es posible que se apaguen algunos de los LEDs de Monitoreo de la Batería.**

Con el equipo conectado sin energía, realice una prueba inicial de la función de respaldo (backup) presionando el botón de Prueba/Silencio del panel frontal. Durante esta prueba, el LED de Modo de Batería del panel frontal se iluminará brevemente. También es posible probar la función de respaldo desconectando el cordón de entrada de energía del UPM. Si usted prefiere probar el UPM de esta manera, notará que el UPM emite un tono breve (bip) cada cuatro segundos mientras el cordón de energía está desconectado. El LED de Modo de Batería se iluminará constantemente.

Una vez que usted haya efectuado una prueba inicial de la función de respaldo del UPM, encienda el equipo de computadora conectado. Verifique que el LED de Sobrecarga está apagado. Si está iluminado el LED de Sobrecarga, quite del UPM uno a uno los aparatos menos críticos hasta que se haya extinguido la luz de la sobrecarga. Con las cargas conectadas apagadas, efectúe una vez más la prueba de respaldo presionando el botón de Prueba/Silencio o desconectando el UPM. Cuando se haya completado esta prueba final, el UPM estará listo para usarse.

**Por favor, tenga en cuenta**:

- **Si usted deja encendido su UPM continuamente, es buena idea efectuar una prueba al menos una vez al mes. Si usted está utilizando software de Administrador de Comunicaciones, puede configurar el sistema para autopruebas periódicas automáticas.**
- ÷ **Este UPM es despachado con una batería cargada, pero de manera natural hay una cierta pérdida de carga durante el almacenamiento y el despacho. Usted puede utilizar el UPM inmediatamente, pero debe tener en cuenta que el tiempo de respaldo puede ser menor que el**

**periodo establecido hasta que la batería del UPM haya tenido al menos seis horas para cargarse.** 

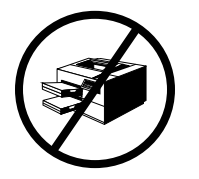

❖

 **ETA SYSTEMS recomienda que no conecte impresoras láser en el UPM. Es sabido que las impresoras láser consumen grandes cantidades de corriente eléctrica cuando el fusible/calentador ensamblado en ellas empieza a recibir energía. Las impresoras láser fácilmente pueden recargar el UPM o crear una condición de bajo voltaje que puede interferir con la operación del circuito Administrador de Voltaje.**

## *Almacenamiento*

El UPM puede almacenarse durante periodos prolongados en un ambiente en el que no se someta el UPM a humedades o a temperaturas extremas. Cuando se almacene durante periodos prolongados, debe recargarse la batería cada tres meses. Si el lugar de almacenamiento se caracteriza por temperaturas por debajo de lo normal, la batería debe recargarse cada dos meses. No es necesario encender el UPM para que ocurra la recarga. Sólo necesita ser conectada.

## **Nota: Este producto no está diseñado para ser usado continuamente con baterías.**

## *Localización de averías*

La información que sobre detección de problemas se brinda en esta sección podría ayudarle a descubrir la causa de las dificultades encontradas con más frecuencia. Antes de seguir los pasos de detección de problemas que se brindan, cerciórese de haber verificado los siguientes tres aspectos:

- El UPM debe estar conectado en un toma que esté operando adecuadamente.
- El voltaje de la línea al UPM está dentro de los límites especificados.
- El interruptor del circuito del panel posterior del UPM se ha puesto de nuevo a punto.

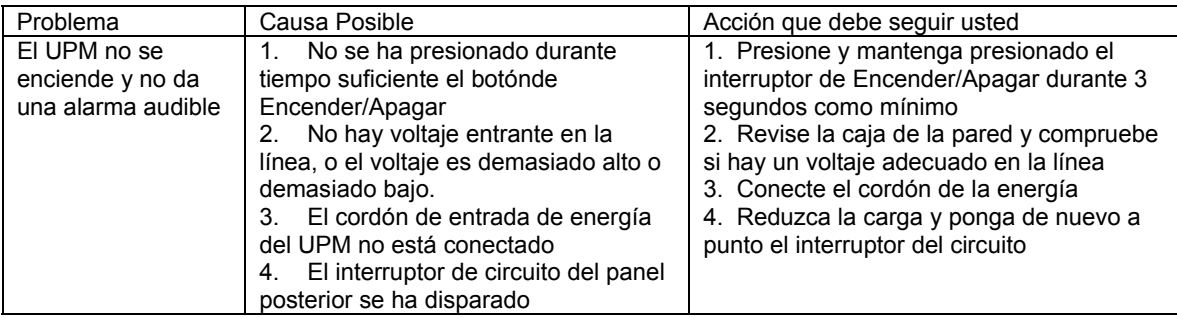

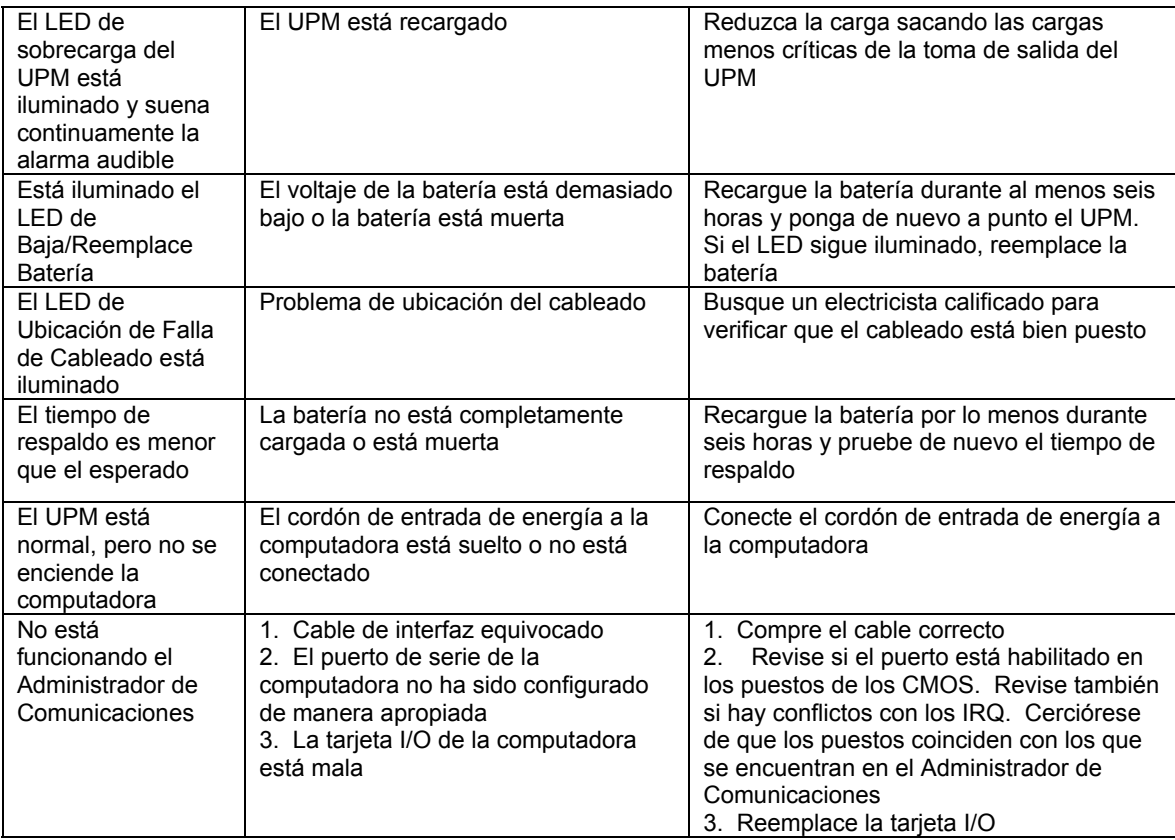

## *Información Importante*

Las baterías internas de este UPM son de una clase especial llamada "selladas a prueba de ácidos de plomo" (sealed lead-acid"). Estas baterías utilizan un electrolito no líquido que posibilita su uso en cualquier orientación física. Estas baterías están diseñadas para durar de 2 a 5 años. Su lapso de vida real depende de varios factores, incluyendo la frecuencia con la que se presentan apagones, qué duración tienen esos apagones y la temperatura ambiente cuando está funcionando el UPM. Los apagones frecuentes y de larga duración pueden acortar la vida útil de la batería más que los apagones infrecuentes y de corta duración. Las altas temperaturas persistentes en el área en donde se usa el UPM también acortan la vida útil de la batería.

El UPM está equipado con un LED de Baja/Reemplazar Batería en el panel frontal. Si se ilumina el LED, usted debe cerciorarse de que la batería tiene por lo menos seis horas para recargarse sin interrupción de la energía. Un inadecuado tiempo de respaldo (mucho más breve de lo usual), sonidos prematuros de la alarma de la batería y una iluminación persistente del LED de Baja/Reemplace Batería son claras señales de que la batería interior de su UPM debe ser reemplazada. Las baterías interiores de su UPM están diseñadas para ser cambiadas fácilmente por el mismo usuario que tenga un conocimiento básico de mecánica o electricidad y unas herramientas sencillas.. Por favor, familiarícese con las siguientes precauciones antes de proceder al cambio de baterías.

## **¡¡ADVERTENCIA!!**

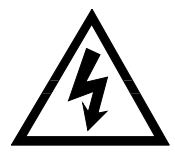

**El servicio a las baterías debe ser siempre prestado o supervisado por alguien que haya leído y que comprenda las siguientes precauciones y que entienda los riesgos asociados con el almacenamiento de baterías. Este procedimiento no debe ser realizado por alguien que no esté autorizado o que sea incapaz de seguir estas precauciones.** 

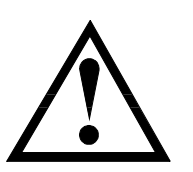

**OBSERVE SIGUIENTES LAS PRECAUCIONES** 

- G) **El usuario solamente puede darle servicio al ensamblaje de la batería. Al compartimiento de la batería se puede llegar retirando el panel frontal del modo descrito en las siguientes instrucciones. Ninguna otra parte para servicio por parte del usuario está contenida en este UPM. No retire ninguna cubierta diferente de los paneles frontales de acceso a la batería.**
- $\boldsymbol{\varphi}$  **Una batería (aunque esté descargada) puede provocar descargas de corriente muy altas cuando se encuentra en cortocircuito. Quítese pulseras, anillos o cualquier otra joyería metálica u otros objetos metálicos. Use herramientas con mango aislante.**
- " **No descarte las baterías tirándolas al fuego. Existe el riesgo de explosión. No descarte las baterías de una manera desconsiderada con el medio ambiente. Las baterías deben devolverse a ETA SYSTEMS para su adecuada disposición final.**
- $\infty$  **No destape ni mutile las baterías. Al hacerlo puede dejar escapar electrolitos tóxicos para el medio ambiente o peligrosos para la piel o los ojos.**
$\, \textcolor{red}{\bullet} \,$  Se puede pedir a ETA SYSTEMS el cambio de baterías telefónicamente o en nuestro  $\,$ **sitio de la Red www.ETA Systems.com. Si compra baterías a otro proveedor, cerciórese de que utiliza la clase y la cantidad de baterías descritas en el cuadro de la Sección 10.** 

### **8.0 – BATERÍA REEMPLAZABLE DEL UTILIZADOR**

**Por favor, tenga en cuenta:** El cambio de baterías de este UPM está diseñado para ser un procedimiento seguro y sencillo. Pueden cambiarse las baterías mientras está encendido el UPM y suministrando energía a la carga conectada. Usted debe recordar, no obstante, que si se presenta un apagón después de haber sido desconectadas las baterías viejas y antes de haber sido instaladas las nuevas, podría perderse la corriente eléctrica del sistema conectado y sus componentes.

**Por favor, tenga en cuenta:** Si usted ha leído y comprendido las precauciones precedentes de esta sección, usted puede proseguir con los siguientes pasos. Consulte la Figura 6 que le ayudará en el siguiente procedimiento de cambio de batería.

#### *Reemplazo De la Batería*

- 1. Saque los dos pequeños tornillos de la parte inferior del panel frontal que aseguran dicho panel frontal al marco del UPM.
- 2. Retire cuidadosamente el panel frontal deslizándolo hacia abajo hasta que quede suelto y luego quítelo del UPM teniendo cuidado de no dañar o romper el cable de cinta que conecta la pantalla del "tablero" del panel frontal al UPM.
- 3. Retire el paquete de la batería reteniendo la repisa y fijándolo a un lado.
- 4. Deslice del UPM el paquete de la batería halando de la pestaña provista para tal fin.
- 5. Desconecte del UPM la batería desenchufando los conectores provistos para ese fin.
- 6. Conecte el nuevo paquete de batería al UPM enchufando los conectores. Para asegurar la polaridad adecuada, los conectores solamente se ajustarán en un sentido.
- 7. Deslice el nuevo paquete de batería para ponerlo en su lugar.
- 8. Coloque de nuevo la repisa de retención de la batería que se retiró en el paso 3, y coloque de nuevo el tornillo (o los tornillos) que la asegura(n) en su lugar.
- 9. Deslice de nuevo en la parte frontal del UPM el panel frontal (que se quitó en el paso 2) teniendo cuidado de no oprimir o dañar el cable de cinta.
- 10. Coloque de nuevo los tornillos de la cubierta frontal y aprételos.

### **9.0 – GARANTÍA DEL UPM**

ETA SYSTEMS garantiza que sus administradores de energía ininterrumpible de UPM (denominadas el "producto") están libres de defectos en sus materiales o en su elaboración por un periodo de cinco años a partir de la fecha de su despacho. ETA SYSTEMS garantiza que las baterías empleadas en el producto están libres de defectos en sus materiales o en su elaboración por un periodo de dos años a partir de la fecha de su despacho. El producto será reparado o (a opción de ETA SYSTEMS) reemplazado sin cargo durante este periodo de garantía. El producto debe ser devuelto prepagado a la fábrica.

ETA SYSTEMS no ofrece garantía, expresa ni implícita, de comercialidad, idoneidad para un propósito en particular, desempeño, condición, capacidad o cualquiera otra condición. ETA SYSTEMS no tendrá responsabilidad legal por perjuicios incidentales o consiguientes, pérdidas monetarias, pérdida de ventas o pérdida de negocios resultantes de falla o mal funcionamiento del producto.

La garantía no tiene validez en ningún producto que reciba mal uso, aplicación incorrecta, abuso, alteración o reparación por parte de personal sin autorización o en el que haya evidencia de daño a alteración con malicia. La anterior contituye la única y exclusiva reparación del comprador y vale en lugar de todas las demás garantías. Ningún grado mayor de responsabilidad legal se le impone a ETA SYSTEMS.

### **1.0 – D ' ABORD**

#### *Merci!*

Le choix d'une solution de qualité pour l'alimentation de votre équipement informatique peut s'avérer difficile. C'est spécialement le cas lorsqu'il faut choisir un produit qui assure une alimentation ininterrompue, étant donné le vaste choix disponible. Nous, chez ETA SYSTEMS, vous remercions d'avoir choisi notre produit pour répondre à vos besoins. Nous comprenons que cette décision a été bien réfléchie et que votre achat représente votre confiance en notre entreprise. Nous vous promettons de toujours faire de notre mieux pour s'assurer que cette confiance en nos produits et en notre entreprise est bien méritée. Merci!

L'appareil que vous avez acheté est la solution la plus avancée aujourd'hui. Il fait beaucoup plus qu'assurer une alimentation de secours pour votre application. En fait, il est si perfectionné qu'il sert d'interface de gestion entre votre système informatique et sa source d'alimentation électrique. C'est pourquoi nous faisons référence au comme un gestionnaire d'alimentation permanente ou GAP.

Nous avons préparé ce document pour vous aider à vous familiariser avec les fonctions et commandes du groupe de GAP . Si, après la lecture de ce manuel, vous avez des questions, n'hésitez pas à nous rejoindre par téléphone ou courriel.

#### *Enregistrement de votre GAP*

Veuillez prendre quelques moments pour enregistrer votre achat de produit. L'enregistrement est rapide et facile par l'intermédiaire de la carte incluse d'enregistrement de produit.

#### *Soutien technique*

En Amérique du Nord, ETA SYSTEMS assure un soutien technique durant nos heures d'ouverture régulières, soit de 8 h à 17 h, heure du Centre. En dehors de ces heures, vous pourrez laisser un message vocal à notre département de soutien. Nous avons également un numéro de téléphone d'urgence, si vous avez besoin d'aide immédiate. Vous pouvez aussi contacter notre département de soutien et de service à la clientèle par télécopieur ou courriel. Pour l'appel de soutien (800) 321-6699 (téléphone). Notre numéro de télécopieur est le (330) 425-9700. Vous pouvez également email à etasys@etasys.com.

#### *Garantie*

ETA SYSTEMS garantit que ses gestionnaires d'alimentation permanente (ci-après désignés « produit ») sont exempts de tout défaut de fabrication et de matériel pour une période de cinq ans à partir de la date d'expédition. La batteries sont garanties pour deux ans. Le produit sera réparé ou (au choix de ETA SYSTEMS) remplacé sans frais durant la période de garantie. Le produit doit être expédié port payé. Consultez la page 56 pour le texte intégral de la garantie de ETA SYSTEMS concernant la série .

## **2.0 – ISSUES DE SÛRETÉ**

### **IMPORTANT – GARDEZ CES INSTRUCTIONS**

**CE MANUEL CONTIENT DES CONSIGNES DE SÉCURITÉ IMPORTANTES. GARDEZ-LE À PORTÉE DE MAIN COMME RÉFÉRENCE.** 

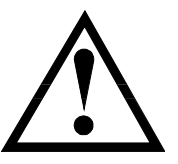

**MISE EN GARDE: LA BATTERIE PEUT PRÉSENTER UN RISQUE DE CHOC ÉLECTRIQUE. LES INTENSITÉS DE COURTS-CIRCUITS PEUVENT ÊTRE TRÈS ÉLEVÉES ET CAUSER DE GRAVES BLESSURES AINSI QU'UN RISQUE D'INCENDIE OU D'EXPLOSION DES GAZ LIBÉRÉS. TOUJOURS RESPECTER LES RÈGLES DE SÉCURITÉ QUI S'IMPOSENT.** 

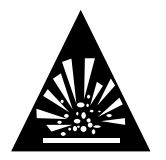

**AU MOMENT DE REMPLACER LA BATTERIES, UTILISEZ LE MÊME NOMBRE ET TYPE DE LA BATTERIES AVEC LA MÊME COTE QUE CELLES UTILISÉES PAR ETA SYSTEMS. LA BATTERIES DE CE GAP SONT DE TYPE ACIDE-PLOMB SCELLÉES, SANS ENTRETIEN. CONSULTEZ LE TABLEAU CI-DESSOUS POUR LA QUANTITÉ ET LA COTE. LA MISE AU REBUT APPROPRIÉE DES BATTERIES EST REQUISE. CONSULTEZ VOTRE RÈGLEMENTS LOCAUX.** 

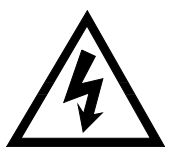

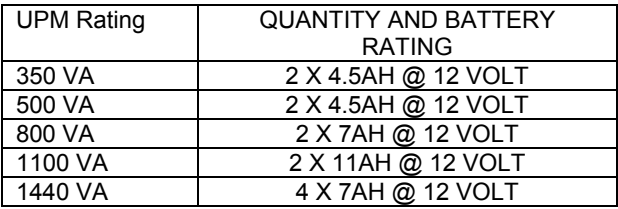

### **MISE EN GARDE!!**

- ¾ **CE GAP RENFERME DES TENSIONS POTENTIELLEMENT DANGEREUSES. TOUTE RÉPARATION DOIT ÊTRE FAITE PAR DU PERSONNEL DE SERVICE QUALIFIÉ.**
- ¾ **LE GAP A SA PROPRE SOURCE D'ÉNERGIE INTERNE (BATTERIE). LES PRISES DE SORTIE DU GAP PEUVENT ÊTRE SOUS TENSION, MÊME SI LE GAP N'EST PAS RACCORDÉ À UNE PRISE C.A.**

**Le fonctionnement continu et sécuritaire du GAP dépend en partie de son entretien par l'utilisateur. Veuillez respecter les précautions suivantes.**

## **À NOTER :**

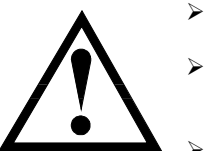

- **Ne pas démonter le GAP**
- **Ne pas tenter d'alimenter le GAP de toute prise soit une prise correctement mise à la terre compatible avec la fiche d'entrée fournie avec le GAP.**
- ¾ **Ne pas placer le GAP près de l'eau ou dans des environnements où l'humidité est excessive.**

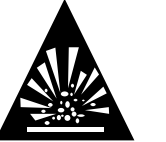

- ¾**Ne pas laisser de liquides ni d'objets étrangers s'introduire dans le GAP.**
- ¾**Ne pas bloquer les prises d'air sur le côté du GAP.**

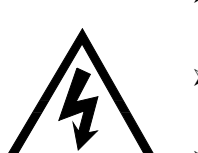

- ¾ **Ne pas brancher des appareils comme des séchoirs à cheveux, ventilateurs, chaufferettes, etc., dans le GAP.**
- ¾ **Ne pas exposer le GAP au soleil ni à des sources de chaleur (des températures excessives raccourciront la durée de vie de la batterie).**
- $\triangleright$  **Ce GAP est conçu pour un environnement intérieur à température contrôlée exempte de contaminants conducteurs.**
- ¾ **Le bloc d'alimentation c.a. pour le GAP doit être placé près du GAP et facilement accessible – éviter les rallonges et les barres d'alimentation avec le GAP.**
- ¾ **Le courant de fuite total du GAP et de l'équipement branché par l'utilisateur ne doit pas dépasser 3,5 mA.**
- $\blacktriangleright$  **Pour retirer la batterie du GAP lorsque de l'entretien ou une réparation est nécessaire, débrancher la batterie à ses connecteurs rapides.**
- ¾**Ne pas jeter les batteries au feu – elles pourraient exploser.**
- ¾ **Éviter d'ouvrir ou d'endommager les batteries. Elles pourraient libérer des électrolytes ou d'autres substances toxiques, qui pourraient être nocives pour la peau, les yeux ou l'environnement.**

**Une batterie peut présenter un risque de choc électrique ou une forte intensité de court-circuit. Respecter ces précautions pendant le travail sur les batteries :**

- ¾ **Enlever montres, bagues ou tout autre bijou métallique ou objet qui pourrait entrer en contact avec la batterie.**
- $\triangleright$ **Utiliser des outils avec des poignées isolées.**

39

 $\blacktriangleright$  **Un cordon d'alimentation détachable approuvé doit être utilisé avec cet équipement. Pour les modèles 350, 500 et 800 VA, un type pas plus léger que SJT 18 AWG doit être employé. Pour les modèles 1100 et 1440 VA, le maximum est le SJT 16 AWG. (Cela s'applique également aux versions avec Ground Guard ainsi qu'aux versions pour hôpital et médicale de ce GAP.)** 

## **3.0 – ISSUES DE FCC**

### *Attention :*

Cet équipement a été testé et répond aux limites admissibles pour les appareils numériques de Classe A et B, en vertu de la Section 15 des règlements de la FCC. Ces limites ont pour but d'assurer une protection raisonnable contre les interférences nuisibles dans des environnements résidentiels et commerciaux.

Cet équipement génère, utilise et peut dégager de l'énergie radiofréquence. S'il n'est pas installé et utilisé conformément aux instructions, il peut causer des interférences néfastes aux communications radio. Toutefois, il n'y aucune garantie de l'absence de parasites dans une installation donnée. Si cet appareil cause des interférences à la réception TV/radio, ce qui peut être déterminé en allumant et en éteignant le GAP, l'utilisateur peut régler le problème des façons suivantes :

- ¾**Réorienter ou déplacer l'antenne réceptrice.**
- ¾**Augmenter la distance entre le GAP et le récepteur.**
- ¾**Brancher le GAP dans une prise d'un circuit différent de celui où le récepteur est branché.**
- ¾**Consulter le détaillant ou un technicien TV/radio qualifié.**

## **4.0 – ISSUES DE MINISTERE DES COMMUNICATIONS (DOC)**

### *Attention :*

Cet appareil ne dépasse pas les limites des classes A et B sur l'émission d'interférences radio pour les appareils numériques tel que décrit dans le Règlement sur le matériel brouilleur du Département canadien des communications. L'utilisation dans une zone commerciale ou résidentielle peut causer du brouillage inacceptable à la réception TV ou radio. Le propriétaire ou l'utilisateur devra alors prendre les mesures nécessaires pour régler le problème.

### **5.0 - VUE D'ENSEMBLE**

### *Général*

La série de gestionnaires d'alimentation permanente de ETA SYSTEMS représente les GAP à puissance sinusoïdale les plus avancés et interactifs offerts pour votre application. Chaque modèle est conçu pour une protection complète de votre système contre une vaste de gamme de problèmes d'alimentation. Les GAP protègent contre les poussées de tension, le brouillage électrique, les sous-tensions et surtensions, les pannes de courant localisées prolongées et les pannes généralisées. Étant donné que chaque GAP comporte un transformateur d'isolation, il élimine complètement les tensions de mode commun (du neutre à la terre), qui sont une menace constante au bon fonctionnement des systèmes à microprocesseurs. Lorsqu'une source c.a. est en place, filtre et conditionne constamment l'électricité. En cas de panne du c.a., utilise la batterie interne sans entretien pour alimenter votre système informatique. Qu'un réseau extérieur (commercial) soit en place ou non, veille toujours et assure un interface complet et sécuritaire entre votre système informatique et sa source d'alimentation. La Figure 1 illustre le fonctionnement de base du GAP .

#### *Sortie Sinusoïdale*

La tension de sortie de tous les GAP est une onde sinusoïdale à faible distorsion – le même type que la compagnie d'électricité amène aux prises murales, l'onde pour laquelle votre équipement est conçu. Ainsi, la compatibilité est garantie, même pour les appareils électroniques les plus sensibles.

#### *Gestionnaire de tension (Voltage Manager™)*

La tension de la source c.a. peut souvent varier de sa valeur nominale. Ces variations dans la tension secteur sont bien tolérées par la majorité des blocs d'alimentation à interrupteur (le genre que votre ordinateur utilise). Toutefois, certaines unités d'alimentation permanente peuvent voir ces changements de tension comme une panne de courant et activer leur fonctionnement par batterie. Cette dépense inutile de la batterie peut raccourcir sa durée de vie. Les GAP de ETA SYSTEMS possèdent un gestionnaire de tension – un circuit qui surveille constamment la source c.a. Si des fluctuations de tension mineures ont lieu, le gestionnaire ajuste la tension d'entrée au circuit du GAP afin d'éviter toute mise en marche inutile. En assurant que le GAP n'utilise ses batteries qu'en cas de panne réelle, l'appareil prolonge la durée des batteries et réduit les coûts d'entretien et de propriété.

#### *Gestionnaire de mise en marche (Start Manager™)*

Ce gestionnaire est un circuit spécial que permet de mettre en marche le GAP à partir de la source principale c.a. ou de sa propre batterie. La source c.a. peut parfois ne pas être disponible, par exemple à un endroit où le câblage électrique n'est pas terminé. Le gestionnaire de mise en marche permet d'utiliser l'appareil et le système auquel il est raccordé pour effectuer les derniers tests sur le GAP et le système qu'il alimente.

### *Gestionnaire de Communications (Communications Manager™)*

Beaucoup d'unités d'alimentation permanente ne fournissent qu'un interface de base pour le système qu'ils protègent. Ce gestionnaire allie les capacités du port de communication, situé sur le panneau arrière du , à la puissance de gestion des logiciels de communication ETA SYSTEMS. À l'aide de l'écran de l'ordinateur, le gestionnaire affiche les tensions d'entrée et de sortie, le courant de sortie, la fréquence d'alimentation, la tension de la batterie, le pourcentage de charge et la température. Durant les pannes prolongées, le gestionnaire amorce même les fermetures automatiques déterminées par l'usager. Il permet également à un opérateur système de commander localement ou à distance la mise en marche et l'arrêt de l'équipement raccordé au UPM , directement ou par l'entremise d'un horaire personnalisé qui peut être établi pour répondre à certaines exigences.

#### *Gestionnaire de Configuration (Configuration Manager™)*

Ce gestionnaire permet de commander certains paramètres du , comme la tension de fonctionnement. Elle peut par exemple être réglée à 120 volts pour l'Amérique du Nord ou à 100 volts pour le Japon. Certaines fonctions du gestionnaire de configuration sont accessibles par le gestionnaire de communications, comme celles permettant le réglage des points de transfert de la tension du convertisseur du GAP. Le gestionnaire de configuration peut même commander la fermeture automatique des prises du (ainsi que de ses charges) à des moments prédéterminés suivant une panne de courant.

#### *Batterie remplaçable par l'utilisateur*

Tôt ou tard, la batterie du GAP doit être remplacée. La batterie de votre GAP devrait durer au moins deux ans, et peut-être plus si les pannes de courant sont courtes et rares. Le permet un remplacement facile et rapide de sa batterie. Il n'est même pas nécessaire d'éteindre le GAP ni le système alimenté. permet le remplacement à chaud de la batterie.

### **6.0 – EXECUTION**

#### *Bouton Marche/Arrêt*

Le Bouton Marche/Arrêt est une commande à double fonction :

- Lorsque le GAP est à l'arrêt et que la source c.a. est reliée à l'entrée du GAP, enfoncer le bouton Marche/Arrêt durant plus de 3 secondes pour le mettre en marche. Si l'interrupteur du panneau arrière du gestionnaire de mise en marche est activé, le GAP se mettra en marche avec sa batterie interne.
- Si le GAP est en marche, enfoncer le bouton Marche/Arrêt durant plus de 3 pour éteindre le GAP et couper l'alimentation de sortie.

#### *Bouton Test/Silence*

Le bouton Test/Silence est une commande à double fonction :

- Si le c.a. est en place et que le GAP fonctionne, enfoncer le bouton Test/Silence pour entrer en mode auto-test. Le GAP testera la batterie et le convertisseur pendant quelques secondes et retournera à la source c.a. Il est recommandé de fermer tous les fichiers ouverts avant d'amorcer ce test.
- En cas de panne du c.a., le GAP émet une alarme sonore. Le bouton Test/Silence coupera l'alarme. Lorsque la batterie est faible, le signal sonore revient automatiquement, avec une cadence plus rapide.

#### *Moniteur de charge*

Le moniteur de charge est un affichage DEL à 5 segments qui indique le pourcentage de charge actuel. Chacune des quatre premières DEL représente environ 20 % de la charge. Lorsqu'elle est allumée, la dernière DEL indique que l'équipement branché consomme 110 % de la capacité nominale du GAP.

#### *Moniteur de capacité de la batterie*

Le moniteur de capacité de la batterie est un affichage DEL à 5 segments qui indique la capacité de la batterie interne de 0 à 100 %. Chaque DEL indique environ 20 % de capacité de charge.

#### *Moniteur d'état*

Le moniteur d'état consiste en une rangée de six DEL qui indique l'état d'une partie de votre GAP. Les trois premières DEL fonctionnent avec le gestionnaire de tension. Le tableau ci-dessous explique la signification des six DEL.

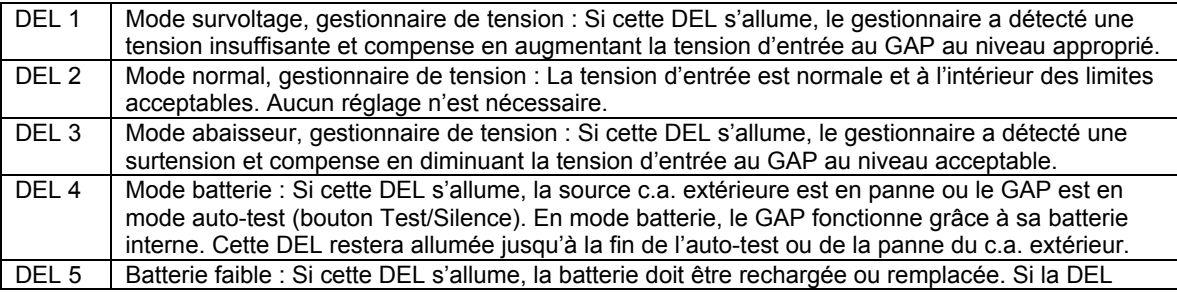

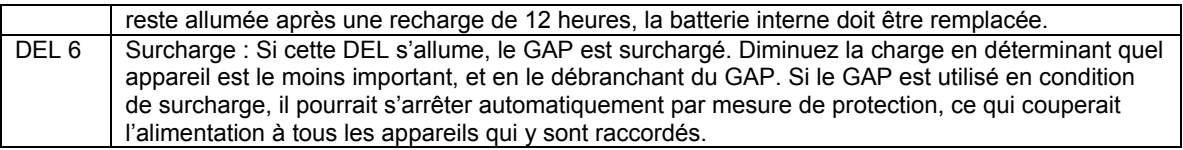

#### *Gestionnaire de configuration – Indicateurs de prises*

Les quatre DEL groupées au centre du panneau avant indiquent l'état des prises de sortie, tel que commandées par le gestionnaire de configuration. Celui-ci gère les prises différemment sur certains modèles (voir les paragraphes qui suivent).

- ◆ Modèles 350 VA : Le gestionnaire de configuration traite les prises 1 et 2 comme un groupe (Rangée 1) et les prises 3 et 4 comme un autre groupe (Rangée 2). Pour ces modèles, les DEL 1 et 2 (Rangée 1) seront soit allumées, soit éteintes ensemble. Il en va de même pour les DEL 3 et 4 (Rangée 2). Il n'est pas possible de commander les prises 1 et 2, ou 3 et 4 séparément. Seules les rangées 1 et 2 peuvent être commandées.
- Modèles 500 et 800 VA : Les deux prises supérieures sont la rangée 1, et les quatre prises inférieures sont la rangée 2. Sur ces modèles, les DEL 1 et 2 (Rangée 1) seront allumées ou éteintes ensemble. Il en va de même pour les DEL 3, 4, 5 et 6 (Rangée 2). Il est impossible de gérer les prises 1 et 2, ou 3, 4, 5 et 6 séparément. Seules les rangées 1 et 2 peuvent être commandées.
- Modèles 1100 et 1440 VA : Les prises 1 et 2 sont la rangée 1, et les DEL 1 et 2 seront allumées ou éteintes ensemble. Les prises 3 et 4 sont la rangée 2 (DEL 3), et les prises 5 et 6 sont la rangée 3 (DEL 4). Il est possible de commander les rangées 1, 2 et 3 indépendamment l'une de l'autre.

#### *Indicateur de défaut de câblage (modèles nord-américains seulement)*

Une DEL indicatrice de défaut de câblage se trouve sur le panneau arrière du GAP. Elle s'allume si le GAP est branchée à une prise c.a. mal installée. L'indicateur a pour but d'informer l'usager d'un fil de terre manquant ou d'une inversion dans la phase ou le fil neutre. Vérifiez cet indicateur durant l'installation. S'il <sup>s</sup>'allume, consultez immédiatement un électricien qualifié.

**Remarque** : N'utilisez pas le GAP si la DEL indicatrice de défaut de câblage s'allume. Lorsque c'est le cas, elle indique un état de circuit qui représente un danger d'incendie ou d'électrocution. De plus, un câblage incorrect peut causer des problèmes de fiabilité pour le GAP et le système qu'il alimente. N'utilisez jamais d'adaptateur 3 à 2 branches avec le GAP. Ces dispositifs retirent la connexion de terre au GAP et causera l'allumage de la DEL indicatrice de défaut de câblage.

#### *Gestionnaire de Communications (Communications Manager™) Port (DB9)*

Le gestionnaire de communication comporte un port de connexion sur le panneau arrière du GAP. La connexion à ce port et l'installation du logiciel du gestionnaire de communication (en option) permettront de commander des fonctions importantes du GAP et d'accéder à des renseignements d'utilisation. Le logiciel permet de voir des paramètres comme l'entrée c.a. et la tension de sortie, la fréquence d'alimentation et la tension de la batterie. Le tableau suivant illustre les paramètres disponibles.

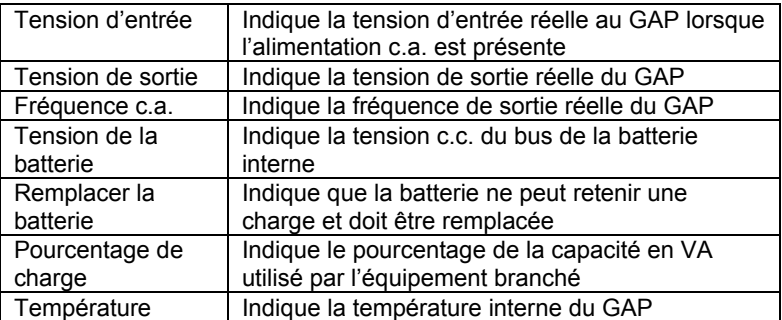

Le gestionnaire de communications aussi peut supporter des logiciels qui utilisent les informations de « fermeture de contact » provenant du GAP. Par exemple, le service intégré d'UAP inclus dans Windows® NT. Parmi les fonctions de ces logiciels de base, on retrouve :

- Avertissements de pannes de courant et de coupures prévues
- Fermeture automatique des fichiers avant l'épuisement de la batterie
- Coupure de l'alimentation du GAP et de l'équipement branché

Pour supporter ces fonctions sans le groupe de logiciels du gestionnaire de communications, il faudra un câble spécial, qui peut être construit ou acheté. Le tableau suivant décrit la fonction de chaque broche du

connecteur DB9 situé à l'arrière du GAP. Consultez votre détaillant informatique pour déterminer la configuration de connexion et le connecteur nécessaire au branchement.

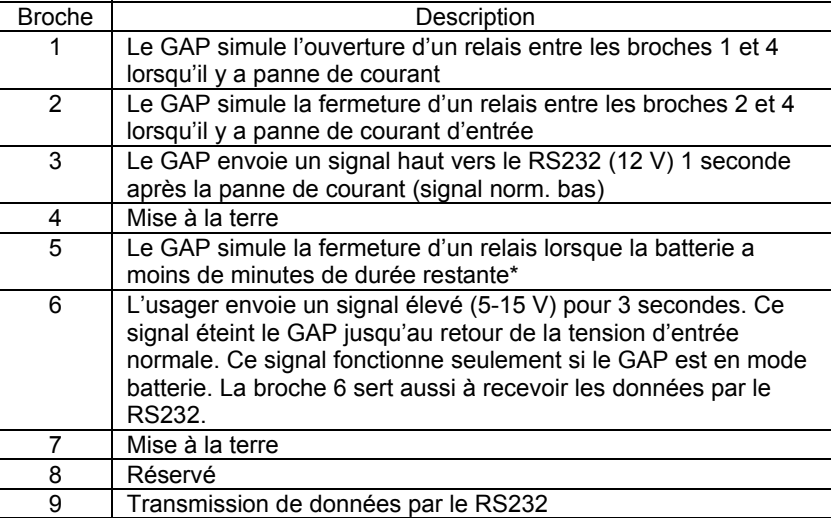

\*Personne à charge de chargement

### *Remarques :*

- 1. Les broches 1, 2 et 5 sont des sorties à connecteur ouvert, qui doivent être ramenées à une alimentation commune. Cote d'interrupteur : anti-inductif, +40 V, 0,15 A.
- 2. Les broches 4 et 7 ne doivent être raccordées qu'à la mise à la terre.

**Remarque importante : Vous pouvez bien sûr brancher votre ordinateur au GAP sans utiliser le gestionnaire de communications. En cas de panne, le GAP émettra un signal sonore, et vous devrez fermer manuellement l'ordinateur et le GAP.** 

#### *Gestionnaire de Configuration (Configuration Manager)*

Le gestionnaire de configuration permet de commander des paramètres importants du GAP. Pour ce faire, il utilise les réglages du groupe de commutateurs DIP (dual inline pin) sur le panneau arrière ainsi que certaines options accessibles via le logiciel du gestionnaire.

**Tension de fonctionnement :** Les commutateurs DIP peuvent servir à configurer la tension de fonctionnement du GAP. Les modèles nord-américains du GAP peuvent fonctionner sous 100, 110, 115, ou 120 volts; les modèles internationaux, sous 220, 230, ou 240 volts. Le tableau suivant indique les réglages des commutateurs pour chaque sélection.

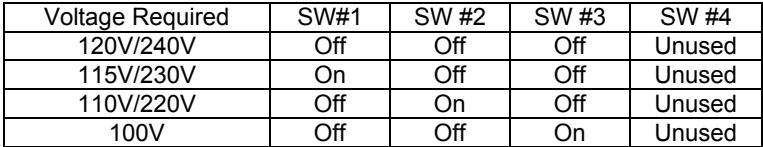

Si le logiciel du gestionnaire de communications est installé sur l'ordinateur hôte, le gestionnaire peut l'utiliser pour ajuster les points de transfert en cas de basse et de haute tension. Le tableau suivant donne les points de réglage admissibles pour la modification de la tension de transfert (entrer les trois chiffres indiqués).

#### **Points de transfert en cas de basse tension (entrer les trois chiffres indiqués)**

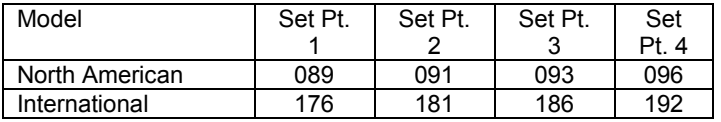

#### **Points de transfert en cas de haute tension (entrer les trois chiffres indiqués)**

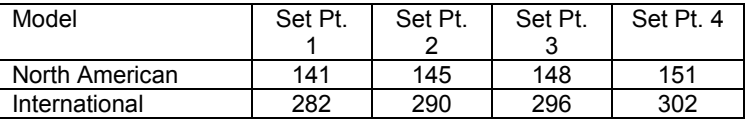

**Délai d'avertissement de batterie faible** : Le délai d'avertissement de batterie faible peut être réglé à deux ou à cinq minutes avant l'arrêt du GAP, selon les exigences de l'application. Il est à noter que ces délais sont pour une recharge complète avec une batterie en bon état. Des recharges partielles et/ou de vieilles batteries affecteront l'exactitude de ce délai.

**Commande Marche/Arrêt des prises** : Régler le temps de fermeture des prises groupées et individuelles du panneau arrière.

### *Gestionnaire de mise en marche (Start Manager)*

Lorsque l'alimentation c.a. n'est pas disponible, comme dans une installation où le câblage n'est pas terminé, le gestionnaire de mise en marche permet de démarrer le GAP pour tester son fonctionnement et celui du système. Lorsque le GAP est fermé, effectuer la procédure suivante :

1. Débrancher le câble d'alimentation c.a. du panneau arrière du GAP.

2. Régler l'interrupteur du Gestionnaire de mise en marche sur le panneau arrière à « Enable ».

3. Garder l'interrupteur Marche/Arrêt du panneau avant enfoncé jusqu'à ce que le GAP émette un signal sonore.

4. Le GAP est maintenant alimenté par sa batterie. Une fois l'opération terminée, appuyer de nouveau sur l'interrupteur Marche/Arrêt et replacer l'interrupteur du gestionnaire de mise en marche à la position « Disabled ». Rebrancher le câble d'alimentation c.a. dans le panneau arrière du GAP.

## **7.0 – ÉCLATEMENT, INSPECTION, TEST ET DÉPANNAGE**

**À noter :** Avant l'installation, veuillez lire et bien comprendre les instructions suivantes. Bien vérifier que l'emballage n'est pas endommagé. Aviser immédiatement le transporteur si des dommages sont observés. S'assurer de garder l'emballage au cas où un renvoi du GAP pour réparation ou entretien serait nécessaire.

#### *Emplacement*

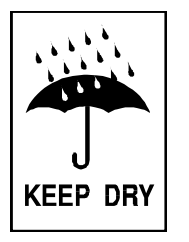

Ce GAP est conçu pour un usage à l'intérieur seulement. Bien qu'il soit très solide, ses composantes internes restent exposées à l'environnement. Il doit être installé dans un lieu protégé, loin des sources de chaleur comme des fournaises, des radiateurs et des chaufferettes. Protéger le GAP de toute exposition à l'eau mobile ou stagnante et de tout milieu très humide ou avec condensation. Assurer une circulation d'air adéquate autour du GAP. Laisser un espace d'au moins 1 po de tous les côtés pour la ventilation.

#### *Alimentation du GAP*

Modèles nord-américains : Brancher le câble d'alimentation dans une prise inspectée à 3 connecteurs mise à la terre. Modèles internationaux : Débrancher le câble de l'ordinateur et le brancher dans l'entrée du GAP. Utiliser le câble inclus avec le GAP pour raccorder celui-ci à l'ordinateur.

Modèles nord-américains : S'assurer que la DEL indicatrice de défaut de câblage est éteinte. Une fois le GAP branché et vérifier, le mettre en marche en gardant le bouton Marche/Arrêt enfoncé durant 3 secondes. *Tests de fonctionnement*

Observer le panneau avant du GAP. Le tableau suivant indique la configuration des DEL du panneau avant au démarrage.

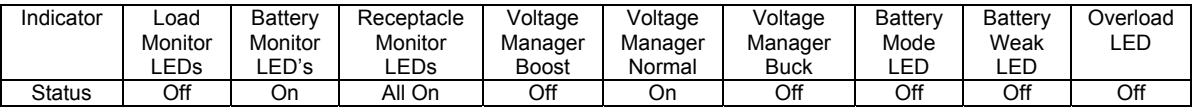

#### **Remarque : Selon le niveau de charge de la batterie, il est possible que quelques DEL du moniteur de batterie soient éteintes.**

Avant de brancher l'équipement au GAP, effectuer un test initial de l'alimentation auxiliaire en appuyant sur le bouton Test/Silence du panneau avant. Au cours du test, la DEL du mode batterie sur le panneau avant <sup>s</sup>'allumera brièvement. Il est aussi possible de tester l'alimentation auxiliaire en débranchant le câble d'alimentation du GAP. Si vous choisissez cette méthode, vous remarquerez que le GAP émet un signal sonore à toutes les quatre secondes après le débranchement du câble. La DEL du mode batterie clignotera.

Une fois le test initial de l'alimentation auxiliaire du GAP complété, mettre en marche l'équipement informatique. Vérifier que la DEL de surcharge reste éteinte. Si elle s'allume, débrancher du GAP les appareils les moins importants un par un jusqu'à ce qu'elle s'éteigne. Mettre l'équipement en marche, puis tester de nouveau l'alimentation auxiliaire en appuyant sur le bouton Test/Silence ou en débranchant le GAP. Ce dernier test complété, le GAP est prêt à l'utilisation.

### **Veuillez noter :**

- Si le GAP reste toujours en marche, il est recommandé de le tester au moins à chaque mois. Si vous utiliser le gestionnaire de communications, vous pouvez configurer le système pour un auto-test à intervalles périodiques.
- Le GAP vient avec une batterie chargée, qui peut s'être partiellement déchargée au cours de l'entreposage et du transport. Le GAP peut être utilisé à sa sortie de l'emballage, mais son autonomie peut alors être inférieure à sa valeur maximale jusqu'à ce que la batterie ait été chargée durant au moins six heures.

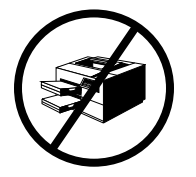

 ETA SYSTEMS recommande de ne pas brancher d'imprimante laser au GAP. Ces imprimantes exigent beaucoup de courant durant l'alimentation du montage fixeur. Elles peuvent facilement surcharger le GAP ou créer une basse tension qui pourrait nuire au fonctionnement du circuit du gestionnaire de tension.

**Remarque : Ce produit n'est pas conçu pour fonctionner continuellement grâce à sa batterie.** 

#### *Entreposage*

Le GAP peut être entreposé pour de longues périodes dans un environnement protégé des conditions extrêmes de température et d'humidité. Durant l'entreposage, la batterie doit être rechargée à tous les 3 mois. Si la température d'entreposage est au-dessus des normales, recharger la batterie à tous les 2 mois. Le GAP n'a pas à être mis en marche pour la recharge – le brancher suffira.

### *Dépannage*

Les renseignements de dépannage de la présente section devraient aider à trouver la cause des problèmes les plus fréquents. Avant de consulter le tableau ci-dessous, s'assurer d'avoir vérifier les trois points suivants :

- Le GAP est branché dans une prise en bon état de marche.
- La tension secteur vers le GAP est dans les limites prescrites.
- Le disjoncteur sur le panneau arrière du GAP a été réenclenché.

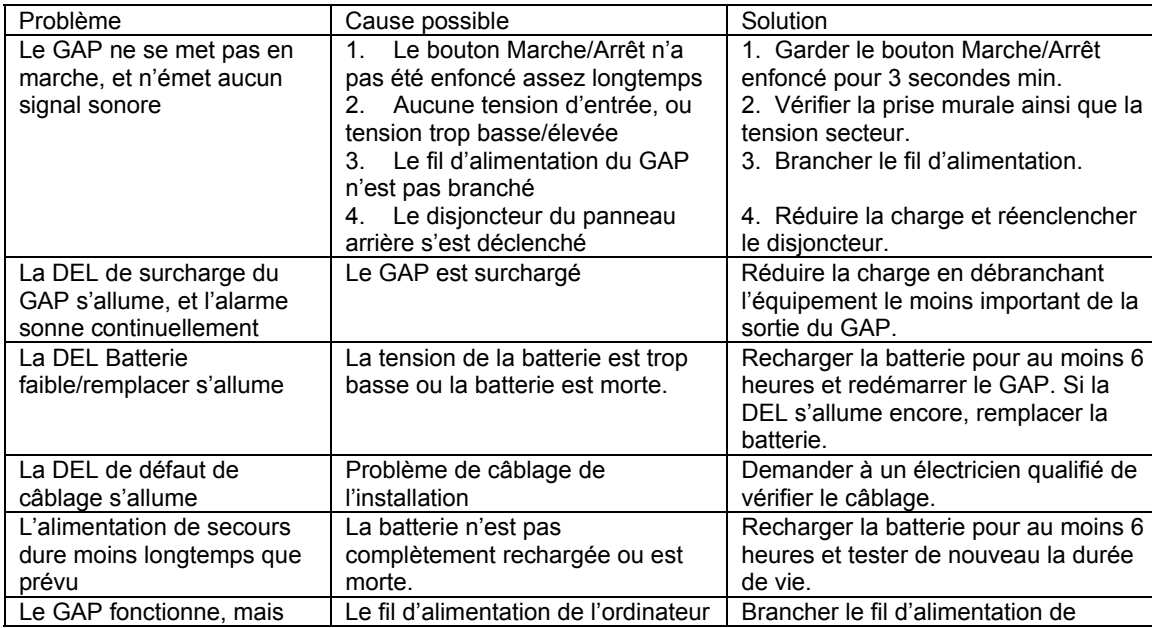

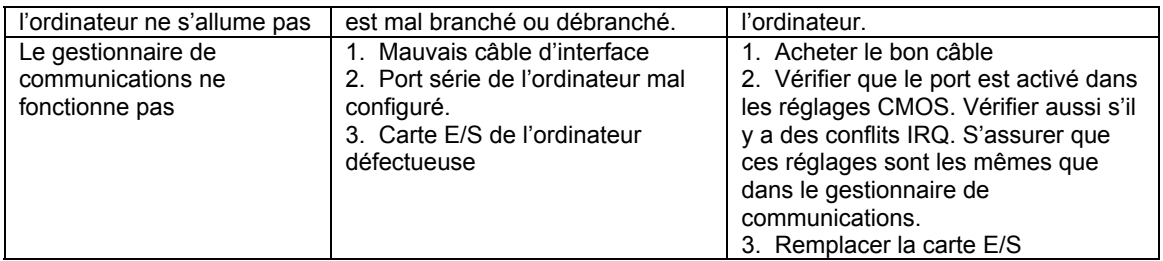

### *Renseignements importants*

Les batteries de ce GAP sont d'un type spécial appelé « plomb-acide » sans entretien. Elles utilisent un électrolyte non-liquide, ce qui permet leur utilisation dans n'importe quelle orientation physique. Ces batteries sont conçues pour durer de 2 à 5 ans. Leur durée réelle dépend de plusieurs facteurs, dont la fréquence des pannes de courant et la température de l'environnement d'utilisation du GAP. Des pannes longues et fréquentes exigeront plus de la batterie que des pannes courtes et rares. Des températures d'utilisation toujours élevées raccourciront également l'autonomie de la batterie.

Le GAP est pourvu d'une DEL Batterie faible/remplacer sur le panneau avant. Si cette DEL s'allume, <sup>s</sup>'assurer que la batterie peut se charger durant au moins six heures sans interruption de courant. Une autonomie inadéquate (beaucoup plus courte que prévu), des signaux sonores de batterie faible prématurés et le signal visuel persistent de la DEL Batterie faible/remplacer sont des signes tangibles qu'il est temps de remplacer la batterie. La batterie du GAP a été conçue pour être facilement remplacée par un usager possédant des outils et détenant des connaissances de base en mécanique et en électricité. Veuillez lire les précautions qui suivent avant de remplacer la batterie.

### **AVERTISSEMENT!**

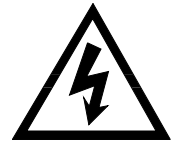

**L'entretien des batteries doit toujours être effectué par quelqu'un qui a lu et compris les précautions suivantes et qui connaît les dangers associés aux batteries. Cette procédure ne doit pas être effectuée par quelqu'un sans autorisation ou qui est incapable de respecter ces précautions.** 

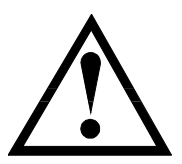

**OBSERVEZ LES NOTE "ATTENTION"** 

- $\infty$  **Seul le montage batterie de cet appareil peut être entretenu. Le compartiment à batterie est accessible par l'enlèvement du panneau avant, tel que décrit dans les instructions qui suivent. Le GAP ne contient aucune autre pièce pouvant être entretenue par l'utilisateur. N'enlever aucun autre couvercle que le panneau avant d'accès aux batteries.**
- $\infty$  **Une batterie, même si elle est déchargée, peut libérer des courants très élevés si elle est court-circuitée. Il y a risque de choc électrique. Enlever tout bracelet, montre, bague ou objet métallique, et n'utiliser que des outils avec des poignées isolées.**
- $\mathcal{F}$  **Ne jeter pas les batteries au feu : il y a risque d'explosion. Éviter de jeter les batteries d'une manière qui polluerait l'environnement. Les batteries peuvent être retournées à ETA SYSTEMS, qui les mettra au rebut de façon appropriée.**
- $\infty$  **Éviter d'ouvrir ou d'endommager les batteries. Elles pourraient libérer un électrolyte qui est néfaste pour l'environnement et toxique pour la peau et les yeux.**
- $\mathcal{F}$  **Des batteries de rechange peuvent être commandées chez ETA SYSTEMS par téléphone ou par notre site Web à www.ETA Systems.com. Si les batteries sont achetées d'une tierce partie, s'assurer d'utiliser le type et la quantité indiqués dans le tableau de la Section 10.**

## **8.0 – BATTERIE REMPLAÇABLE D'CUTILISATEUR**

**Veuillez noter :** Le remplacement des batteries de ce GAP a été conçu pour être simple et sécuritaire. Les batteries peuvent être remplacées pendant que le GAP fonctionne et alimente l'équipement branché. Noter, toutefois, qu'en cas de panne entre l'enlèvement des vieilles batteries et la pose des nouvelles batteries, l'alimentation vers le système branché et ses composantes sera perdue.

**Veuillez noter :** Ne pas poursuivre la procédure si vous n'avez pas lu et compris les précautions précédant la présente section. Consulter la Figure 6 pour vous aider dans la procédure de remplacement de la batterie.

### **Remplacement De Batterie**

1. Retirer les deux petites vis au bas du panneau avant. Ces vis fixent le panneau avant au bâti du GAP.

- 2. Retirer soigneusement le panneau avant en le glissant vers le bas jusqu'à ce qu'il se débloque. Enlever le panneau, en faisant attention de ne pas endommager ni déchirer le câble à rubans qui relie l'affichage du panneau avant au GAP.
- 3. Retirer l'attache de retenue de la batterie et la mettre de côté.
- 4. Glisser la batterie hors du GAP en tirant sur la languette fournie.
- 5. Déconnecter la batterie du GAP en débranchant les connecteurs fournis.
- 6. Brancher la nouvelle batterie et raccordant les connecteurs. Afin d'assurer une bonne polarité, les connecteurs ne se branchent que dans un sens.
- 7. Glisser la nouvelle batterie en place.
- 8. Remplacer l'attache de retenue de la batterie enlevée à l'étape 3 puis remettre la (les) vis qui la tiennent en place.
- 9. Glisser le panneau avant (enlevé à l'étape 2) à l'avant du GAP en faisant attention de ne pas endommager ni déchirer le câble à rubans.
- 10. Replacer les vis du couvercle avant puis serrer.

## **9.0 – GARANTIE DU GAP**

ETA SYSTEMS garantit que ses gestionnaires d'alimentation permanente (ci-après désignés « produit ») sont exempts de tout défaut de fabrication et de matériel pour une période de cinq ans à partir de la date d'expédition. ETA SYSTEMS garantit également que les batteries utilisées dans le produit sont exemptes de tout défaut de fabrication et de matériel pour une période de deux ans à partir de la date d'expédition. Le produit sera réparé ou (au choix de ETA SYSTEMS) remplacé sans frais durant la période de garantie. Le produit doit être expédié port payé.

ETA SYSTEMS n'offre aucune garantie, expresse ou tacite, concernant la qualité marchande, la convenance à un usage particulier, l'état, la capacité ou tout autre aspect. ETA SYSTEMS n'est pas responsable des dommages indirects ou accessoires, des pertes monétaires, de la perte de ventes ou de clients suite au bris ou au mauvais fonctionnement du produit. La garantie est nulle et non avenue lorsque tout produit est mal utilisé, mal appliqué, modifié ou réparé par du personnel non autorisé lorsqu'il existe des preuves d'altération. Ce qui précède constitue le seul et unique recours de l'acheteur et remplace toutes les autres garanties. Aucune autre responsabilité ne peut être imposée à ETA SYSTEMS.

## **1.0 – ALLGEMEINES**

### *Vielen Dank*

Um für Ihre Computeranwendung die richtige Lösung für eine Stromversorgung bester Qualität zu finden, kann eine entmutigende Aufgabe sein. Dies ist insbesondere dann der Fall, wenn man ein Produkt auswählen muß, das unterbrechungsfrei Strom liefern soll, denn es werden so viele unterschiedliche Geräte auf dem Markt angeboten und esist schwierig dir richtige Auswahl zu treffen. Jeder hier bei ETA SYSTEMS dankt Ihnen, daß Sie sich für eine Stromqualitätslösung von ETA SYSTEMS entschieden haben. Wir wissen, daß Ihre Entscheidung nach sorgfältiger Abwägung getroffen wurde und daß Ihr Kauf eines ETA SYSTEMS-Produkts Ausdruck Ihres Vertrauens in unser Unternehmen ist. Wir versprechen, daß wir immer größtmögliche Anstrengungen unternehmaen werden, um sicherzustellen, daß Ihr Vertrauen in unsere Produkte und unser Unternehmen wohlverdient ist. Vielen Dank!

Das Modell "", das Sie gekauft haben, ist die fortschrittlichste Lösung, die derzeit erhältlich ist. Es bietet viel mehr als Notstrom für Ihre Anwendung. Tatsächlich ist es so fortschrittlich, daß es als umfassende Managementschnittstelle zwischen Ihrem Computersystem und seiner elektrischen Stromversorgung dient. Darum bezeichnen wir das "" auch als "Unterbrechungsfrei- Stromversorgungsmanager" oder UPM (Uninterruptible Power Manager).

Wir haben dieses Dokument erstellt, um Ihnen dabei zu helfen, mit den Funktionen und Bedieneinelementen der UPM-Baureihe "" vertraut zu werden. Falls Sie nach der Durchsicht dieser Bedienungsanleitung Fragen haben, können Sie gerne telefonisch oder per Email mit uns Kontakt aufnehmen.

#### *Registrierung Ihres UPM*

Dauern Sie bitte einige Momente, um Ihren Produkterwerb zu registrieren. Ausrichtung ist einfach und über die beiliegende Produktausrichtung Karte schnell.

### *Technischer Support*

In Nordamerika ist der technische Support von ETA SYSTEMS während unserer normalen Geschäftszeiten von 8:00 bis 17:00 (Zeitzone: Central Time) für Sie da. Zwischen 17:00 und 8:00 ist unser Anrufbeantwortersystem eingeschaltet, auf dem Sie eine Nachricht für unsere Supportabteilung hinterlassen können. Das Anrufbeantwortersystem nennt Ihnen auch eine Notrufnummer, die Sie anrufen können, wenn Sie sofortige Hilfe benötigen. Sie können mit unserer Kundendienst-/Supportabteilung auch per Fax oder Email in Kontakt treten. Rufen Sie dazu die Nummer (800) 321-6699 an. Unsere Faxnummer ist (330) 425- 9700. Sie können auch email wir an etasys@etasys.com.

### *Garantie*

ETA SYSTEMS gewährt für seine unterbrechungsfreien Stromversorgungsmanager oder UPM (Uninterruptible Power Manager) - im Folgenden als "Produkt" bezeichnet - eine Garantie von fünf Jahren

auf Material und Verarbeitung, gerechnet ab dem Tage des Versands. Die Gewährleistung auf Batterien beträgt zwei Jahre. Das Produkt wird repariert oder (im Ermessen von ETA SYSTEMS) ersetzt, ohne daß dafür während der Garantiezeit Kosten anfallen. Das Produkt ist frei an die Fabrik zurückgeschicken werden. Siehe Seite 76 für den vollständigen Text von ETA SYSTEMSs Produktgarantie für die UPM-Modellreihe ...".

## **2.0 – SICHERHEITS HINWEISE**

### **WICHTIG – BEWAHREN SIE DIESE ANLEITUNG AUF**

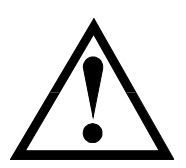

**DIESE BETRIEBSANLEITUNG ENTHÄLT WICHTIGE SICHERHEITSHINWEISE. HALTEN SIE DIESE BETRIEBSANLEITUNG ZU REFERENZZWECKEN STETS GRIFFBEREIT.** 

**VORSICHT: EINE BATTERIE KANN EINE STROMSCHLAGGEFAHR DARSTELLEN. KURZSCHLUSS-STRÖME KÖNNEN EXTREM HOCH SEIN UND KÖNNEN SCHWERE VERBRENNUNGEN VERURSACHEN EBENSO BESTEHT DIE GEFAHR VON FEUER ODER EXPLOSION DURCH AUSGETRETENES GAS. BEACHTEN SIE STETS DIE KORREKTEN VORSICHTSMASSNAHMEN.** 

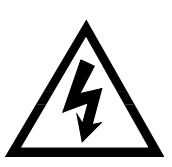

**BEIM BATTERIEWECHSEL STETS BATTERIEN IN GLEICHER ANZAHL, STÄRKE UND GLEICHEN TYPS VERWENDEN, SO WIE SIE VON ETA SYSTEMS VERWENDET WERDEN. DIE IN DIESEM UPM VERWENDETEN BATTERIEN SIND WARTUNGSFREIE, VERGOSSENE BLEI-SÄURE BATTERIEN. ANZAHL UND STÄRKE ENTNEHMEN SIE BITTE AUS UNTENSTEHENDER TABELLE. BATTERIEN SIND ORDNUNGSGEMÄSS ZU ENTSORGEN. INFORMIEREN SIE SICH ÜBER IHRE LOKALEN VORSCHRIFTEN ZUR ENTSORGUNG VON BATTERIEN.** 

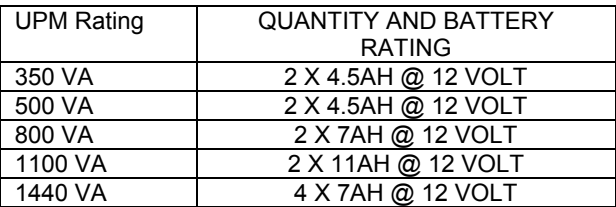

## **VORSICHT !!**

- ¾ **IM INNEREN DIESES UPM HERRSCHEN POTENTIELL GEFÄHRLICHE SPANNUNGEN. ALLE REPARATUREN SOLLTEN VON QUALIFIZIERTEM SERVICEPERSONAL AUSGEFÜHRT WERDEN.**
- $\blacktriangleright$  **DER UPM HAT SEINE EIGENE INTERNE ENERGIEQUELLE (BATTERIE). DIE STROMAUSGANGSSTECKDOSEN KÖNNEN STROM FÜHREN, OBWOHL DER UPM NICHT AN EINE WECHSELSTROMQUELLE ANGESCHLOSSEN IST.**

**Der sichere und durchgängige Betrieb des UPM hängt teilweise von der Sorgfalt ab, mit der er vom Nutzer betrieben wird. Bitte beachten Sie die folgenden Vorsichtsmaßnahmen.**

### **BITTE BEACHTEN SIE:**

 $\blacktriangleright$ 

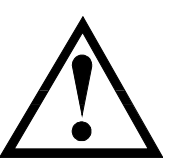

- **Zerlegen Sie den UPM nicht**
- $\blacktriangleright$  **Versuchen Sie nicht, den UPM durch einen anderen Stromanschluß als einen ordnungsgemäß geerdeten Stromanschluß mit Strom zu versorgen, der zu dem mit dem UPM mitgelieferten Eingangsstecker paßt.**
- 
- $\blacktriangleright$  **Stellen Sie dem UPM nicht in der Nähe von Wasser oder in übermäßig feuchter Umgebungen auf.**
- $\blacktriangleright$  **Verhindern Sie, daß Flüssigkeiten oder Fremdobjekte in den UPM eindringen.**
- $\blacktriangleright$ **Verdecken Sie die Belüftungsöffnungen an der Seite des UPM nicht.**

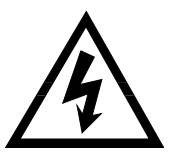

- $\blacktriangleright$  **Schließen Sie Geräte wie Haartrockner, Gebläse, Heizungen nicht am UPM an.**
- $\triangleright$  **Stellen Sie den UPM nicht im direktes Sonnenlicht oder in der Nähe von Wärmequellen auf (übermäßig hohe Temperaturen verkürzen die Batterielebensdauer).**
- $\blacktriangleright$  **Dieser UPM ist zur Aufstellung in einem temperaturgeregelten, geschlossenen Raum vorgesehen, der frei von leitfähigen Verunreinigungen ist.**
- $\blacktriangleright$  **Der Wechselstromanschluß für den UPM sollte sich in bequemer Nähe zum UPM befinden und leicht zugänglich sein - vermeiden Sie Verlängerungskabel oder provisorische Stromleitungen, um den UPM mit Strom zu versorgen.**

- ¾ **Der Gesamtkriechstrom des UPM und der angeschlossenen Geräte sollte 3,5 mA nicht übersteigen.**
- ¾ **Die Batterie sollte vom UPM abgeklemmt werden, indem die Schnellverbinder gezogen werden, wenn Wartungs- oder Reparaturarbeiten innerhalb des UPM nötig sind.**
- $\blacktriangleright$ **Die Batterien nicht in Feuer werfen – die Batterien können explodieren.**
- $\blacktriangleright$  **Die Batterien nicht öffnen oder manipulieren. Dabei können Elektrolyt oder andere Flüssigkeiten entweichen, die für Haut, Augen und die Umwelt eine Gefahr darstellen.**

**Eine Batterie kann eine Stromschlaggefahr und die Gefahr eines hohen Kurzschlußstromes darstellen. Die folgenden Vorsichtsmaßnahmen sollten beachtet werden, wenn mit Batterien gearbeitet wird:**

- ¾ **Armbanduhren, Ringe und sonstigen metallenen Schmuck oder Objekte ablegen, die mit der Batterie in Kontakt geraten können.**
- $\blacktriangleright$ **Benutzen Sie Werkzeuge mit isolierten Griffen.**
- $\blacktriangleright$  **Dieses Gerät muß zusammen mit einem zugelassen abnehmbaren Stromversorgungskabel benutzt werden. Für die Modelle mit 350, 500, und 800 VA sollte eine Type nicht schwächer als SJT 18AWG benutzt werden. Für die Modelle mit 1100 und 1440 VA sollte eine Type nicht schwächer als SJT 16AWG benutzt werden. (Gilt auch für die Ground Guard, krankenhaustauglichen und medizinischen Versionen dieses UPM-Produkts.)**

### **3.0 - FCC RICHTLINIEN**

#### *Achtung:*

Dieses Gerät wurde geprüft und es wurde festgestellt, daß es gemäß Teil 15 der FCC-Richtlinien die Grenzwerte für ein Digitalgerät der Klasse A und B erfüllt. Diese Grenzwerte wurden aufgestellt, um einen angemessenen Schutz gegen schädliche Interferenzen sowohl in Wohn- als auch in Gewerbebereichen zu bieten.

Dieses Gerät erzeugt und benutzt Energie in Form von Radiowellen, kann diese abstrahlen und kann Störungen beim Radio- und Fernsehempfang verursachen, wenn es nicht in Übereinstimmung mit den Anweisungen installiert und betrieben wird. Es gibt jedoch keine Garantie dafür, daß in einer besonderen Installation keine Interferenzen auftreten. Falls dieses Gerät tatsächlich Störungen beim Radio- oder Fernsehempfang verursachen sollte, was durch Aus- und Einschalten des UPM-Geräts festgestellt werden kann, dann sollte der Betreiber versuchen, die Störung durch eine oder mehrere der folgenden Maßnahmen zu beheben:

 $\blacktriangleright$ **Richten Sie die Empfangsantenne neu aus oder stellen Sie sie an einem anderen Ort auf.** 

- ¾**Vergrößern Sie den Abstand zwischen dem UPM und dem Empfänger.**
- $\blacktriangleright$  **Stecken Sie das Stromversorgungskabel des UPM in eine Steckdose, die in einem anderen Stromkreis liegt als der, an den der Empfänger angeschlossen ist.**
- $\blacktriangleright$ **Fragen Sie den Händler oder einen erfahrenen Radio-/TV-Techniker um Hilfe.**

### **4.0 – DOC RICHTLINIEN**

### *Achtung:*

Dieses Gerät überschreitet nicht die Grenzen für Radiostöremissionen von Digitalgeräten nach der Klasse A oder der Klasse B, die in der Radio Interference Regulation des Canadian Department of Communications enthalten sind. Der Betrieb in einem Wohn- oder Gewerbebereich kann unzulässige Störungen von Radiound Fernsehempfang verursachen, so daß der Eigentümer oder der Betreiber die nötigen Schritte unternehmen muß, um diese Störung zu beseitigen.

### **5.0 – ÜBERSICHT**

### *Allgemein*

Die unterbrechungsfreien Stromversorgungen der Modellreihe "" von ETA SYSTEMS sind die fortschrittlichsten, leitungsinteraktiven, echt sinusförmigen UPM-Produkte, die für Ihre Anwendung zur Verfügung stehen. Jedes Modell ist dafür ausgelegt, Ihrem System umfassenden Schutz vor der ganzen Bandbreite der Stromqualitätsprobleme zu bieten. UPM-Lösungen der Baureihe "" schützen Ihre Installation im Gleichtaktmodus (zwischen phase und Nullleiter /Masse) gegen Spannungsimpulse, elektrischen Störungen, Spannungszusammenbrüche und Überspannungen, längere Spannungsabfälle und vollständige Stromausfälle. Und weil jedes ""-UPM einen Trenntransformator enthält, eliminiert es Gleichtaktmodus (zwischen Nulleiter und Erde) Störspannungen, die eine ständige Bedrohung für den zuverlässigen Betrieb mikroprozessorbasierter Systeme sind, vollständig. Wenn Wechselstrom zur Verfügung steht, filtert "" ständig den Strom und bereitet ihn auf. Wenn die Wechselstromversorgung versagt, dann benutzt "" seine eingebauten, wartungsfreien Batterien, um Ihr Computersystem mit Notstrom zu versorgen. Ganz unabhängig davon, ob kommerzieller Strom zur Verfügung steht: "" ist stets voll da und stellt eine vollständig konditionierte, sicher gemanagte Schnittstelle zwischen Ihrem Computersystem und seiner elektrischen Stromversorgung sicher. Abbildung 1 illustriert die grundsätzliche Betriebsweise des ""- UPM.

#### *Sinusförmige Ausgangsspannung*

Die Ausgangsspannung aller UPM der Baureihe "" ist eine echte, störungsarme Sinuswelle – in der Art, wie sie Ihr Stromversorger an der Wandsteckdose zur Verfügung stellt und in der Art, für die Ihre Geräte gemacht sind. Dies bietet garantierte Kompatibilität sogar mit den empfindlichsten elektrischen Lasten.

### *Spannungsmanager (Voltage Manager™)*

Die Spannung der Wechselstromquelle kann oft von ihrer normalen Höhe abweichen. Diese Abweichungen der Netzspannung werden von den meisten Schaltnetzteilen (wie in herkömmlichen Computersystem verwendet) ganz gut toleriert. Einige USV-Geräte jedoch können diese vorübergehenden Schwankungen der Netzspannung als Stromausfall fehlinterpretieren, so daß fälschlicherweise Batteriebetrieb eintritt. Dieses Verhalten stellt eine unnötige Belastung der Batterie dar und kann schließlich dazu führen, daß die Batterielebensdauer verkürzt wird. Der UPM von ETA SYSTEMS enthält einen Spannungsmanager – einen Stromkreis, der ständig die Stromquelle überwacht. Wenn kleinere Veränderungen in der Wechselspannung auftreten, dann paßt der Spannungsmanager die Eingangsspannung der UPM-Schaltkreise so an, daß fehlerhafter Inverterbetrieb vermieden wird. Dies stellt sicher, daß der UPM nur dann auf seine Batterien umschaltet, wenn wirklich ein Stromausfall auftritt, was sich in eine längeren Batterielebensdauer und niedrigeren Kosten sowohl für Wartung als auch für den Betrieb niederschlägt.

#### *Startmanager™*

Der Startmanager ist ein spezieller Schaltkreis, der es Ihnen erlaubt, den UPM sowohl mit Hilfe der Hauptwechselstromquelle als auch mit Hilfe seiner eigenen eingebauten Batterie zu starten. Gelegentlich mag Wechselstrom nicht zur Verfügung stehen – zum Beispiel wenn Sie ein System an einem Ort installieren, an dem die elektrische Verkabelung noch nicht fertiggestellt ist. Der Startmanager erlaubt es Ihnen, den UPM und sein angeschlossenes System in Betrieb zu nehmen, um anschließende Tests sowohl am UPM als auch am Computersystem, das es mit Strom versorgt vorzunehmen.

#### *Kommunikationsmanager (Communications Manager™)*

Viele Systeme zur unterbrechungsfreien Stromversorgung besitzen nur eine einfache Softwareschnittstelle zu dem Computersystem, das sie schützen. Der Kommunikationsmanager verbindet die Signalgebungsfähigkeiten des Kommunikationsports an der Rückseite des UPM mit den Managementfähigkeiten von ETA SYSTEMS's Kommunikationssoftware "Suite". Über Ihren Computerbildschirm stellt der Kommunikationsmanager bequem Ein- und Ausgangsspannung, Ausgangsstrom, Wechselspannungsfrequenz, Batteriespannung, Ladezustand und Temperatur dar. Der Kommunikationsmanager leitet sogar benutzerdefinierte automatische Systemabschaltungen währen länger andauernder Stromausfälle ein. Der Kommunikationsmanager erlaubt es einem Systemadministrator das Abschalten und Wiederanfahren der mit dem UPM verbundenen Geräte vor Ort oder aus der Entfernung zu steuern und UPM bietet diesen Zugriff entweder direkt oder mittels eines maßgeschneiderten Zeitplanes, die entwickelt werden kann, um spezifischen Betriebsanforderungen gerecht zu werden.

### *Konfigurationsmanager (Configuration Manager™)*

Der Konfigurationsmanager gestattet es dem Benutzer, gewisse Parameter des UPM wie die Betriebsspannung zu steuern. Mit dem Konfigurationsmanager kann zum Beispiel die Betriebsspannung von nordamerikanischen Einheiten auf 120 Volt in den Vereinigten Staaten oder auf 100 Volt für japanische Installationen gesetzt werden. Auf einige Funktionen des Konfigurationsmanagers kann durch den Kommunikationsmanager zugegriffen werden – zum Beispiel auf die, die eine Anpassung der Spannungsgrenzwerte des UPM-Inverters gestatten. Mit dem Konfigurationsmanager können Sie sogar die Ausgangssteckdosen des UPM so programmieren, daß sie sich und ihren angeschlossenen Lasten zu vorbestimmten Zeiten nach einem Stromausfall selbst abschalten.

#### *Vom Benutzer austauschbare Batterie*

Irgendwann braucht jeder UPM eine neue Batterie. ETA SYSTEMS geht von einer Batterielebensdauer in Ihrem UPM von mindestens zwei Jahren aus – vielleicht länger, wenn Stromausfälle kurz und selten sind. "" macht das Austauschen der Batterie durch den Benutzer einfach und schnell. Es ist nicht notwendig, den UPM oder das angeschlossene System abzuschalten. Der UPM sieht einen "heißen Austausch" der Batterie bei laufendem System vor.

### **6.0 – BEDIENUNG**

#### *Ein-/Aus-Schalter*

Der Ein-/Aus-Schalter ist ein Bedienelement mit doppelter Funktion:

- Wenn der UPM ausgeschaltet ist und Wechselstrom an der Eingangsseite des UPM zur Verfügung steht, dann schaltet ein Druck für länger als 3 Sekunden auf den Ein-/Aus-Schalter den UPM ein. Wenn der Rückseitenschalter des Startmanagers aktiviert ist, dann startet ein Druck auf den Ein-/Aus-Schalter für länger als 3 Sekunden den UPM "kalt" mittels seiner eingebauten Batterie.
- Wenn der UPM eingeschaltet ist, dann schaltet ein Druck für länger als 3 Sekunden auf den Ein-/Aus-Schalter den UPM und den Stromausgang ab.

#### *Test-/Still-Schalter*

- Der Test-/Still-Schalter ist ein Bedienelement mit doppelter Funktion:
- Auf einen Druck auf den Test-/Still-Schalter, während Wechselstrom anliegt und der UPM in Betrieb ist veranlaßt den UPM, in einen Selbsttestmodus einzutreten, in dem er sowohl die Batterie als auch den Inverter testet, bevor er wieder auf Wechselspannungsbetrieb zurückschaltet. Wir empfehlen, alle geöffneten Dateien zu schließen, bevor Sie den Selbsttest auslösen.

 Bei einem Stromausfall warnt Sie der UPM mit einem Signalton. Der Test-/Still-Schalter kann dazu benutzt werden, den Alarm abzuschalten. Wenn der Batterieladestand nachläßt, kehrt der Signalton zurück und piept schneller.

#### *Lastmonitor*

Der Lastmonitor ist ein 5-teiliges LED-Display, daß die aktuelle Last in Prozent anzeigt. Die ersten vier LEDs stehen jeweils für eine Last von ungefähr 20%. Wenn sie leuchtet, zeigt die letzte LED an, daß Ihre angeschlossenen Geräte 110% der Nennleistung des UPM beanspruchen.

#### *Batterielademonitor*

Der Batterielademonitor ist ein 5-teiliges LED-Display, daß den Ladezustand der eingebauten Batterie von Null bis 100% anzeigt. Jede LED steht jeweils für ungefähr 20% der vollen Ladung.

#### *Statusmonitor*

Der Statusmonitor ist eine Reihe aus sechs einzelnen LEDs, die den Status eines Teils Ihres UPM-Systems anzeigen. Die ersten drei LEDs arbeiten mir dem Spannungsmanager des "" zusammen. Alle sechs LEDs werden in der folgenden Tabelle erklärt.

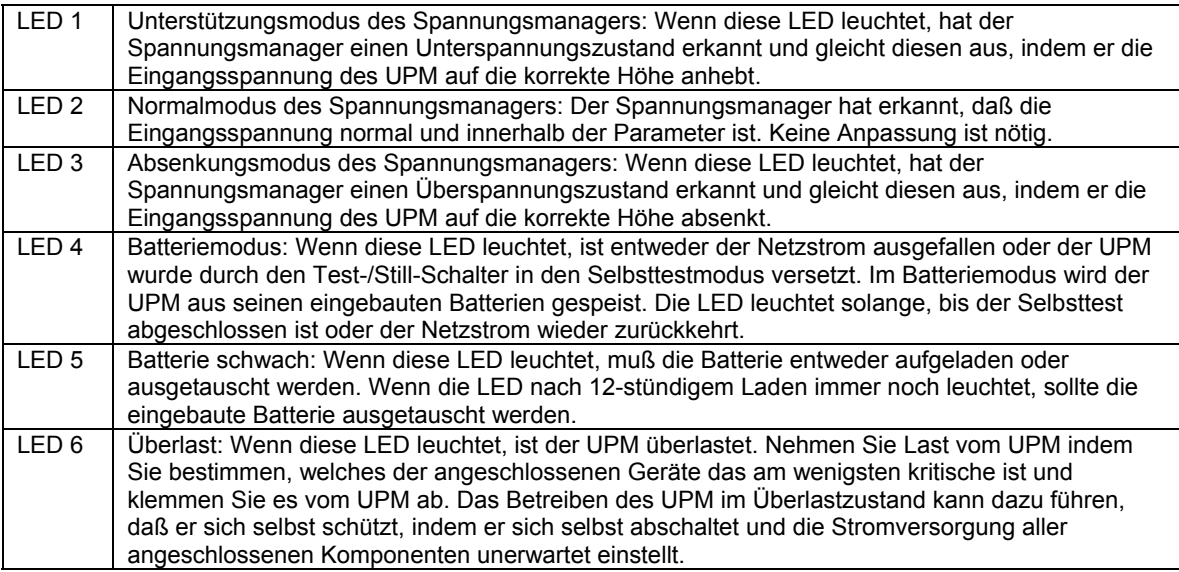

#### *Konfigurationsmanager Steckdosenanzeiger*

Die vier LEDs, die auf der Vorderseite zusammenstehen, zeigen den Status der Ausgangssteckdosen an, so wie er vom Konfigurationsmanager gesteuert wird. Die Adressierung der Steckdosensteuerung durch den Konfigurationsmanager unterscheidet sich für einige Modelle (siehe die folgende Erklärung).

- 350 VA-Modelle: Der Konfigurationsmanager behandelt die Steckdosen 1 und 2 als eine Gruppe (Bank 1) und Steckdosen 3 und 4 als eine Gruppe (Bank 2). Bei diesen Modellen leuchten LED 1 und 2 (Bank 1) entweder beide oder sind gemeinsam ausgeschaltet. Die LEDs 3 und 4 (Bank 2) sind ebenfalls gemeinsam ein- oder ausgeschaltet. Es ist nicht möglich, die Steckdosen 1 und 2 oder die Steckdosen 3 und 4 getrennt voneinander zu steuern. Es ist nur möglich, Bank 1 und Bank 2 getrennt voneinander zu steuern.
- 500 und 800 VA-Modelle: Die oberen beiden Steckdosen sind Bank 1 und die unteren vier Steckdosen sind Bank 2. Bei diesen Modellen leuchten LED 1 und 2 (Bank 1) entweder beide oder sind gemeinsam ausgeschaltet. Die LEDs 3 und 4 (Bank 2) sind ebenfalls gemeinsam ein- oder ausgeschaltet. Es ist nicht möglich, die Steckdosen 1 und 2 oder die Steckdosen 3, 4, 5 und 6 getrennt voneinander zu steuern. Es ist nur möglich, Bank 1 und Bank 2 getrennt voneinander zu steuern.
- 1100 und 1440 VA-Modelle: Steckdosen 1 und 2 sind Bank 1 und LEDs 1 und 2 sind entweder gemeinsam an oder gemeinsam aus. Steckdose 3 und 4 sind Bank 2 (LED 3) und Steckdose 5 und 6 sind Bank 3 (LED 4). Es ist möglich, Bank 1, Bank 2 und Bank 3 unabhängig voneinander zu steuern.

#### *Anzeige für Verkabelungsfehler des lokalen Netzes (Nur nordamerikanische Versionen)*

Eine rote LED zur Anzeige eines Verkabelungsfehlers des lokalen Netzes befindet sich auf der Rückseite des UPM. Diese LED ist dazu vorgesehen, aufzuleuchten, wenn der UPM an einer fehlerhaft verkabelten Netzsteckdose angeschlossen ist. Die Anzeige ist dazu gedacht, einen fehlenden Erdungsleiter oder eine Vertauschung von Phase und Nullleiter anzuzeigen. Diese Anzeige sollte während der Installation sichtgeprüft werden und, wenn erleuchtet, sollten Sie sofort einen qualifizierten Elektriker zu Rate ziehen.

**Hinweis**: Betreiben Sie den UPM nicht, wenn die LED zur Anzeige eines Verkabelungsfehlers des Ortsnetzes leuchtet. Wenn die LED leuchtet, zeigt sie damit einen fehlerhaften Verkabelungszustand an, der eine Feuer- oder Stromschlaggefahr darstellen kann. Darüber hinaus kann eine fehlerhafte Verkabelung sowohl bei UPM als auch bei dem angeschlossenen System zu Zuverlässigkeitsproblemen führen. Benutzen Sie niemals einen Adapter, der die Anzahl der Leiter von 3 auf 2 reduziert (oft auch "Betrüger" genannt) zusammen mit dem UPM. Diese Geräte unterbrechen die Erdung des UPM und bewirken, daß die LED zur Anzeige eines Verkabelungsfehlers des Ortsnetzes leuchtet.

#### *Konfigurationsmanager Port (DB9)*

Der Kommunikationsmanager bietet einen Anschlußport auf der Rückseite des UPM. Anschluß an diesen Port und Installation des Softwarepaketes des Kommunikationsmanagers (optional) gibt Ihnen Zugriff auf wichtige Funktionen und Betriebsinformationen des UPM . Mittels der Software des

Kommunikationsmanagers können Sie solche Parameter wie Netzspannung am Eingang, Ausgangsspannung, Wechselstromfrequenz und Batteriespannung einsehen. Die folgende Tabelle stellt die verfügbaren Parameter dar.

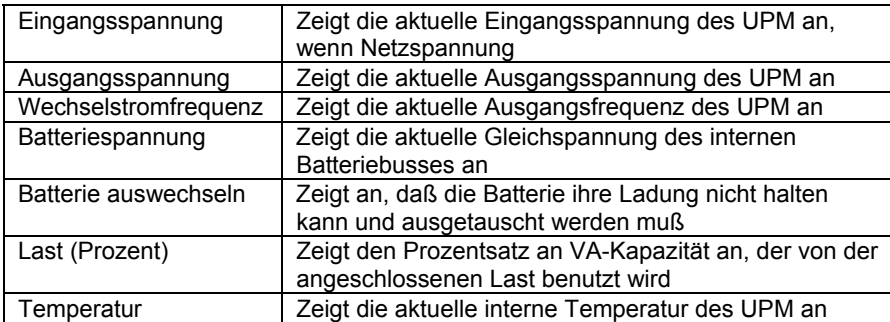

Der Kommunikationsmanager kann auch einfache Softwareprogramme unterstützen, die auf grundlegender "Kontaktschluß"-Signalgebung vom UPM aufbaut. Ein Beispiel wäre der von Windows® NT angebotene USV-Service. Die Funktionen einfacher Softwaresteuerungen bestehen gewöhnlich aus dem Folgenden:

- Versenden von Warnungen vor Stromausfällen / kommenden Abschaltungen
- Automatisches Schließen von Dateien vor Batterieerschöpfung
- Abschalten von UPM und angeschlossenen Geräten

Um diese Funktionen ohne die Software "Suite" des Kommunikationsmanagers zu nutzen, müssen Sie sich Ihr eigenes spezielles Kabel entweder kaufen oder bauen. Die folgende Tabelle beschreibt die Anschlußbelegung des DB9-Anschlusses an der Rückseite des UPM. Fragen Sie Ihren Computerlieferanten um die zum Anschluß des Kabels an den Computer notwendige Verbindungskonfiguration und den Verbindertyp zu bestimmen.

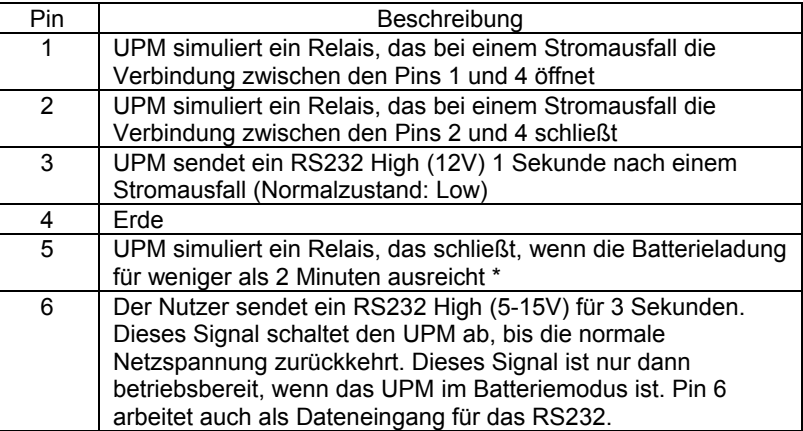

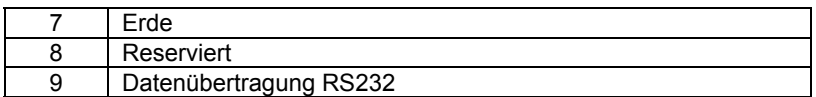

\* hängt von der Eingabe ab

#### **Hinweise:**

- 1. Pins 1, 2, und 5 sind offene Kollektorausgänge, die an eine gemeinsame Versorgung angeschlossen werden müssen. Schaltleistung: +40V, 0.15A nicht induktiv.
- 2. Pins 4 und 7 sollten nur mir einer Erdung verbunden werden.

**Wichtiger Hinweis: Sie können Ihren Computer natürlich ohne den Kommunikationsmanager an den UPM anschließen. Bei einem Stromausfall gibt der UPM einen Signalton ab und Sie müssen den Computer und den UPM manuell abschalten.** 

### *Konfigurationsmanager (Configuration Manager)*

Der Konfigurationsmanager bietet den Zugriff auf wichtige Betriebsparameter des UPM. Der Konfigurationsmanager steuert diese Parameter durch die Einstellungen des DIP–Schalters auf der Rückseite und darüber hinaus durch gewisse Auswahlen in der Kommunikationsmanager-Software.

**Betriebsspannung:** Die DIP-Schalter können benutzt werden, um die Betriebsspannung des UPM zu konfigurieren. Für nordamerikanische Modelle kann der UPM zum Betrieb mit 100, 110, 115, oder 120 Volt konfiguriert werden. Internationale Modelle können für 220, 230, oder 240 Volt konfiguriert werden. Die folgende Tabelle zeigt die erforderlichen Schaltereinstellungen für jede Auswahl.

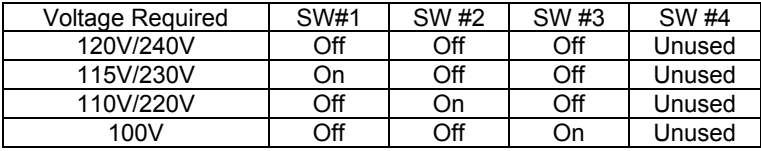

Wenn die Kommunikationsmanager-Software auf dem Host-PC installiert ist, kann der Konfigurationsmanager diese benutzen, um sowohl den Unterspannungstransferpunkt als auch den Überspannungstransferpunkt anzupassen. Die folgende Tabelle zeigt die zulässigen Einstellpunkte für die Anpassung der Transferspannung (alle drei Zahlen eingeben).

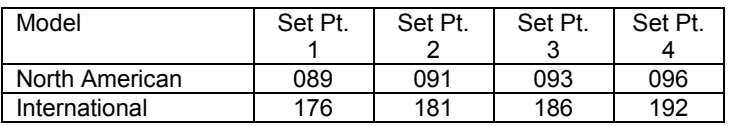

#### **Unterspannungstransferpunkte (alle drei Zahlen eingeben)**

#### **Überspannungstransferpunkte (alle drei Zahlen eingeben)**

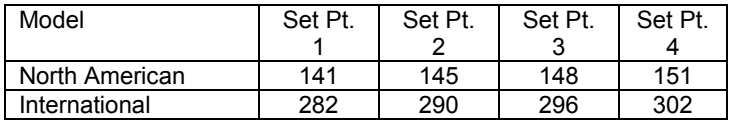

**Warnzeit für Batterieerschöpfung:** Die Warnzeit für Batterieerschöpfung kann je nach den Anforderungen der Anwendung auf entweder zwei oder fünf Minuten vor dem Abschalten des UPM eingestellt werden. Es sollte beachtet werden, daß diese Zeiten für eine voll geladene und intakte Batterie gelten. Teilweise geladene oder überalterte Batterien haben einen Einfluß auf die Einstellung dieser Warnzeit.

**Steuerung der Ein-/Ausschaltung der Steckdosen:** Einstellung der Abschaltzeiten der Steckdosengruppen und einzelner Steckdosen auf der Rückseite.

#### *Startmanager*

Mit dem Startmanager können Sie den UPM anfahren, um seinen Betrieb und den Betrieb Ihres Systems zu testen, auch wenn Netzstrom nicht verfügbar ist, wie zum Beispiel bei einer Neuinstallation, bei der die Stromversorgung noch nicht fertiggestellt ist. Bei ausgeschaltetem UPM befolgen Sie diese einfachen Schritte:

- 1. Ziehen Sie den Eingangsnetzstecker aus der Rückseite des UPM.
- 2. Stellen Sie den Startmanager-Schalter auf der Rückseite auf "Enable" (aktiviert).
- 3. Drücken und halten Sie den Ein-/Ausschalter auf der Vorderseite, bis der UPM piept.

4. Der UPM läuft nun auf Batteriestrom. Drücken Sie den Ein-/Ausschalter erneut und stellen Sie den Startmanager-Schalter zurück in die Position "Disabled" (deaktiviert), wenn Sie fertig sind. Stecken Sie das Eingangsnetzkabel in die Rückseite des UPM.

## **7.0 – ENTPACKEN, KONTROLLE, PRÜFUNG UND PROBLEME SUCHEN**

Bitte beachten Sie: Lesen und verstehen Sie die folgenden Anweisungen vor der Installation. Untersuchen Sie die Verpackung gründlich auf Schäden. Benachrichtigen Sie den Spediteur unverzüglich, wenn Sie eine Beschädigung bemerken. Bewahren Sie den Karton auf, falls Sie den UPM jemals zur Reparatur oder Wartung verschicken müssen.

### *Aufstellung*

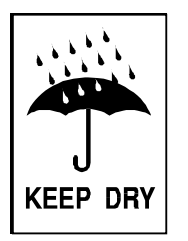

Dieser UPM ist ausschließlich für den Einsatz in geschlossenen Räumen vorgesehen. Auch wenn Ihr UPM sehr robust ist, sind seine inneren Komponenten nicht von der Umgebung abgeschlossen. Der UPM muß in einer geschützten Umgebung installiert werden, fern von Wärmequellen wie Öfen, Radiatoren und Heizungen. Schützen Sie den UPM vor tropfendem oder stehendem Wasser und hoher Luftfeuchte oder kondensierenden Luftbedingungen. Der Aufstellort sollte eine angemessene Luftzirkulation um den UPM herum ermöglichen. Sehen Sie für eine ordentliche Belüftung einen Luftspalt von wenigstens 1 Zoll an allen Seiten vor.

#### *Den UPM an Netzstrom anschließen*

Für nordamerikanische Versionen, stecken Sie das Stromkabel in eine geprüfte, geerdete, dreiadrige Steckdose. Für internationale Versionen, ziehen Sie das Netzkabel aus Ihrem Computer uns stecken Sie es in den Eingang des UPM. Benutzen Sie dann das zusammen mit dem UPM gelieferte Kabel, um den UPM mit Ihrem Computer zu verbinden.

Für nordamerikanische Versionen, überprüfen Sie, daß die LED zur Anzeige einer fehlerhaften lokalen Netzes aus ist. Nachdem ordnungsgemäß angeschlossen und erstmals geprüft wurde, schalten Sie den UPM ein, indem Sie den Ein-/Ausschalter auf der Vorderseite drücken und 3 Sekunden lang gedrückt halten.

### *Betriebstests*

Beobachten Sie die Vorderseite des UPM. Die folgende Tabelle zeigt, wie die LED der Vorderseite nach dem Einschalten aussehen sollte.

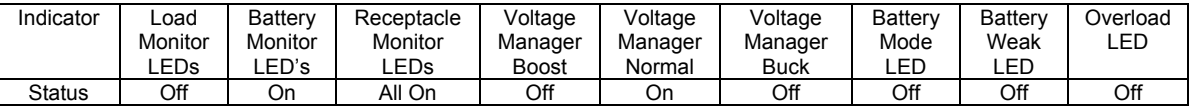

#### *Hinweis: Je nach Ladezustand der Batterie ist es möglich, daß einige LEDs des Batteriemonitors ausgeschaltet sind.*

Führen Sie einen ersten Test der UPM-Backup-Funktion bei ausgeschalteten angeschlossenen Geräten aus, indem Sie den Test-/Still-Schalter auf der Vorderseite drücken. Während dieses Tests sollte die Batteriemodus-LED auf der Vorderseite kurz aufleuchten. Es ist auch möglich, die Backupfunktion zu testen, indem Sie den Eingangsnetzkabel ziehen. Wenn Sie den UPM auf diese Weise testen wollen werden Sie bemerken, daß der UPM alle vier Sekunden einen Piepton erzeugt, solange das Netzkabel gezogen ist. Die Batteriemodus-LED leuchtet durchgängig.

Sobald Sie den ersten Test der UPM-Backup-Funktion ausgeführt haben, schalten Sie die angeschlossenen Computergeräte ein. Überprüfen Sie, daß die Überlast-LED aus ist. Wenn die Überlast-LED leuchtet, trennen Sie die am wenigsten kritischen Geräte eines nach dem anderen vom UPM, bis das Überlast-Licht erlischt. Führen Sie den Backup-Test nochmals bei eingeschalteter angeschlossener Last durch, indem Sie den Test-/Still-Schalter drücken oder den UPM ausstecken. Nach dem Abschluß dieses letzten Tests ist der UPM einsatzbereit.

**Bitte beachten Sie:** 

- **Wenn Sie Ihren UPM ständig eingeschaltet lassen, ist es empfehlenswert, wenigstens einmal im Monat einen Test durchzuführen. Wenn Sie die Kommunikationsmanager-Software einsetzen, können Sie das System so konfigurieren, daß es sich periodisch selbst testet.**
- ❖ **Der UPM wird mit geladener Batterie ausgeliefert, aber dennoch entsteht eine natürliche Selbstentladung während der Lagerung oder des Transports. Sie können den UPM sofort benutzen, aber Sie sollten beachten, daß die Backupzeit geringer als die angegebene sein kann, bis die Batterie wenigstens sechs Stunden Zeit zum Aufladen gehabt hat.**

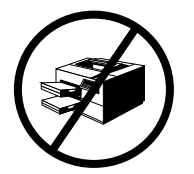

❖ **ETA SYSTEMS empfiehlt, keine Laserdrucker an den UPM anzuschließen. Bekanntlich ziehen Laserdrucker beim Aufheizen viel Strom. Laserdrucker können den UPM leicht überlasten oder zu einem Unterspannungszustand führen, der den Betrieb des Spannungsmanagerschaltkreises behindern kann.** 

### *Lagerung*

Der UPM kann in einer Umgebung, die den UPM nicht extremer Temperatur oder extremer Feuchtigkeit aussetzt, für längere Zeit gelagert werden. Wenn sie den UPM für längere Zeit lagern, sollte die Batterie alle 3 Monate geladen werden. Wenn am Lagerort höhere Temperaturen als normal herrschen, sollte die Batterie alle zwei Monate geladen werden. Der UPM muß zum Laden nicht eingeschaltet werden – er muß nur an das Stromnetz angeschlossen werden.

### **Hinweis: Dieses Produkt ist nicht für andauernden Batteriebetrieb ausgelegt.**

### *Probleme Suchen*

Die in diesem Kapitel angegebenen Hinweise zur Störungsbehebung sollte es Ihnen ermöglichen, die Ursache der am häufigsten auftretenden Probleme zu bestimmen. Stellen Sie sicher, daß Sie die folgenden drei Punkte überprüft haben, bevor Sie die angegebene Hinweise zur Störungsbehebung benutzen:

- Der UPM sollte an einer einwandfrei funktionierenden Netzsteckdose angeschlossen sein.
- Die Netzspannung liegt innerhalb der angegebenen Grenzen.
- Der Unterbrecherkontakt auf der Rückseite des UPM wurde zurückgesetzt.

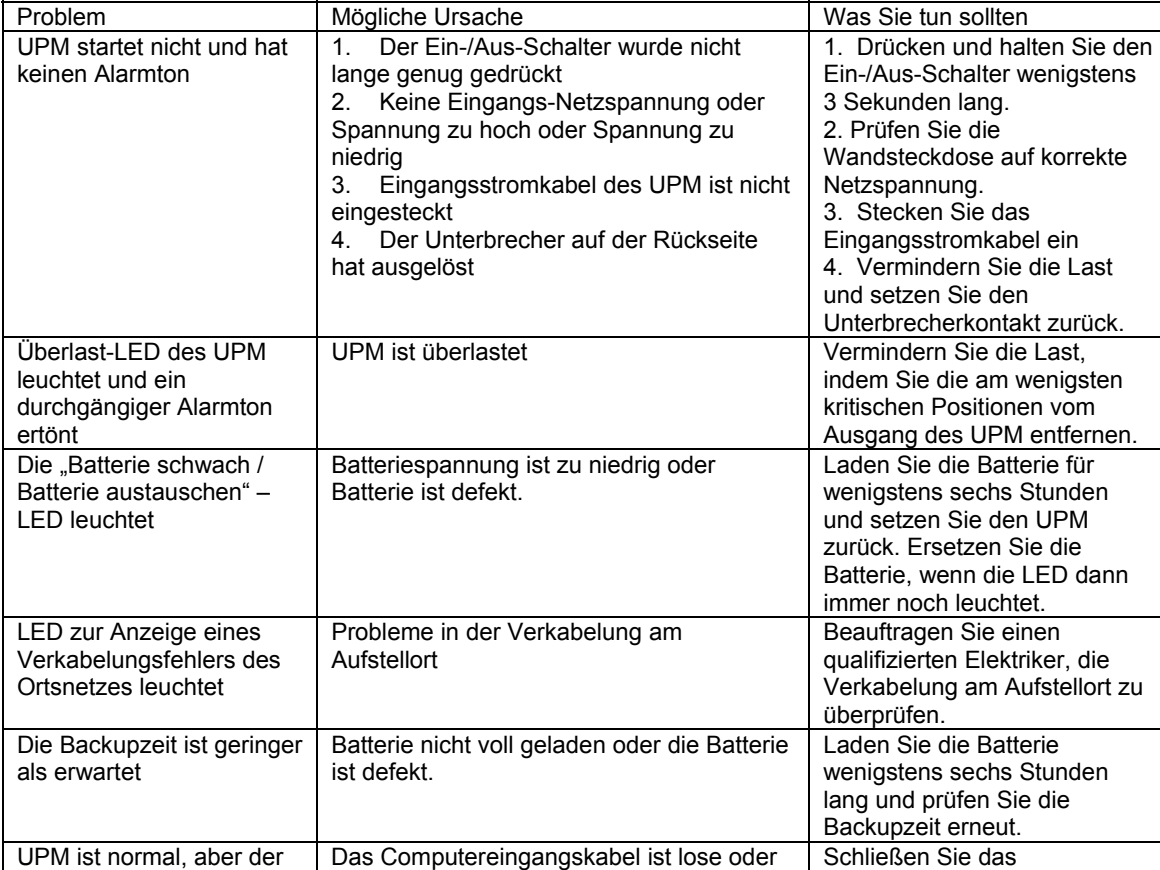

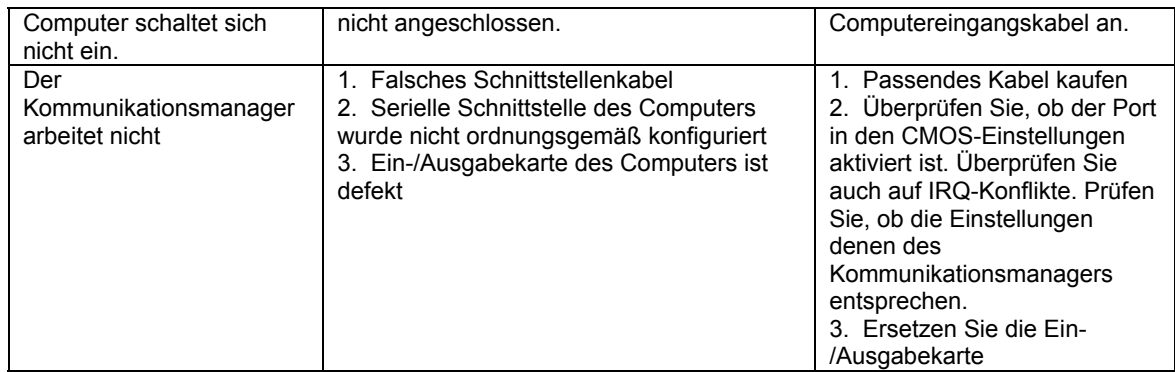

#### *Wichtiger Hinweis*

Die Batterien in diesem UPM sind ein spezieller Typ, der "vergossene Blei-Säure-Batterie" genannt wird. Diese Batterien benutzen einen nichtflüssigen Elektrolyt, was es gestattet, die Batterien in jeder physischen Orientierung zu benutzen. Die Batterien sind auf eine Lebensdauer von 2 bis 5 Jahren ausgelegt. Ihre tatsächliche Lebensdauer hängt von mehreren Faktoren ab, wie z.B. wie oft Stromausfälle auftreten, wie lange Stromausfälle dauern und von den Umgebungstemperaturen, unter denen der UPM betrieben wird. Häufige, lang andauernde Stromausfälle verkürzen die Batterielebensdauer mehr als seltene, kurze Stromausfälle. Anhaltend hohe Temperaturen am Betriebsort des UPM verkürzen die Batterielebensdauer ebenfalls.

Der UPM ist mit einer "Batterie schwach / Batterie auswechseln"-LED auf der Vorderseite ausgestattet. Wenn die LED leuchtet, sollten Sie sicherstellen, daß die Batterie wenigstens sechs Stunden lang ohne Stromausfall geladen wurde. Unangemessene (viel kürzere als gewöhnlich) Backupzeit, vorzeitige Alarmtöne zur Anzeige einer schwachen Batterie und andauerndes Leuchten der "Batterie schwach / Batterie austauschen"-LED sind Hinweise darauf, daß die Batterie im Innern Ihres UPM ausgetauscht werden muß. Die Batterien in Ihrem UPM sind so installiert, daß Sie von einem Benutzer mit grundlegenden mechanischen/elektrischen Kenntnissen und einfachen Werkzeugen ausgetauscht werden können. Bitte machen Sie sich mit den folgenden Vorsichtsmaßnahmen vertraut, bevor Sie mit dem Batterieaustausch beginnen.

### **WARNUNG !!**

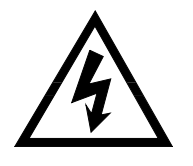

**Die Wartung von Batterien sollte immer von jemandem ausgeführt oder überwacht werden, der die folgenden Vorsichtshinweise gelesen und verstanden hat und der die mit Batterien verbundenen Gefahren verstanden hat. Dieses Verfahren sollte nicht von einer Person ausgeführt werden, die dazu nicht berechtigt ist oder die nicht in der Lage ist, diesen Vorsichtshinweisen Folge zu leisten.** 

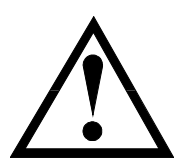

**BEOBACHTEN SIE DIE FOLGENDEN VORSICHTSMASSNAHMEN** 

- " **Nur die Batteriebaugruppe in dieser Einheit ist vom Benutzer zu warten. An das Batteriefach kommt man, indem man die Vorderseite wie in den folgenden Anweisungen beschrieben entfernt. Dieser UPM enthält keine anderen vom Benutzer wartbaren Teile. Entfernen Sie keine anderen Abdeckungen als die Vorderseite, um an das Batteriefach zu gelangen.**
- $\mathcal{F}$  **Eine Batterie (auch eine verschlissene) kann hohe Ströme abgeben, wenn sie kurzgeschlossen wird. Legen Sie alle Uhren, Ringe, Armbänder oder andere metallene Objekte ab. Benutzen Sie nur Werkzeug mit isolierten Griffen.**
- $\mathcal{F}$  **Batterien nicht ins Feuer werden. Es besteht Explosionsgefahr. Batterien können zur fachgerechten Entsorgung an ETA SYSTEMS zurückgegeben werden.**
- " **Öffnen oder manipulieren Sie die Batterien nicht. Dies könnte Elektrolyt freisetzen, der giftig und für Haut und Augen schädlich ist.**
- **G Ersatzbatterien können bei telephonisch oder über unsere Website unter http://www.ETA Systems.com ETA SYSTEMS bestellt werden. Wenn Sie Batterien woanders kaufen, stellen Sie sicher, daß Sie den Typ und die Anzahl wie in der Tabelle in Abschnitt 10 beschrieben kaufen.**
### **8.0 – AUSTAUSCHBARE BATTERIE DES BENUTZERS**

**Bitte Beachten Sie:** Der Austausch der Batterien in diesem UPM ist als sicheres und einfaches Verfahren ausgelegt. Die Batterien können bei eingeschaltetem UPM und während es die angeschlossene Last mit Strom versorgt ausgetauscht werden. Bedenken Sie jedoch, daß im Falle eines Stromausfalls nachdem die alten Batterien abgeklemmt wurden und bevor die neuen Batterien installiert sind Ihr angeschlossenes System und seine Komponenten nicht mehr mit Strom versorgt werden.

**Bitte Beachten Sie:** Wenn Sie die diesem Abschnitt vorangestellten Vorsichtshinweise gelesen und verstanden haben, können Sie mit den folgenden Schritten fortfahren. Beachten Sie die Abbildung 6 als Hilfe beim folgenden Batterieaustauschverfahren.

### *BatterieWiedereinbau*

- 1. Entfernen Sie die zwei kleinen Schrauben, die die Vorderseite am Rahmen des UPM befestigen, von der Unterseite der Vorderabdeckung.
- 2. Entfernen Sie die Vorderabdeckung vorsichtig, indem Sie es schieben, bis es ausrastet und nehmen Sie es dann vom UPM. Achten Sie dabei darauf, daß Sie dabei das Flachbandkabel nicht beschädigen, das die Anzeigetafel auf der Vorderseite mit dem UPM verbindet.
- 3. Entnehmen Sie die Batteriehalteklammer und stellen Sie sie auf eine Seite.
- 4. Ziehen Sie die Batteriepackung aus dem UPM, indem Sie an der angebrachten Lasche ziehen.
- 5. Klemmen Sie die Batterie vom UPM ab, indem Sie die Anschlußstecker ziehen.
- 6. Verbinden Sie die neue Batteriepackung mit dem UPM, indem Sie den Anschlußstecker einstecken. Zur Sicherstellung korrekter Polung passen die Stecker nur auf eine Art.
- 7. Schieben Sie die neue Batteriepackung an ihren Platz.
- 8. Bringen Sie die in Schritt 3 entfernte Batteriehalteklammer wieder an und setzen Sie die Schraube(n), die sie befestigen, wieder ein.
- 9. Schieben Sie die Vorderabdeckung (entfernt in Schritt 2) zurück auf die Vorderseite des UPM. Achten Sie dabei darauf, daß Sie das Flachbandkabel weder klemmen noch beschädigen.
- 10. Setzen Sie die Vorderabdeckungsschrauben wieder ein und ziehen Sie sie fest.

## **9.0 – UPM-Garantie**

ETA SYSTEMS gewährt für seine unterbrechungsfreien Stromversorgungsmanager oder UPM (Uninterruptible Power Managers) (im Folgenden als das "Produkt" bezeichnet) eine fünfjährige Garantie auf Material und Verarbeitung, gerechnet ab dem Tage der Lieferung. ETA SYSTEMS gewährt für die im Produkt benutzten Batterien eine zweijährige Garantie auf Material und Verarbeitung, gerechnet ab dem Tage der Lieferung. Das Produkt wird während dieser Garantiezeit kostenlos repariert oder (im Ermessen von ETA SYSTEMS) ersetzt. Das Produkt muß frei an das Werk zurückgeschickt werden.

ETA SYSTEMS macht keine Zusicherungen, weder ausdrücklich noch implizit, von Handelbarkeit, Eignung für einen bestimmten Zweck, Leistung, Zustand, Kapazität oder sonstwie. ETA SYSTEMS haftet nicht für zufällige Schäden oder Folgeschäden, geldlichen Verlust, Umsatzverlust oder Geschäftsverlust, der aus einem Versagen oder einer Fehlfunktion des Produkts erwächst. Die Garantie wird ungültig, wenn das Produkt fehlerhaft verwendet, mißbraucht, verändert oder von nicht befugtem Personal repariert wurde oder wenn Hinweise auf einen Versuch dazu bestehen. Das vorgenannte stellt das einzige Wiedergutmachungsrecht des Käufers dar und ersetzt alle anderen Garantien. Eine weitergehende Haftung für ETA SYSTEMS besteht nicht.

## **1.0 – IN PRIMO LUOGO**

### *Grazie*

La scelta di una soluzione di qualita' per il vostro computer, puo' essere un compito difficile. Specialmente quando si tratta di scegliere un prodotto che eroga corrente in modo ininterrotto, dato che il mercato ce ne propone una grossa scelta. Pertanto, tutti noi alla ETA SYSTEMS vi ringraziamo per aver scelto un prodotto di qualita' ETA SYSTEMS per le vostre necessita'. Sappiamo che la vostra decisione proviene da un'attenta considerazione del nostro prodotto ed e' un'espressione di fiducia nei nostri confronti. Vi promettiamo di lavorare duramente per assicurarci che la vostra fiducia nel nostro prodotto sia ben meritata. Grazie!

Il prodotto da voi acquistato rappresenta una delle soluzioni piu' avanzate oggi disponibili sul mercato. Non solo fornisce corrente di sostegno per la vostra applicazione, ma funziona anche da interfaccia comprensiva tra il vostro computer e il sistema di erogazione di corrente elettrica. E' per questo motivo che lo chiamiamo o Controllore di Potenza Ininterrompibile (Uninterruptible Power Manager o UPM).

Abbiamo preparato questo documento per aiutarvi a familiarizzare con le funzioni ed il controllo della famiglia upm . Se, dopo aver letto questo manuale, avete ancora delle domande, vi preghiamo di contattarci via telefono o e-mail.

### *Registrare il vostro acquisto UPM*

Occorra prego alcuni momenti per registrare il vostro acquisto del prodotto. Il registro è facile e rapido via la scheda inclusa di registro del prodotto.

### *Supporto Tecnico*

Nel Nord America, ETA SYSTEMS offre assistenza tecnica durante normali ore d'ufficio (dalle 8:00 alle 17:00). Tra le 17:00 e le 8:00, il nostro servizio di segreteria telefonica vi permettera' di lasciare un messaggio per il nostro dipartimento assistenza tecnica. Il sistema di segreteria telefonica vi assistera' anche fornendovi un numero da chiamare in caso di emergenza o necessita' di immediata assistenza. Potete anche comunicare con il nostro dipartimento assistenza tecnica via fax o e-mail. Chiamare l' 800- 425-9700. Il numero di fax e' 330 - 425-9700. Potete anche email a etasys@etasys.com.

#### *Garanzia*

ETA SYSTEMS garantisce i suoi controllori di potenza ininterrompibile (UPM), che qui di seguito chiameremo "prodotto", da difetti di materiale o lavorazione per un periodo di cinque anni dalla data di spedizione. Le batterie sono garantite per due anni. Il prodotto verra' riparato, o, a discrezione della ETA Systems, sostituito senza costi addizionali per la durata del periodo di garanzia. Il prodotto deve essere

spedito alla nostra fabbrica prepagato. Per il testo completo sulle clausole di garanzia della serie UPM , vedere pagina 95.

## **2.0 – SOGGETTI DI SICUREZZA**

**IMPORTANTE – TENERE QUESTE ISTRUZIONI** 

**QUESTO MANUALE CONTIENE IMPORTANTI ISTRUZIONI RELATIVE ALLA SICUREZZA. TENERE QUESTO MANUALE A PORTATA DI MANO.** 

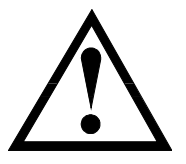

**ATTENZIONE: UNA BATTERIA PUO' PRESENTARE IL RISCHIO DI SCOSSA ELETTRICA. CORRENTI A CORTO CIRCUITO POSSONO ESSERE ESTREMEMENTE FORTI E PROVOCARE SERIE BRUCIATURE NONCHE' IL RISCHIO DI INCENDIO O ESPLOSIONE CAUSATI DA GAS. OSSERVARE SEMPRE LE NORMALI PRECAUZIONI.** 

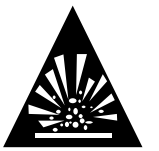

**PER LA SOSTITUZIONE DELLE BATTERIE, USARE LO STESSO TIPO, QUANTITA' E PRESTAZIONI DELLE BATTERIE IMPIEGATE DALLA ETA SYSTEMS. LE BATTERIE USATE IN QUESTO PRODOTTO SONO BATTERIE AL PIOMBO SIGILLATE E NON HANNO BISOGNO DI MANUTENZIONE. CONSULTARE IL DIAGRAMMA QUI SOTTO PER CONTROLLARE QUANTITA' E PRESTAZIONI.** 

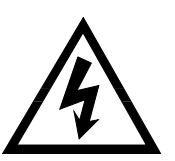

**SI PREGA DI SMALTIRE LE BATTERIE IN MODO ADEGUATO. ATTENERSI ALLE LEGGI LOCALI.** 

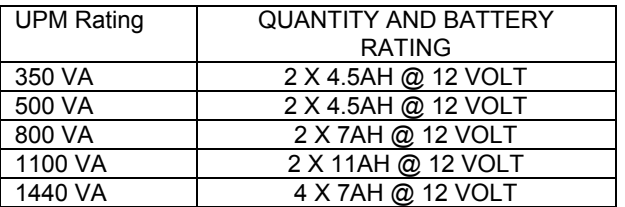

## **ATTENZIONE !!**

¾ **QUESTO PRODOTTO CONTIENE VOLTAGGI POTENZIALMENTE PERICOLOSI. TUTTE LE RIPARAZIONI DEVONO ESSERE EFETTUATE SOLO DA PERSONALE QUALIFICATO.** 

¾ **IL PRODOTTO HA UNA SUA FONTE DI ENERGIA INTERNA (BATTERIA). LA MORSETTIERA DI EROGAZIONE PIU' ESSERE ATTIVA ANCHE QUANDO IL PRODOTTO NON E' COLLEGATO AD UNA FONTE ELETTRICA.** 

## **La sicura e continua funzionalita' del prodotto dipende parzialmente dalla cura dell'utente. Si prega di osservare le seguenti precauzioni.**

## **NOTARE:**

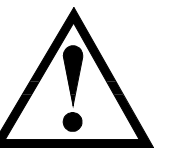

- $\blacktriangleright$ **Non smontare il prodotto**
- ¾ **Non cercare di alimentare il prodotto da una qualsiasi fonte elettrica; usare solo una fonte con dovuta messa a terra e che si adatti alla spina del prodotto.**
- $\blacktriangleright$  **Non posizionare il prodotto nei pressi di acqua o ambienti eccessivamente umidi.**

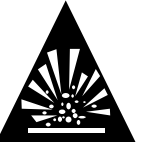

 $\blacktriangleright$ 

¾

- **Non bloccare le prese d'aria ai lati del prodotto.**
- ¾ **Non innestare piccoli elettrodomestici quali asciugacapelli, ventilatori, termosifoni elettrici, ecc., al prodotto.**

**Non permettere a liquidi o oggetti estranei di penetrare il prodotto.** 

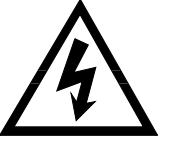

- $\blacktriangleright$  **Non installare il prodotto vicino a fonti di calore e non esporlo alla diretta luce del sole (temperature eccessivamente alte possono accorciare la durata delle batterie).**
- ¾ **Questo prodotto deve essere installato in aree a temperatura controllata, in interni, ed in aree prive di contaminanti conduttivi.**
- $\blacktriangleright$  **La fonte di alimentazione AC del prodotto deve essere vicina al prodotto e facilmente accessibile - evitare prolunghe, o morsettiere temporanee.**
- ¾ **La dispersione totale di corrente del prodotto e delle apparecchiature ad esso collegate non deve eccederre i 3,5 mA.**
- $\blacktriangleright$  **La batteria deve essere scollegata dal prodotto disinnescando gli appositi connettori quando <sup>c</sup>'e' necessita' di operare funzioni di manutenzione all'interno del prodotto.**
- ¾**Non disperdere le batterie nel fuoco: possono esplodere.**

¾ **Non aprire o mutilare le batterie. Aprire le batterie puo' provocare lo scarico di elettroliti o altre sostenze tossiche che possono essere dannose per gli occhi, la pelle o l'ambiente.** 

**Una batteria puo' presentare il rischio di scossa elettrica e forte corrente a corto circuito. Quando si lavora con batterie, bisogna osservare le seguenti precauzioni:**

- ¾**Togliere anelli, orologi, gioielli o altri metalli che possono entrare in contatto con la batteria.**
- $\blacktriangleright$ **Usare attrezzi con maniglie isolanti.**
- ¾ **Usare solo un cavo elettrico staccabile e abilitato. Nei modelli 350, 500 e 800 VA si deve usare solo un tipo non piu' leggero di SJT 18AWG. Nei modelli 1100 e 1440 VA usare solo un tipo non piu' leggero di SJT 16AWG . (Questo vale anche per le versioni Ground Guard, Hospital Guard, e Medical)**

## **3.0 – SOGGETTI DEL FCC**

#### *Attenzione:*

Quest'apparecchio e' stato testato ed e' conforme ai limiti per le Classi A e B degli apparecchi digitali, secondo la Parte 15 delle regole FCC. Questi limiti sono imposti ai fini di fornire ragionevole protezione contro interferenze dannose in ambienti residenziali e commerciali.

Questo apparecchio genera, usa e irradia energia di radio frequenza. Pertanto se non viene installato o usato seconde le istruzioni, puo' causare gravi interferenze alle radio comunicazioni. Tuttavia, non si garantisce l'assenza di interferenza anche in condizioni d'uso normali. Se un apparecchio causa interferenze alla ricezione radio o televisiva - che puo' essere determinata accendendo e spegnendo l'apparecchio - l'utente puo' tentare di correggere il problema utilizzando una o piu' delle seguenti misure:

- $\blacktriangleright$ **Riorientare o spostare l' antenna ricevente.**
- ¾**Aumentare la separazione tra l'apparecchio ed il ricevente.**
- $\blacktriangleright$ **Collegare l'apparecchio UPM ad una presa in un circuito diverso dal circuito del ricevente.**
- $\blacktriangleright$  **Consultare la ditta dove l'acquisto e' stato effettuato o chiamare un tecnico radio/TV e richiedere assistenza.**

## **4.0 – SOGGETTI DEL DOC**

### *Attenzione:*

Quest'apparecchio non eccede i limiti di Classe A o Classe B per le emissioni acustiche radio da apparati digitali, secondo la Regolamentazione per le Interferenze Radio del Dipartimento Canadese delle Comunicazioni. Il funzionamento di questo apparecchio in aree residenziali o commerciali puo' causare inaccettabili interferenze alla ricezione radio o televisiva. L'utente e' pertanto responsabile della correzione dell'interferenza

## **5.0 – SOMMARIO**

### *Generalità*

La serie ETA SYSTEMS con Fornitura di Potenza Ininterrotta (UPM) offre prodotti altamente avanzati, interattivi e veramente sinusoidi. Ogni modello e' disegnato ai fini di fornire protezione totale al vostro sistema dalla vasta gamma di problemi inerenti alla qualita' della potenza. Le soluzioni fornite dagli UPM proteggono la vostra installazione da normali impulsi di voltaggio, rumori elettrici, abbassamenti o alzamenti di corrente temporanei, abbassamenti di corrente protratti, e blackout completi. Dato che ogni UPM contiene un trasformatore di isolamento, i problemi di voltaggio comune (neutro a terra) che sono una costante minaccia all'affidabile funzionamento di microprocessori, vengono completamente eliminati. In presenza di una potenza AC, il filtra e condiziona in modo costante la fonte di potenza. Quando la potenza AC si arresta, il usa la sua riserva di energia interna, una batteria che non necessita manutenzione, che alimenta una riserva di energia per il sistema. A prescindere dalla presenza o assenza di energia commerciale, il e' costantemente in funzione, assicurando cosi' un'interfaccia controllata, sicura e pienamente condizionata tra il vostro computer e la sua alimentazione elettrica. La Figura 1 illustra le operazioni di base dell'UPM .

#### *Alimentazione Sinusoide*

Il voltaggio di erogazione di tutti i modelli UPM , e' una vera, bassa distorsione sinusoide - il tipo di voltaggio che l'ente erogatore fornisce alla spina sul muro, ed il tipo di voltaggio compatibile con l'apparecchio. Questo garantisce compatibilita' anche con i carichi elettronici piu' sensibili.

#### *Controllore di Voltaggio (Voltage Manager™)*

Il voltaggio della fonte di potenza AC puo' spesso fluttuare . Queste deviazioni nella linea di voltaggio sono ben tollerate da quasi tutti gli interruttori elettrici (come quelli usati dal vostro computer). Tuttavia, alcuni prodotti UPS possono interpretare queste oscillazioni transitorie come mancanca di voltaggio, e quindi alimentarsi dalla batteria. Questo tipo di attivita' crea inutile sforzo sulla batteria accorciandone la vita.

I prodotti ETA SYSTEMS UPM sono dotati di un Controllore di Voltaggio - un circuito che opera un continuo monitoraggio della fonte di potenza AC. Se si verificano piccoli cambiamenti nel voltaggio AC, il Controllore di Voltaggio regola il voltaggio di alimentazione nei circuiti UPM in modo da evitare erronee operazioni di invertitore. La certezza che l'UPM si alimenti da batteria solo in presenza di una vera e propria interruzione di corrente, risulta in una prolungata vita della batteria stessa ed in una riduzione dei costi di manutenzione.

### *Start Manager™*

Lo Start Manager e' uno speciale circuito che permette di avviare l'UPM sia dalla fonte di corrente AC che dalla batteria interna. In alune occasioni, la corrente AC puo' non essere disponibile - ad esempio quando il sistema viene installato in un luogo dove l'impianto elettrico non e' stato ancora completato. Lo Start Manager permette di avviare l'UPM ed il sistema ad esso connesso per operare i test finali sull'UPM stesso e sul sistema di cumputer che lo stesso alimenta.

## *Controllore delle Comunicazioni (Communications Manager™)*

Molti sistemi di potenza ininterrompibile offorno un software ad interfaccia di base con il sistema operativo che proteggono. Il Controllore delle Comunicazioni combina le capacita' di segnale del foro di comunicazione del pannello posteriore con il software controllo comunicazioni della ETA SYSTEMS.Usando lo schermo del computer, il Controllore delle Comunicazioni illustra in modo molto chiaro il voltaggio di alimentazione ed erogazione, la corrente di erogazione, la frequenza di linea, il voltaggio della batteria, la percentuale di carico, e la temperatura. Il Controllore delle Comunicazioni, inoltre, da inizio ad un sistema di spegnimento automatico, predefinito dall'utente, in caso di prolungata mancanza di corrente. Il Controllore delle Comunicazioni permette ad un operatore di controllare localmente, o per mezzo di un telecomando, lo spegnimento o l'accensione dell'apparecchio collegato al UPM e permette che questo controllo avvenga in modo diretto o in modo predeterminato, sviluppato per rispondere a specifici requisiti di funzionalita'.

### *Controllore della Configurazione (Configuration Manager™)*

Il Controllore della Configurazione permette all'utente il controllo di certi parametri del , come il voltaggio operativo. Con il Controllore della Configurazione, ad esempio, il voltaggio operativo delle unita' per il Nord America puo' venire stabilito a 120 volts per gli Stati Uniti o 100 volts per le installazioni in Giappone. Si puo' accedere ad alcune delle caratteristiche operative del Controllore della Configurazione tramite il Controllore delle Comunicazioni - come ad esempio quelle che permettono la regolazione dei punti di trasferimento del voltaggio dell'invertitore UPM. Con il Controllore della Configurazione si puo' anche programmare che le morsettiere di erogazione ed i loro relativi carichi, si spengano dopo un periodo predeterminato in seguito ad un'interruzione di alimentazione di corrente.

### *Sostituzione di Batteria da Parte dell'Utente*

E' necessario operare un cambio di batteria nell'UPM quando questa e' scarica - ETA SYSTEMS prevede che la batteria di un UPM duri almeno due anni e forse anche piu' se le interruzioni di corrente sono brevi e poco frequenti. Il rende la sostituzione della batteria da parte dell'utente compito semplice e veloce. E non <sup>e</sup>' nemmeno necessario spegnere l'UPM ed il sistema ad esso collegato. Basta togliere la vecchia ed inserire una nuova batteria finche' il sistema e' in funzione.

## **6.0 – FUNZIONAMENTO**

### *InterruttoreOn/Off*

L' interruttore On/Off ha una duplice funzione di controllo:

- Quando l'UPM e' spento e la potenza AC e' presente nell'alimentazione UPM, premere il pulsante On/Off per piu' di 3 secondi per provocare l'accensione dell'UPM. Se il pulsante del pannello posteriore dello Start Manager e' abilitato, premere il pulsante On/Off per tre secondi per accendere l'UPM tramite la sua batteria interna.
- Quando l'UPM e' acceso, premere il pulsante On/Off per piu' di tre secondi: l'UPM e la potenza di erogazione si spegneranno.

### *Pulsante Test/Silence*

- Il pulsante Test/Silence ha una duplice funzione di controllo:
- Premere il pulsante Test/Silence quando la potenza AC e' presente e l'UPM e' in funzione, provoca un auto-test dell'UPM durante il quale l'UPM esamina per alcuni secondi la sua batteria e l'invertitore prima di ritornare alla fornitura AC. Raccomandiamo di chiudere tutti i file aperti prima di dare inizio all'auto-test.
- Quando la potenza AC viene interrotta, l'UPM avverte l'utente grazie ad un allarme acustico. Il pulsante Test/Silence button viene usato per silenziare l'allarme. Quando la batteria e' quasi scarica, l'allarme acustico ritorna in funzione automaticamente con un suono intermittente piu' veloce.

### *Controllore di Carico*

Il Controllore di Carico e' un indicatore LED a 5 segmenti che mostra la percentuale di corrente da carico. I primi 4 LED indicano approssimativamente il 20% del carico ciascuno.Quando illuminato, il quinto LED indica che l'apparecchio collegato sta consumando il 110% della capacita' dell'UPM.

### **Controllore Batteria**

Il Controllore Batteria e' un indicatore LED a 5 segmenti che illustra la carica della batteria interna da zero a 100%. Ogni LED indica approssimativamente il 20% della carica totale.

### *Controllore Status*

Il controllore Status e' una fila di sei LED individuali che illustrano lo stato di una parte del sistema UPM. I primi tre LED funzionano in tandem con il Controllore di Voltaggio. I sei LED vengono illustrati piu' in dettaglio nella seguente tabella:

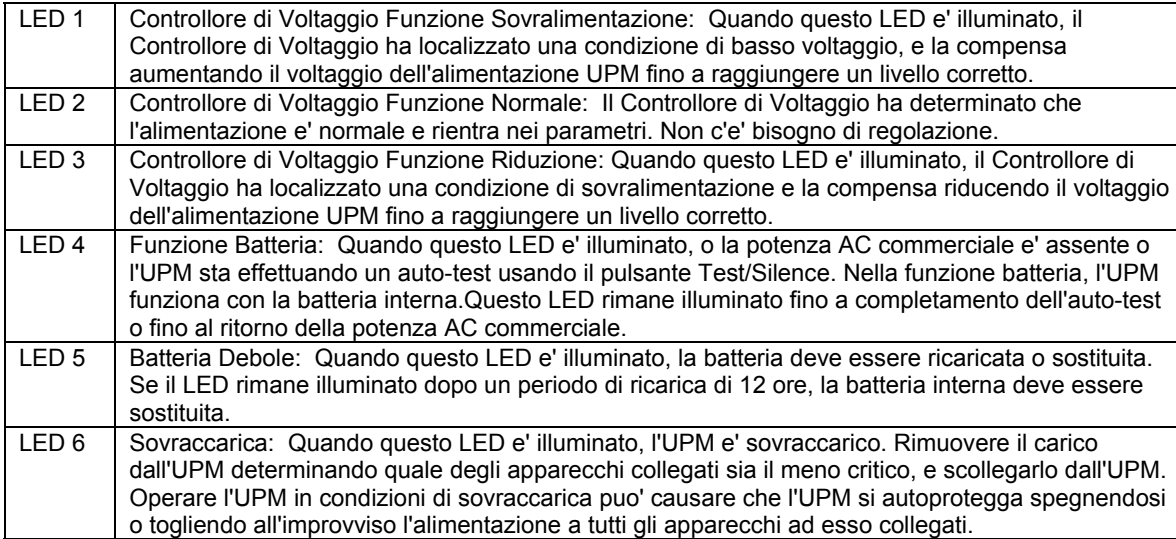

### *Controllore della Configurazione Indicatori Morsettiera*

I quattro elementi LED al centro del pannello frontale indicano lo stato della morsettiera di erogazione controllata dal Controllore della Configurazione. Il Controllore della Configurazione funziona differentemente a seconda dei modelli. La spiegazione qui di seguito funge da riferimento:.

 Modelli 350 VA: il Controllore della Configurazione tratta l'innesto 1 e 2 come gruppo (Banca 1) e l'innesto 3 e 4 come gruppo (Banca 2). Per questi modelli, i LED 1 e 2 (Banca 1) sono accesi o spenti contemporaneamente. I LED 3 e 4 (Banca 2) sono anche accesi o spenti contemporaneamente. Non e' possibile controllare gli innesti 1 o 2, 3 o 4 individualmente. E' solo possibile controllare la Banca 1 o la Banca 2 separatamente.

- Modelli 500 and 800 VA: I due innesti superiori sono Banca 1 e quelli inferiori sono Banca 2. Su questi modelli, i LED 1 e 2 (Banca 1) sono o accesi o spenti contemporaneamente. Anche i LED 3 e 4 (Banca 2) sono accesi o spenti contemporaneamente.Non e' possibile controllare gli innesti 1 o 2, o gli innesti 3,4,5 e 6 individualmente. E' solo possiblie controllare la Banca 1 o la Banca 2.
- MODELLI 1100 and 1440 VA: GLI INNESTI 1 e 2 sono Banca 1 e i LED 1 e 2 sono accesi o spenti contemporaneamente. Gli innesti 3 e 4 sono Banca 2 (LED 3) e gli innesti 5 e 6 sono banca 3 (LED 4). E' possibile controllare Banca 1, Banca 2 e Banca 3 separatamente.

### *Indicatore di Errori nell'Impianto Elettrico (solo versione per il Nord America)*

Nel pannello posteriore dell'UPM si trova un LED rosso che indica errori nell'impianto elettrico. Questo LED si accende se l'UPM e' collegato ad una fonte di potenza AC non corretta. Questo LED indica una messa a terra mancante o un'inversione di fase o neutro. Questo indicatore deve essere controllato visualmente durante l'installazione e, se illuminato, consultare immediatamente un elettricista qualificato.

**Nota:** Non operare l'UPM se il LED indicatore di errori nell'impianto elettrico e' illuminato. Se illuminato, infatti, il LED indica la presenza di un problema che puo' rappresentare un pericolo di incendio, o scossa elettrica. Inoltre, questi problemi possono interferire con il corretto funzionamento dell'UPM e del sistema ad esso collegato. Non usare mai un adattatore che riduce da tre a due spinotti con l'UPM. Questi riduttori eliminano l'elemento messa a terra e causano l'accensione del LED indicatore di errori nell'impianto elettrico.

### *Controllore delle Comunicazioni (Communications Manager™) Porta (DB9*)

Il Controllore delle Comunicazioni fornisce un innesto sul pannello posteriore dell'UPM. Collegarsi a questo innesto e installare il pacchetto software del Controllore delle Comunicazioni (opzionale) permette di controllare importanti funzioni dell'UPM e di accedere informazioni operative dall'UPM. Usando il software del Controllore delle Comunicazioni, si possono controllare parametri quali voltaggio AC alimentazione/erogazione, frequenza di potenza in linea, e voltaggio batteria. La seguente tabella illustra i paramentri disponibili.

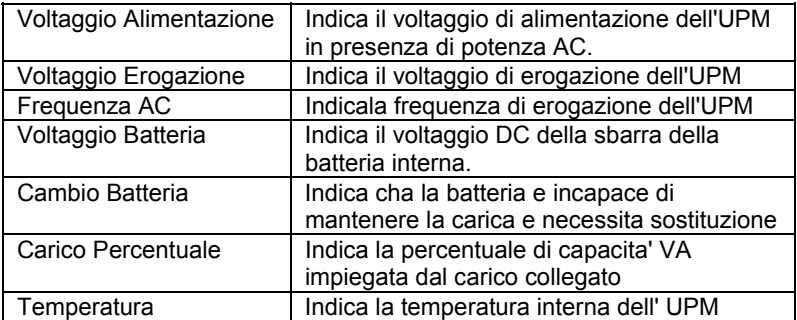

Il Controllore delle Comunicazioni puo' anche fungere da supporto per semplici programmi software che si basano su segnali di "chiusura contatto" provenienti dall'UPM. Un esempio e' il servizio UPS fornito da Windows® NT. Le funzioni del software di controllo generalmente includono:

- Allarmi di interruzione di potenza/spegnimento predeterminato
- Chiusura automatica dei files prima dello scaricamento della batteria
- Interruzione di potenza dell'UPM e dei sistemi ad esso collegati

Per sostenere queste funzioni in assenza del software del Controllore delle Comunicazioni, l'utente deve costruire o acquistare uno speciale cavo. La tabella qui di seguito descrive le funzioni dei vari perni dell'innesto DB9 sul retro dell'UPM. Vi raccomandiamo di contattare il vostro fornitore per determinare la configurazione di connessione e lo stile di connessione necessari per collegare il cavo al computer.

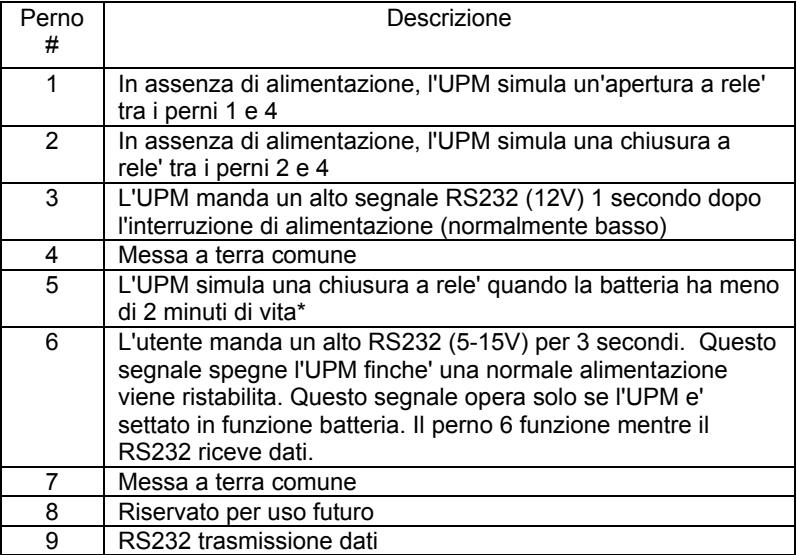

\* Secondo il carico

### *Nota:*

- 1. I perni 1, 2, e 5 sono erogatori a collettori aperti. Prestazioni: +40V, 0.15A non-induttivi.
- 2. I perni 4 e 7 devono essere collegati a terra.

### **Importante: E' possibile collegare il computer all'UPM senza usare il Controllore delle Comunicazioni. Se c'e' un'interruzione di potenza, l'UPM manda un segnale acustico intermittente. In questo caso bisogna spegnere manualmente l'UPM ed il computer.**

### *Controllore della Configurazione (Configuration Manager)*

Il Controllore della Configurazione controlla importanti parametri operativi dell'UPM. Il Controllore della Configurazione controlla questi parametri tramite l'interruttore DIP (duplice perno in-linea), posto sul pannello posteriore, e tramite certe selezioni a cui si accede grazie al software del Controllore delle Comunicazioni.

**Voltaggio Operativo:** L'interruttore DIP puo' essere usato per configurare il voltaggio operativo dell'UPM. Nei modelli Nord Americani, l'UPM puo' essere configurato per funzionare a 100, 110, 115, o 120 volt. I modelli internazionali possono essere configurati a 220, 230, o 240 volt. La seguente tabella illustra gli interruttori da impiegare per ogni selezione.

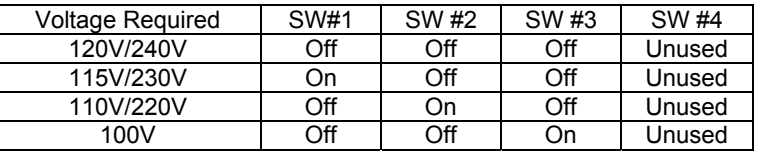

Se il software del Controllore delle Comunicazioni viene installato sul computer collegato all'UPM, il Controllore della Configurazione puo' essere usato per regolare il punto di transfer del basso voltaggio ed il punto di transfer dell'alto voltaggio. La seguente tabella fornisce le informazioni sulle possibili messe a punto per la regolazione del transfer del voltaggio (chiave in tutti i tre numeri illustrati).

### **Punti di Transfer di Basso Voltaggio (chiave in tutti i tre numeri)**

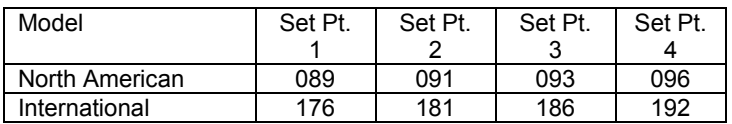

#### **Punti di Transfer di Alto Voltaggio (chiave in tutti i tre numeri)**

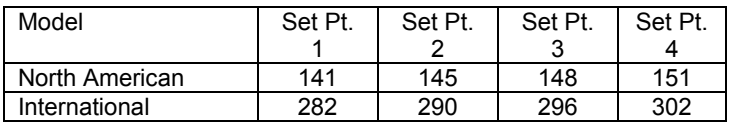

**Tempo di Allarme Batteria Scarica:** Il tempo di allarme per la batteria scarica puo' essere configurato a 2 o 5 minuti prima che l'UPM si spenga, a seconda delle esigenze dell'applicazione. Bisogna notare che questi tempi si riferiscono a configurazione effettuata con carichi pieni ed a batteria carica. Carichi parziali o batteria vecchia possono influenzare l'accuratezza della regolazione del timer.

**Controllo dell'Innesto On/Off:** Regolare i tempi di spegnimento della morsettiera e degli innesti singoli del pannello posteriore.

### *Start Manager*

Quando la potenza AC non e' disponibile - ad esempio, nel caso di una nuova installazione dove l'impianto elettrico non e' stato ancora terminato - si puo' accendere l'UPM e testarne la funzionalita' e la funzionalita' del sistema usando lo Start Manager. Se l'UPM e' spento, seguire questi semplici passi:

- 1. Scollegare il cavo di alimentazione potenza AC dal pannello posteriore dell'UPM
- 2. Posizionare il pulsante dello Start Manager posto sul pannello posteriore su "Abile".
- 3. Premere e mantenere premuto il pulsante On/Off del pannello ffrontale fino a che l'UPM emette un allarme intermittente.
- 4. L'UPM sta ora funzionando a batteria. Quando avete finito, premere nuovamente il pulsante On/Off e rimettere il pulsante dello Start Manager in posizione "Disabile". Innestare il cavo di alimentazione potenza AC sul pannello posteriore dell'UPM.

## **7.0 – DISIMBALLAGGIO, ISPEZIONE, ESAMINARE E SOLUZIONE DEI PROBLEMI**

**Notare:** Prima dell'installazione, leggere e capire chiaramente le seguenti istruzioni. Esaminare attentamente il pacco di imballaggio alla ricerca di eventuali danni. Notificare immediatamente il corriere se si osservano danni. Assicurarsi di mantenere il pacco di origine nel caso in cui l'UPM deve essere rispedito in fabbrica per assistenza tecnica o manutenzione.

### *Disposizione*

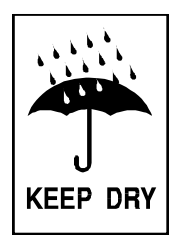

Questo UPM va usato sono in interni. Nonostante l'UPM abbia una struttura molto robusta, i componenti interni non sono a tenuta stagna. L'UPM deve essere installato in condizioni protette, lontano da fonti di calore tipo fornaci e radiatori. Bisogna aver cura di proteggere l'UPM da contatto con acqua, umidita' o condensa provocata da condizionatori d'aria o altro. L'UPM deve essere adeguatamente ventilato. Mantenere un minimo di 3-4 cm di spazio su tutti i lati dell'UPM per garantire adeguata ventilazione.

#### *Applicare Tensione all'UPM*

Nelle versioni per il Nord America, collegare il cavo elettrico ad una spina certificata a tre spinotti con messa a terra. Nelle versioni internazionali, disinnescare il cavo dal computer ed innescarlo nella spina dell'UPM. Poi usare il cavo da noi fornito con l'UPM per collegare il computer all'UPM.

Nelle versioni per il Nord America, verificare che il LED relativo a problemi dell'impianto elettrico sia spento. Dopo aver propriamente collegato e controllato l'UPM, procedere all'accensione dell'UPM premendo il pulsante On/Off del pannello frontale, e tenendolo premuto per tre secondi.

### *Test Operativi*

Osservare il pannello frontale dell'UPM. La tabella seguente mostra come il LED del pannello frontale deve apparire all'accensione.

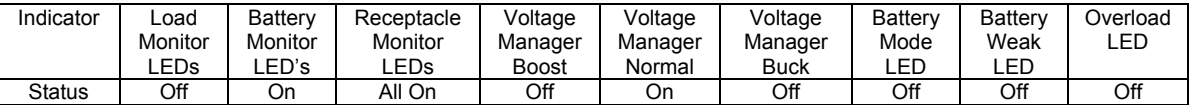

### *Nota: A seconda delle stato di carica della batteria, e' possibile che alcuni LED del Controllore Batteria siano spenti.*

Con l'apparecchiatura di collegamento spenta, effettuare un test iniziale delle funzioni di supporto dell'UPM premendo il pulsante Test/Silence sul pannello frontale. Durante il test, il LED della funzione batteria sul pannello frontale dovrebbe illuminarsi brevemente. E anche possibile testare le funzioni di supporto disinnescando il cavo di alimentazione dell'UPM. Se decidete di testare l'UPM in questo modo, noterete che l'UPM suonera' un allarme ad intermittenza ogni quattro secondi per il periodo di assenza di alimentazione. Il LED della funzione batteria si illuminera' in modo costante.

Dopo aver effettuato il test iniziale delle funzioni di supporto, accendere il sistema di computer collegato all'UPM. Verificare che il LED di funzione sovraccarica sia spento. Se fosse illuminato, disinnescare gli apparecchi di minore importanza dall'UPM uno alla volta finche' l'allarme sovraccarica si spegne. Ripetere nuovamente l'operazione di test di supporto con gli apparecchi di collegamento accesi premendo il pulsante Test/Silence o disinnescando l'UPM. Quando il test finale e' completato, l'UPM e' pronto all'uso.

### **Notare:**

- **Se si lascia l'UPM costantemente acceso, e' bene fare un test di verifica almeno una volta al mese. Se si utilizza il software del Controllore delle Comunicazioni, si puo' configurare il sistema a fare un'auto-verifica automatica periodica.**
- ÷. **L' UPM viene spedito con una batteria carica, ma e' possibile che durante la spedizione o l'immagazinamento si verifichi un abbassamento di carica. L'Upm puo' essere usato immediatamente, ma bisogna tenere a mente che il tempo di durata puo' essere minore di quello indicato nella letteratura e che la batteria sara' pienemente carica dopo almeno sei ore di uso dell'UPM.**

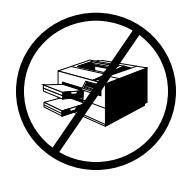

 **La ETA SYSTEMS raccomanda di non alimentare stampanti a laser con l'UPM. Le stampanti a laser, infatti, usano grosse dosi di corrente per l'uso del componente fusibile/riscaldatore. Una stampante a laser puo' facilmente sovraccaricare l'UPM o creare una condizione di basso voltaggio che puo' interferire con le operazioni del circuito del Controllore di Voltaggio.** 

### *Immagazzinaggio*

L'UPM puo' essere immagazzinato per lunghi periodi in un ambiente privo di eccessivo calore o umidita'. Quando si immagazzina per lunghi periodi, la batteria deve essere ricaricata ogni 3 mesi. Se l'ambiente e' caratterizzato da temperature superiori alla media, la batteria deve essere ricaricata ogni 2 mesi. L'UPM non deve essere acceso per effettuare la ricarica della batteria. E sufficente che la spina dell'alimentazione sia inserita.

**Nota: Questo prodotto non e' inteso per periodi d'uso prolungati con batteria**.

### *Esaminare E Soluziione Dei Problemi*

Le informazioni sulla localizzazione guasto fornita in questa sezione vi permettera' di determinare le cause delle difficolta' piu' comuni. Prima di iniziare la procedura di localizzazione guasti qui fornita, assicurarsi di aver controllato i seguenti tre punti:

- L' UPM e' innestato in una presa adeguata.
- La linea di voltaggio all'UPM rientra nelle specifiche delimitazioni.
- L'interruttore nel pannello posteriore dell' UPM e' stato risettato.

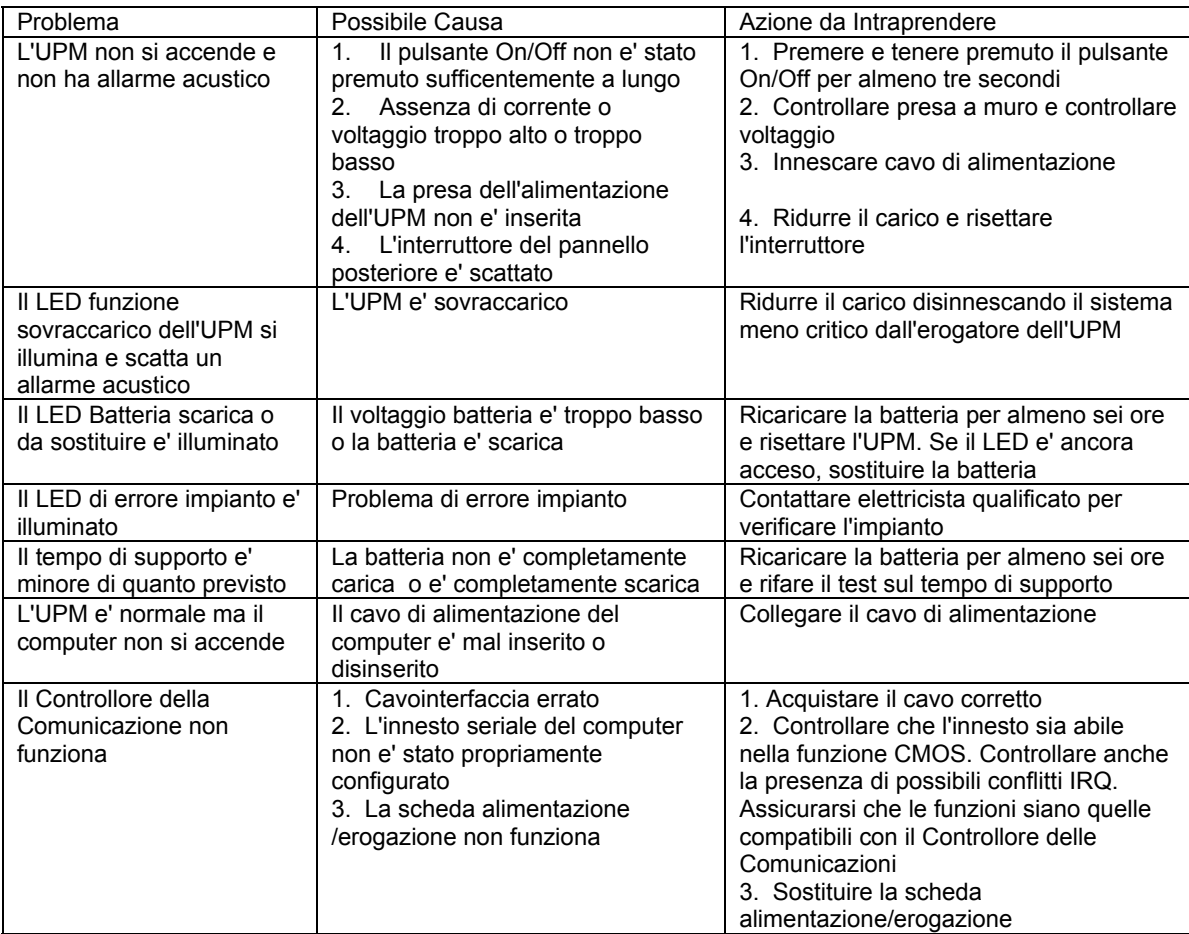

## *Importante*

Le batterie all'interno dell'UPM sono di un tipo speciale chiamato "al piombo sigillato". Queste batterie unano un elettrolito non liquido per cui possono funzionare in qualsiasi condizione fisica. Queste batterie hanno durata dai 2 ai 5 anni. La loro durata dipende da diversi fattori, compresa la frequenza di interruzioni di potenza, la durata, e la temperatura del liogo dove l'UPM opera. Frequenti e lunghe interruzioni di potenza scaricano la batteria piu' di brevi e rare interruzioni. Anche temperature alte in modo consistente contribuiscono ad accorciare la durata della batteria.

L'UPM e' equpaggiato di un LED batteria sul pannello frontale, che indica batteria scarica o debole. Se questo LED si illumina, assicurarsi che la batteria possa ricaricarsi per almeno sei ore senza interuzione di potenza. La batteria dell'UPM deve essere sostituita se il tempo di supporto e' inadeguato (piu' breve del normale), se l'allarme acustico indicante batteria debole e' prematuro, e se l'illuminazione LED batteria scarica o debole e' persistente. La batteria dell'UPM e' di facile sostituzione. La sostituzione puo' essere effettuata da un utente con cognizioni meccaniche ed eletriche di base e con semplici utensili. Fare attenzione alle seguenti precauzioni prima di effettuare il cambio batteria

## **ATTENZIONE !!**

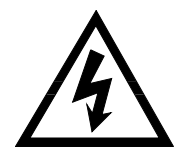

**La manutenzione della batteria deve essere sempre effettuata o controllata da una persona che ha letto e compreso le seguenti istruzioni e precauzioni e che ne capisce il potenziale pericolo. Questa procedura non deve essere effuttuata da personale non autorizzato o da personale incapace di comprendere e seguire queste precauzioni.** 

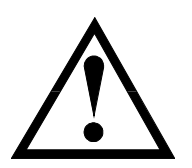

**OSSERVARE LE SEGUENTI AVVERTENZE** 

- $\infty$  **La manutenzione del complesso batteria di questa unita' puo' essere effettuato dall'utente. Il compartimento batteria e' accessibile rimuovendo il pannelo frontale come illustrato nelle seguenti istruzioni. Nessun'altra parte di questo UPM puo' essere riparata dall'utente. Non rimuovere altri pannelli, solo quello frontale di accesso alla batteria.**
- $\infty$  **Una batteria (anche se scarica) puo'scaricare alte dosi di cortrente se entra in corto circuito. Esiste quindi il potenziale pericolo di scossa alettrica. Rimuovere orologi, anelli, bracciali o altri oggetti metallici. Usare atrezzi con maniglie isolanti.**

- $\infty$  **Non smaltire batterie inel fuoco. C'e' pericolo di esplosione. Non smaltire le batterie nell'ambiente. Le batterie possono errere rispedite alla ETA SYSTEMS che provvedera' a smaltirle adeguatamente.**
- $\mathcal{F}$  **Non aprire o mutilare le batterie. Questo puo' far uscire elettroliti che sono tossici per l'ambiente e pericolosi per gli occhi e la pelle.**
- $\mathcal{F}$  **Batterie sostitutive possono essere ordinate alla ETA SYSTEMS via telefono o via Internet presso il nostro sito www.ETA Systems.com. Se si acquista la batteria da un'altra fonte, assicurarsi che si tratti delle stesso tipo e quantita' descritti nella tabella alla sezione 5.**

**Notare:** La procedura di sostituzioen della batteri in questo UPM e' semplice e sicura. La batteria puo' essere sostituita mentre l'UPM e' acceso e mentre l'UPM fornisce corrente ad altri sistemi. Ricordare, tuttavia, che se un'interruzione di corrente avviene dopo che le vecchie batterie sono state rimosse e prima che le nuove batterie vengano installate, i carichi collegati perdono potenza.

**Notare:** Se avete letto e compreso le precauzioni descritte nella sezione precedente, potete procedere come illustrato qui di seguito. Consultare la Figura 6 per assistenza nella procedura di sostituzione batterie.

## **8.0 – Batteria Sostituibile Dell' Utente**

### *Rimontaggio Della Batteria*

- 1. Rimuovere le due piccole viti dal fondo del pannello frontale che fissa il pannello frontale alla struttura dell'UPM.
- 2. Rimuovere attentamente il pannello frontale facendolo scorrere finche' si stacca. Rimuoverlo dall'UPM facendo attenzione di non danneggiare o rompere il cavo che collega lo schermo del pannello frontale all'UPM.
- 3. Rimuovere il fermo dell'unita' batteria e appoggiarlo in luogo sicuro.
- 4. Far scorrere l'unita' batteria dall'UPM tirando l'apposito nastro.
- 5. Disinserire la batteria dall'UPM scollegando tutti i connettori.
- 6. Collegare la nuova unita' batteria all'UPM inserendo i connettori. Per garantire corretta polarita' i connettori possono essere inseriti solo da un verso.
- 7. Far slittare la nuova unita' batteria nell'apposito spazio.

- 8. Rimettere il fermo batteria rimosso al punto 3, e rimettere le viti che lo fissano.
- 9. Far scorrere il pannello frontale (rimosso al punto 2) sul fronte dell'UPM facendo attenzione di non rompere o danneggiare il cavo a nastro.
- 10. Rimettere le piccole viti del pannello frontale, e fissare.

## **9.0 – Garanzia UPM**

La ETA SYSTEMS garantisce i suoi condizionatori di potenza ("prodotto") da difetti di materiale e di lavorazione per un periodo di cinque anni dalla data di spedizione. Il prodotto viene riparato o, a discrezione della ETA SYSTEMS, sostituito senza addebito all'utente durante il periodo di garanzia. Il prodotto deve essere rispedito in prepagato.

ETA SYSTEMS non garantisce, espressamente o implicitamente, la commerciabilita', l'uso per scopi particolari, la funzionalita', le condizioni, o la capacita' del prodotto. Il produttore non e' responsabile di danni accidentali o consequenziali, perdita monetaria, perdita di vendite, o perdita di giro d'affari derivante da avaria o malfunzionamento del prodotto. La garanzia e' nulla se il prodoto viene usato in modo incorretto, abusato, alterato o riparato da personale non autorizzato dove esista prova di manomissione. Quanto sopra rappresenta il solo ed esclusivo ricorso dell'acquirente e sostituisce ogni altra garanzia. Il produttore non ha alcun altra responsabilita'.

**SPECIFICATIONS ESPECIFICACIONES CARACTÉRISTIQUES SPEZIFIKATIONEN SPECIFICHE** 

### *Model Number Nomenclature*

#### **North American Model Numbers**

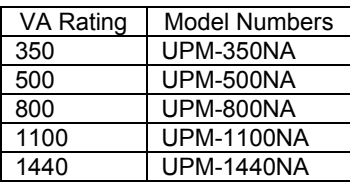

### **International Model Numbers**

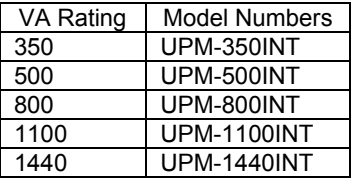

### *Common to all models*

## **North American Electrical Ratings**

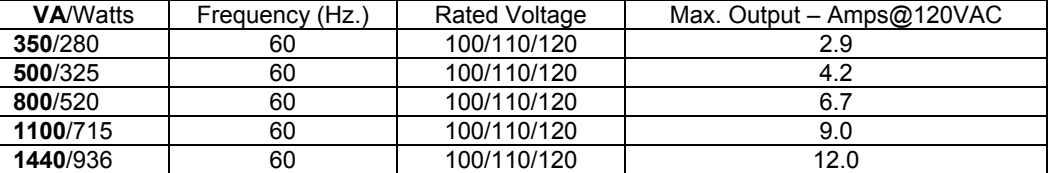

## **International Electrical Ratings**

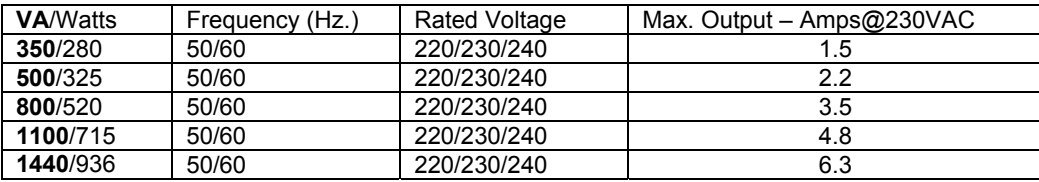

## **Energy Consumption**

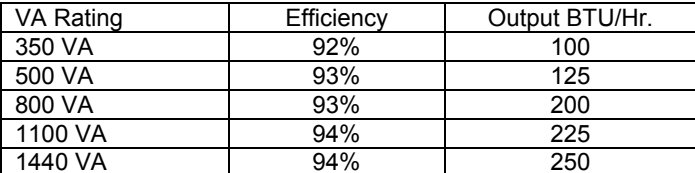

## *General Electrical*

Voltage waveform on AC line – Sine wave (conditioned AC main)

Voltage waveform on inverter (backup mode) – Sine wave (conditioned inverter)

Transfer time (includes detect time) – 4 ms. typical

Input frequency (AC mode) – North American Models: 57 – 63 Hz. International Models: 47 – 53 Hz.

Output frequency – AC mode: Follows Input Inverter mode: 50 Hz or 60 Hz. + 0.1 Hz. (determined by power line frequency prior to outage)

THD (inverter mode) – <3% Minimum backup time full load/half load – 6 min./20 min.

Efficiency (on main) - 92% or higher

### *Mechanical Data*

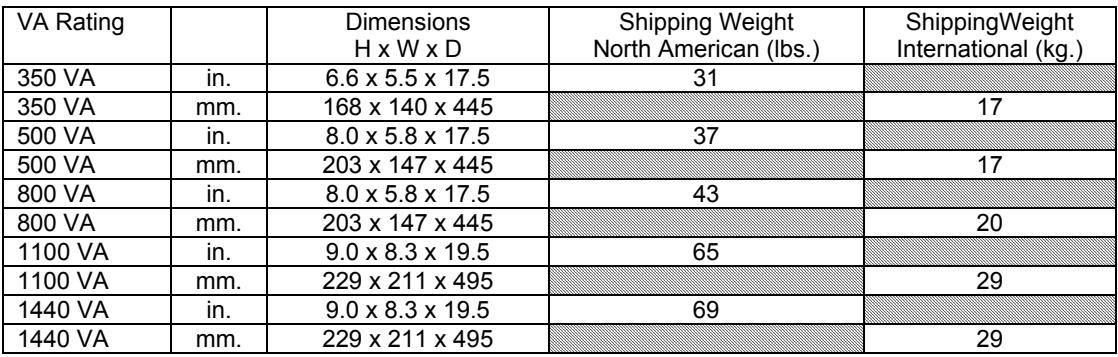

### *Environmental Data*

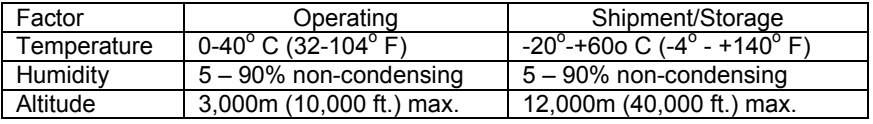

## *Battery and Charger*

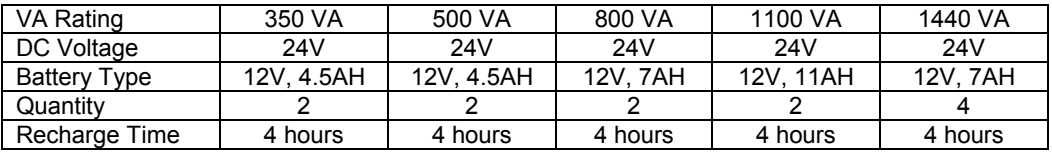

## *Noise Rejection and Isolation*

With unit under power and an ANSI/IEEE C62.41 Category A impulse applied either normal mode or common mode at the input, the noise output voltage will be less than 10V normal mode and 0.5 volts common mode in all four quadrants (CM-NM, NM-NM, CM-CM, NM-CM)

## *Surge Voltage Withstand*

Tested under power to ANSI/IEEE C62.41 Category A & B (formerly IEEE587-1980) – Category A 6000V/200A, 0.5 usec. risetime, 100 kHZ decay, Category B 6000V/500A, 0.5 usec. risetime, 100 kHZ decay.

## *Safety Agency Listings*

North American models are UL and cUL listed to UL1778. International models are VDE listed. All models for international use carry the CE mark.

**ILLUSTRATIONS ILUSTRACIONES ILLUSTRATIONS ABBILDUNGEN ILLUSTRAZIONI** 

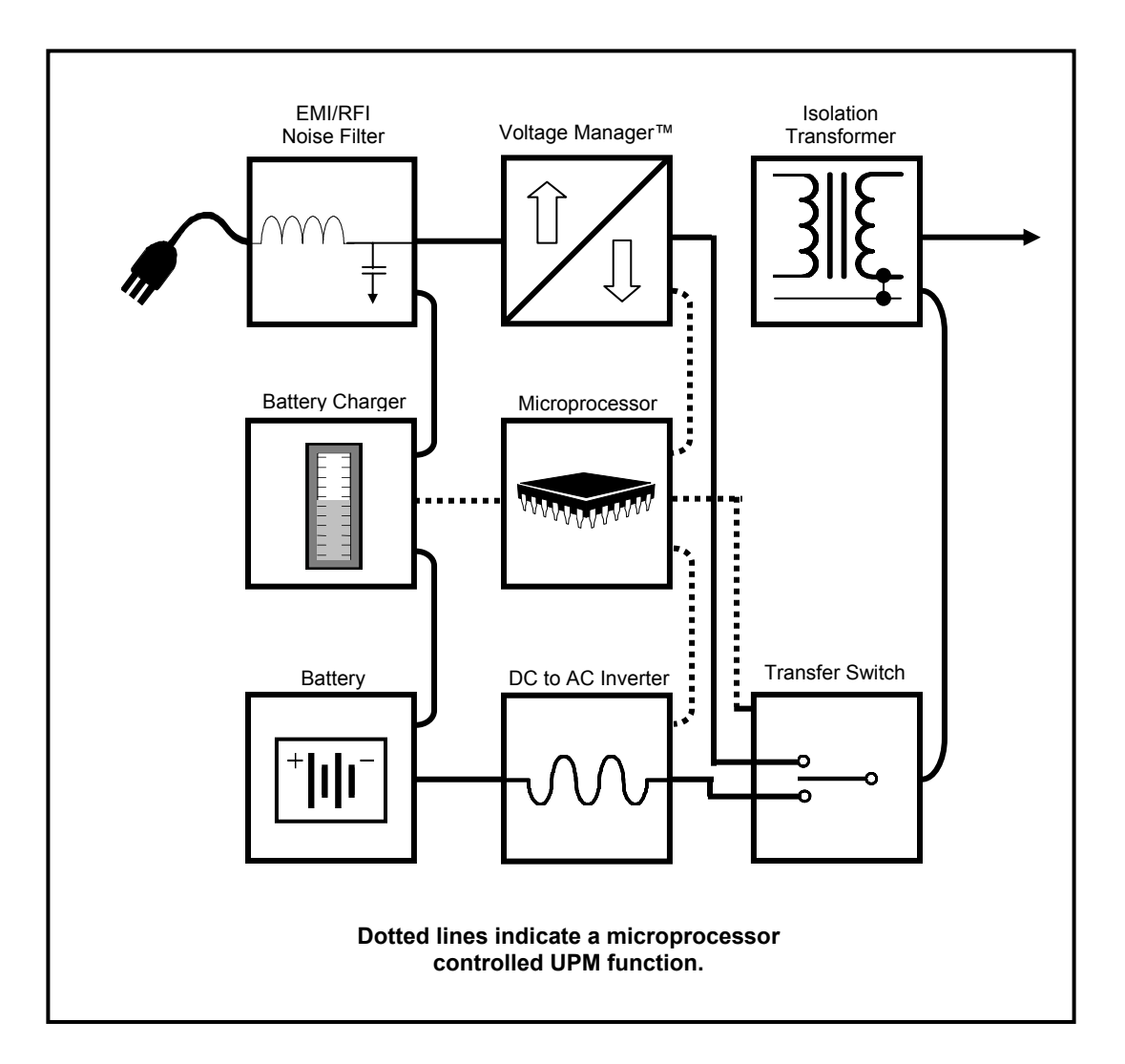

**Figure 1 – Basic Operation of UPM** 

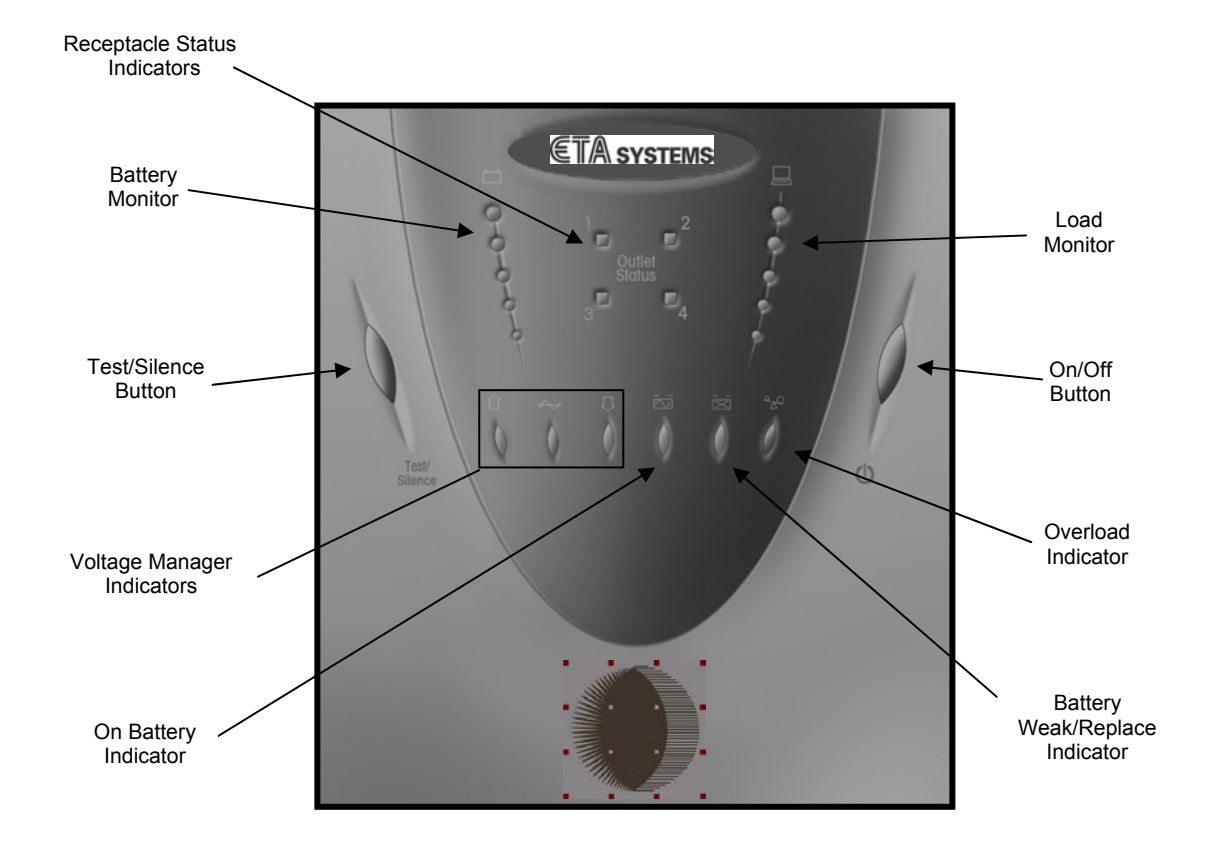

**Figure 2 – Front Panel Controls** 

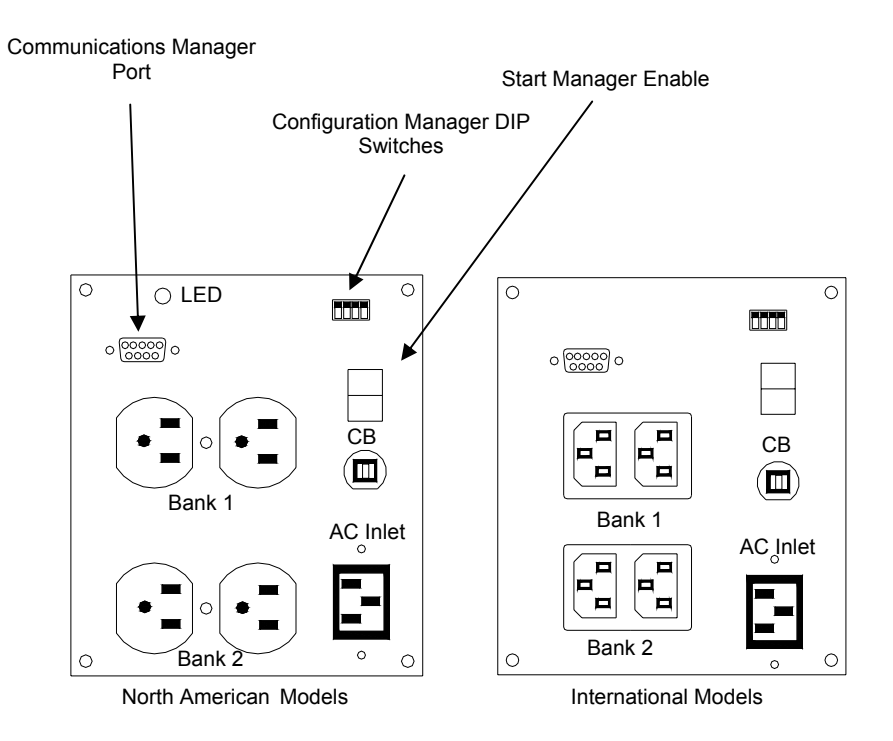

**Figure 3 – Rear Panel 350 VA Models** 

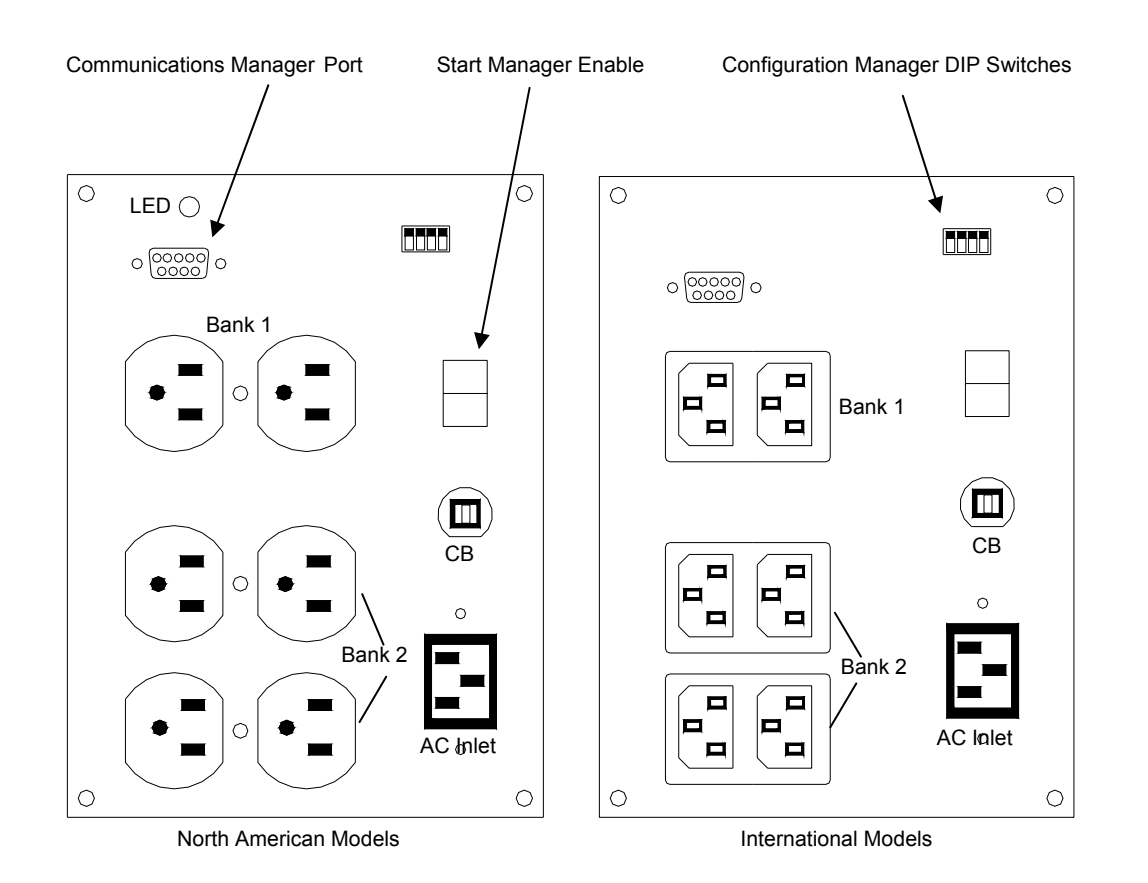

**Figure 4 – Rear Panel 500 and 800 VA Models**

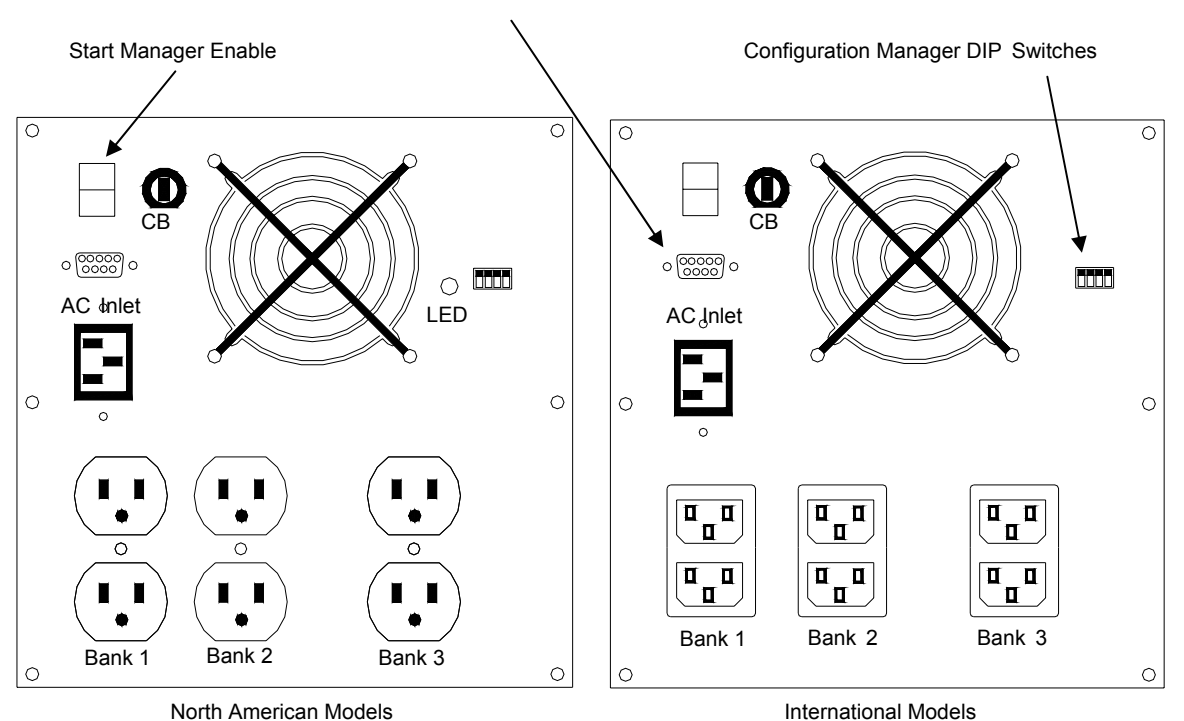

Communications Manager Port

**Figure 5 – Rear Panel 1100 and 1440 VA Models** 

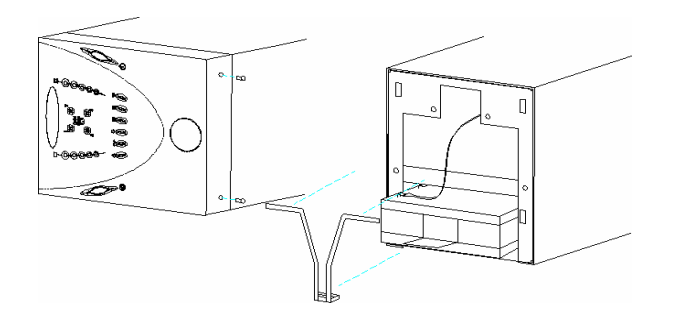

350 to 1100 VA Models

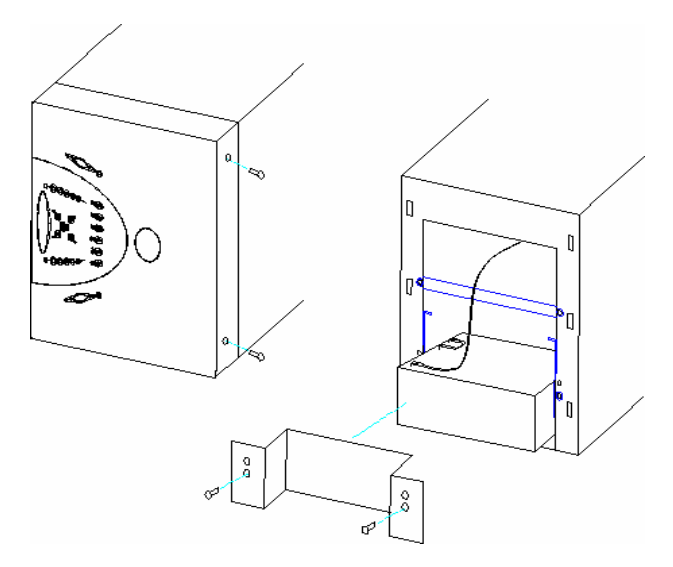

1440 VA Models

**Figure 6 – Battery Removal/Replacement** 

Copyright © ETA Systems 2005. All rights reserved.

No part of this manual may be reproduced or distributed either electronically or in printed form without the express written permission of ETA Systems, Inc.

- $\infty$  Record the details of your purchase in the spaces below.
- $\infty$  Registre los detalles de su compra en los espacios abajo.
- $\epsilon$  Enregistrez les détails de votre achat dans les espaces ci-dessous.
- $\degree$  Speichern Sie die Details Ihres Erwerbes in den Platz unten.
- $\infty$  Registrare i particolari del vostro acquisto negli spazi qui sotto.

## **For your records**

Record the purchase of your UPM or Communications Manager Software below. Serial numbers are found on the rear panel of the UPM. Model and serial numbers do not apply to software packages.

Date of purchase/installation \_\_\_\_\_\_\_\_\_\_\_\_\_\_\_\_\_\_\_ Place of purchase \_\_\_\_\_\_\_\_\_\_\_\_\_\_\_\_\_\_\_\_\_\_\_\_\_\_\_

□ Software

 Uninterruptible Power Manager (list details below) Model  $\#\_$